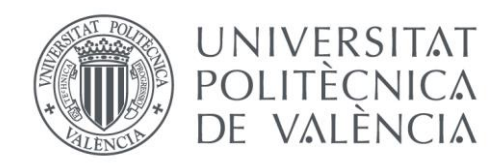

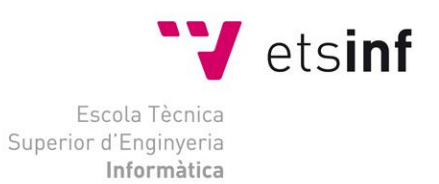

# Escola Tècnica Superior d'Enginyeria Informàtica Universitat Politècnica de València

# Diseño de un portal web para alquiler de habitaciones a estudiantes

Trabajo Fin de Grado

**Grado en Ingeniería Informática**

**Autor**: Ávila González, José Luis **Tutor**: Sáez Barona, Sergio 2016/2017 Diseño de un portal web para alquiler de habitaciones a estudiantes

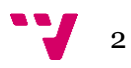

En este trabajo se desarrolla un portal web de alquiler de habitaciones para estudiantes que permite al usuario del portal realizar distintas acciones relacionadas con el alquiler de habitaciones, como pueden ser el ofertar una habitación para alquiler o alquilar una de estas. En el trabajo se desarrolla tanto la parte frontend como la parte backend.

**Palabras clave:** web, back-end, front-end, portal, Laravel, habitaciones.

# Abstract

In this project is developed a web portal for student room rental that allows the user of the web to perform different actions related to the rental of rooms, such as offering a room for rent or rent one of these. The project develops both the frontend and the backend.

**Keywords:** web, back-end, front-end, portal, Laravel, room.

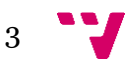

# Tabla de contenidos

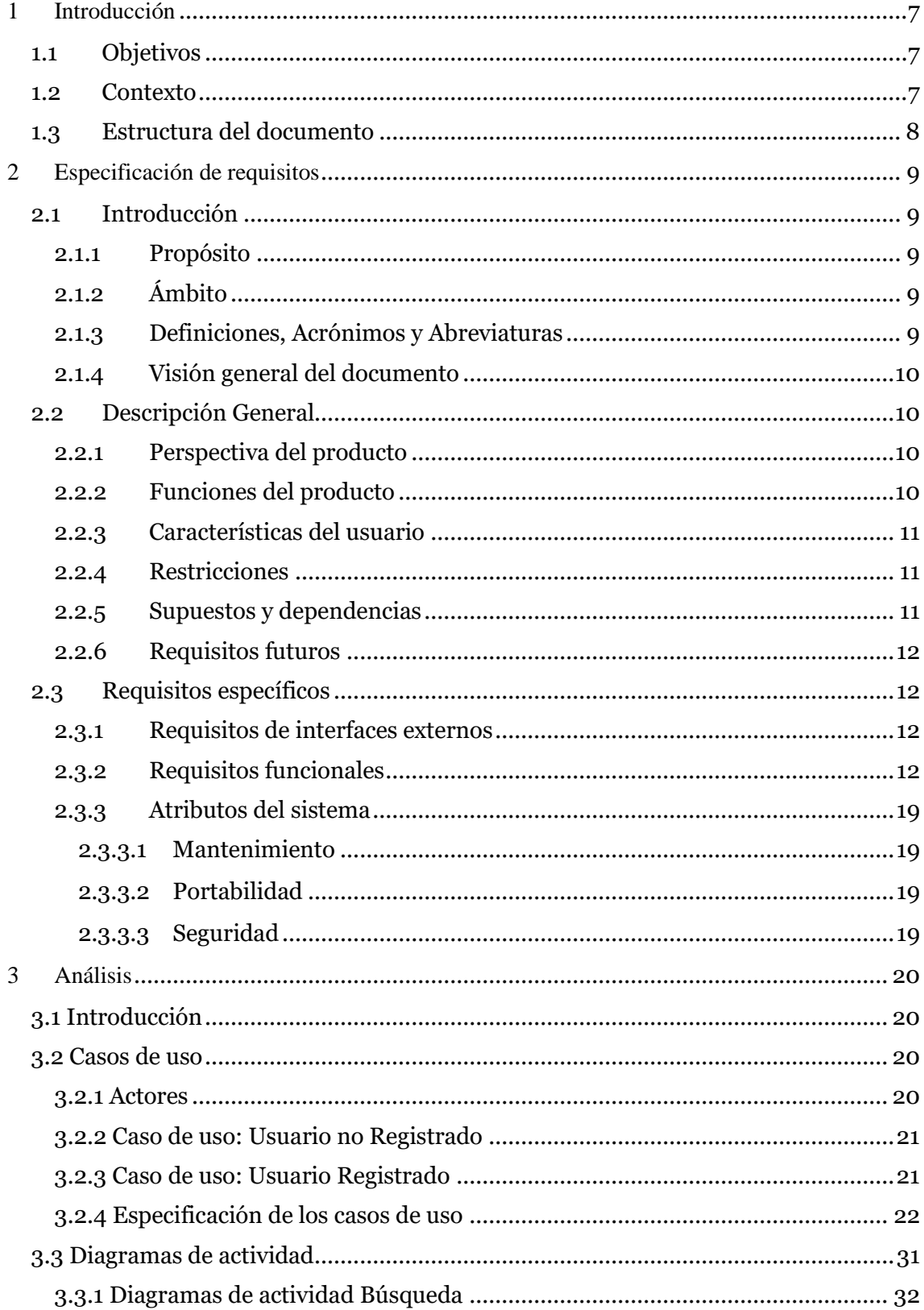

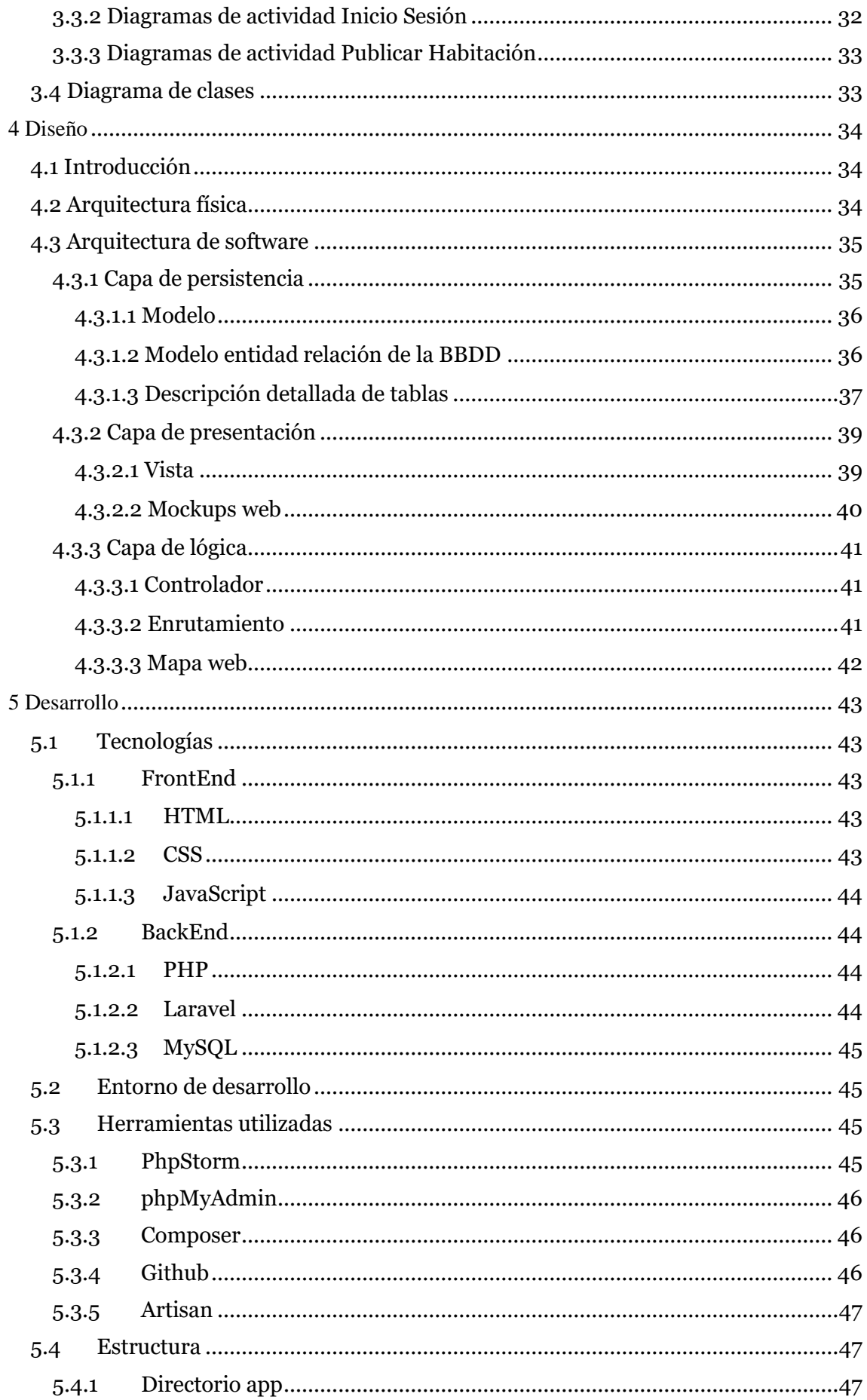

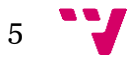

# Diseño de un portal web para alquiler de habitaciones a estudiantes

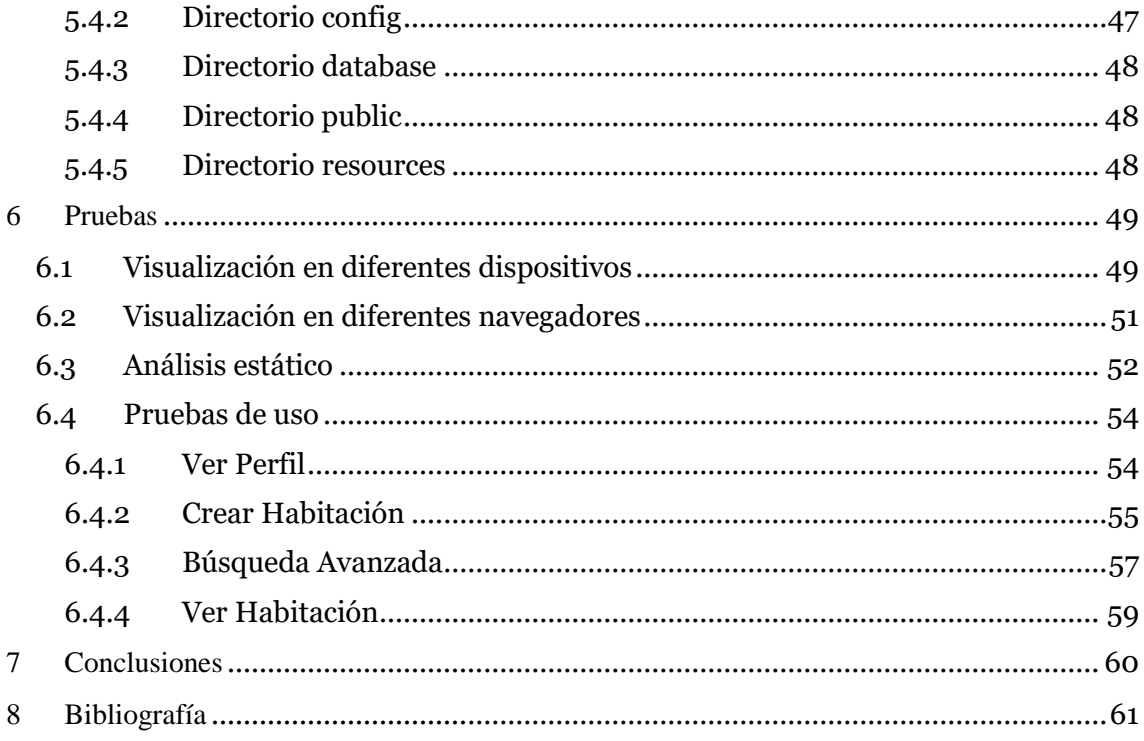

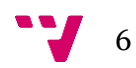

# <span id="page-6-0"></span>1 Introducción

Un proyecto final de grado constituye una parte importante para todo estudiante porque en este se sintetiza todo lo aprendido dando forma a una idea en un producto, además porque permite no solo que se consoliden los conocimientos adquiridos, sino que también permite adquirir nuevos. Por esto en desarrollo se hace uso de las tecnologías que se usan actualmente para el desarrollo web.

En este proyecto se desarrolla una aplicación web de alquiler de habitaciones a estudiantes que se centra principalmente en facilitar al estudiante el alquiler u oferta de una habitación.

La aplicación contendrá una información muy detallada de las características de las habitaciones, siendo está información enfocada principalmente hacia las necesidades que puede tener un estudiante.

# <span id="page-6-1"></span>**1.1 Objetivos**

El objetivo principal de este trabajo de fin de grado es aplicar, ampliar y consolidar la gran cantidad de conocimientos que se han ido adquiriendo durante todo el proceso formativo.

También se tiene como objetivo que la aplicación web facilite al estudiante la búsqueda de habitaciones que se adapten a sus necesidades para el correcto desarrollo de sus estudios, así como facilitar la oferta de habitaciones para compartir con otros estudiantes.

# <span id="page-6-2"></span>**1.2 Contexto**

En la actualidad existen gran variedad de aplicaciones web que ofertan servicios inmobiliarios, sin embargo, la mayor parte de estas aplicaciones están enfocadas a un mercado muy generalizado.

Por lo tanto, la aplicación web que se piensa desarrollar está orientada a ofrecer un servicio inmobiliario enfocado en los estudiantes universitarios, estos podrán buscar u ofertar habitaciones que cumplan con sus necesidades.

Para lograr alcanzar los objetivos para la aplicación web, se ha decidido la existencia de dos diferentes tipos de usuarios, registrados y no registrados. Los usuarios registrados tienen un acceso a funciones más avanzadas de la aplicación que dependiendo del rol pueden llevar acabo determinadas funciones, por otra parte, los usuarios no registrados tendrán solo acceso a las funciones básicas de la aplicación.

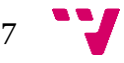

# <span id="page-7-0"></span>**1.3 Estructura del documento**

El documento está estructurado siguiendo las etapas de desarrollo de software más comunes, siendo estas etapas las siguientes:

### **Especificación de requisitos:**

Se describe detalladamente el software a desarrollar.

#### **Análisis:**

Se describe el comportamiento esperado del software y su interacción con los usuarios y/u otros sistemas.

#### **Diseño:**

Se explica la arquitectura que se ha utilizado en la aplicación.

#### **Desarrollo:**

Se comentan las tecnologías y herramientas utilizadas, así como detalles del desarrollo.

#### **Pruebas:**

Se describen las pruebas que se han realizado para asegurar la calidad en el desarrollo del proyecto, así como su correcto funcionamiento.

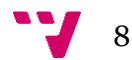

# <span id="page-8-1"></span><span id="page-8-0"></span>**2.1 Introducción**

## <span id="page-8-2"></span>**2.1.1 Propósito**

La Especificación de Requisitos Software (ERS) tiene como propósito el establecer el conjunto de funcionalidades de la aplicación web, la definición y el resumen de cada una de estas.

La ERS pretende dar una visión completa de las funcionalidades y requisitos de la aplicación, siendo el punto de partida del desarrollo de la aplicación web.

La ERS se ha realizado siguiendo el estándar IEEE Std. 830-1998, el cual describe el contenido y las calidades de una buena especificación de requisitos de software.

# <span id="page-8-3"></span>**2.1.2 Ámbito**

La aplicación web que se va a desarrollar tiene como principal objetivo facilitar al estudiante la búsqueda y oferta de habitaciones para compartir con otros estudiantes.

Para facilitar la búsqueda y oferta la aplicación proporcionara información importante para el estudiante como son la ubicación respecto a las universidades, el transporte público cercano, la disponibilidad de acceso a internet y alguna información más general sobre las características de las habitaciones que se ofertan.

Además, el estudiante tendrá la opción de seleccionar sus habitaciones favoritas pudiendo así realizar posteriormente una comparativa de las habitaciones que puedan resultar de su interés y elegir la habitación que mejor se adapte a sus necesidades.

### <span id="page-8-4"></span>**2.1.3 Definiciones, Acrónimos y Abreviaturas**

En este apartado se definen los términos, acrónimos y abreviaturas utilizadas en el apartado de especificación de requisitos.

- 1. ERS: Especificación de Requisitos Software
- 2. Framework: Estructura conceptual y tecnológica que sirve de base para la organización y el desarrollo de software.
- 3. Responsive Design: Es una filosófica de diseño y desarrollo que busca adaptar la apariencia de las páginas web al dispositivo utilizado.

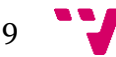

#### <span id="page-9-0"></span>**2.1.4 Visión general del documento**

A continuación, se realizará una descripción general de la aplicación, describiendo todos los factores que afectan a la aplicación y a sus requisitos.

También se realizará la descripción de requisitos específicos de la aplicación con un alto nivel de detalle los requisitos que se deben satisfacer en la aplicación.

# <span id="page-9-1"></span>**2.2 Descripción General**

#### <span id="page-9-2"></span>**2.2.1 Perspectiva del producto**

La aplicación que se va a desarrollar es totalmente independiente de cualquier otro sistema, es decir no está relacionada ni forma parte de ninguna otra aplicación.

En un futuro podría que se relacionase con otras aplicaciones como podría ser alguna equivalente para dispositivos móviles o integrarse en alguna red social o servicio web de búsqueda de habitaciones.

#### <span id="page-9-3"></span>**2.2.2 Funciones del producto**

La aplicación ofertara distintas funcionalidades según el tipo de usuario. Existirán dos tipos de usuarios: Usuarios registrados y Usuarios no registrados.

Los usuarios no registrados podrán:

- Buscar habitaciones.
- Ver información básica de la habitación.
- Registrarse en la aplicación.

Los usuarios registrados podrán hacer todo lo que hacen los usuarios no registrados y además podrán:

- Comunicarse con otros usuarios.
- Ofertar habitaciones.
- Gestionar perfil de usuario.
- Gestionar habitaciones ofertas.
- Gestionar habitaciones favoritas.
- Ver información avanzada de la habitación.

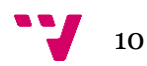

#### <span id="page-10-0"></span>**2.2.3 Características del usuario**

La aplicación tendrá como principales usuarios las personas que se van a iniciar sus estudios o ya estén estudiando y se encuentren en la búsqueda de una habitación que se adapte a sus necesidades.

El nivel informático de los usuarios de la aplicación a priori es desconocido, esto se tendrá en cuenta en las distintas fases del desarrollo de la aplicación siendo evaluando todo lo que se diseñe constantemente ya que siempre es más económico reconducir un diseño que rediseñarlo completamente.

#### <span id="page-10-1"></span>**2.2.4 Restricciones**

Para acceder a la aplicación será necesario disponer de un dispositivo con acceso a Internet, principalmente ordenadores ya sean portátiles o de sobremesa, en dispositivos móviles la aplicación web no estará adaptada.

La aplicación tendrá que ser accesible desde los navegadores más importantes y usados actualmente para acceder a la web desde ordenadores como son Mozilla Firefox, Google Chrome y Microsoft Edge.

Las contraseñas de los usuarios que se registran en la aplicación se deben guardar encriptadas en base de datos.

Para poder contactar con los ofertantes de pisos/habitaciones será necesario ser un usuario registrado.

#### <span id="page-10-2"></span>**2.2.5 Supuestos y dependencias**

La aplicación requiere que se utilice un navegador, un servidor web, una base de datos y una conexión a Internet siendo estas las dependencias más importantes de la aplicación.

Los navegadores puede que en un futuro dejen de ser compatibles con la tecnología que se usa, por lo que se debería evaluar si la aplicación debe evolucionar a tecnologías que soporten los navegadores.

En cuanto a un cambio de servidor solo se tendría que realizar las configuraciones necesarias para su funcionamiento como el que se tenía antiguamente.

El acceso a internet es la dependencia más importante ya que si internet no se puede acceder a la aplicación, sin embargo, hoy en día el acceso a internet cada vez es mayor.

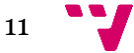

### <span id="page-11-0"></span>**2.2.6 Requisitos futuros**

En un futuro se podrían realizar distintas mejoras en la aplicación. Algunas de las mejoras que se podrían estudiar y realizar serían las siguientes:

Rediseñar la aplicación para que se adapte a todo tipo de dispositivos conservando toda su funcionalidad mediante uso de las últimas técnicas de diseño de interfaces de usuario como puede ser el Responsive Design.

Añadir nuevas funcionalidades que permitan realizar todas las gestiones del alquiler de habitaciones mediante la misma web, como la firma de contratos de forma digital, gestión de incidencias respecto a los servicios ofertados por la habitación, así como la domiciliación y gestión de los pagos.

# <span id="page-11-1"></span>**2.3 Requisitos específicos**

### <span id="page-11-2"></span>**2.3.1 Requisitos de interfaces externos**

La interface de la aplicación deberá ser diseñada para un usuario con conocimientos medios de informática, siendo fácil de aprender y entender su uso.

### <span id="page-11-3"></span>**2.3.2 Requisitos funcionales**

A continuación, se detallarán los requisitos funcionales para los dos tipos de usuarios existentes, usuarios registrados y usuarios no registrados.

Dado que los usuarios registrados pueden actuar como usuarios no registrados los requisitos funcionales de este último tipo de usuarios aplican a los usuarios registrados.

### *Usuario no Registrado*

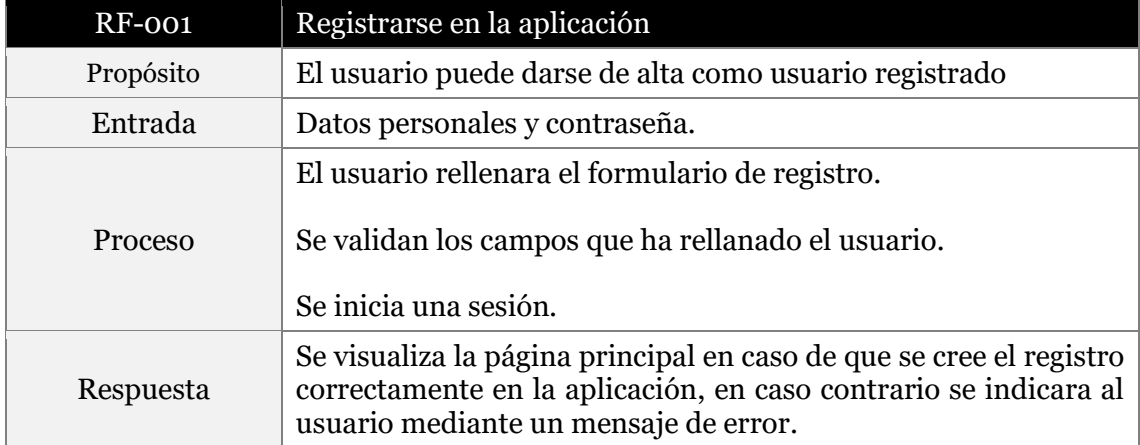

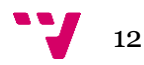

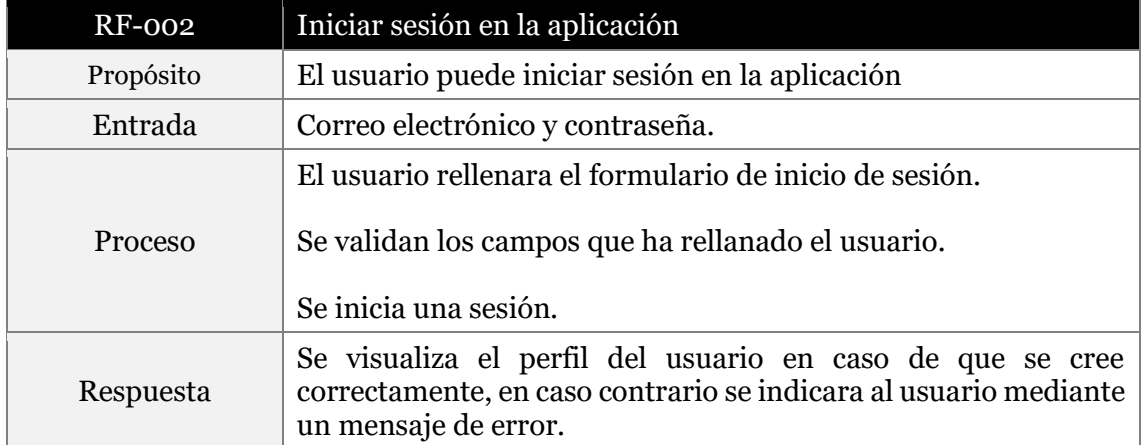

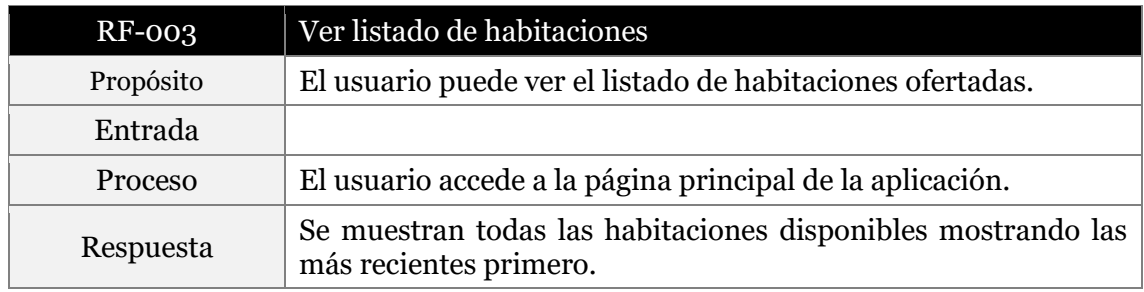

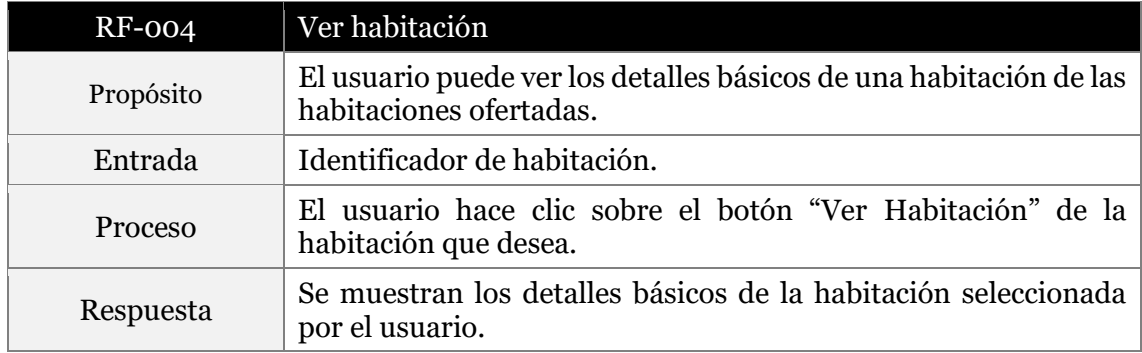

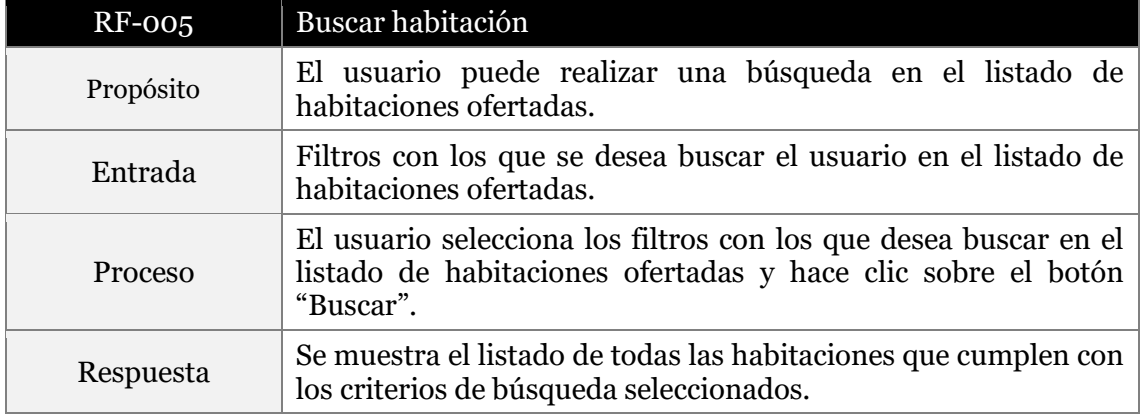

# *Usuario Registrado*

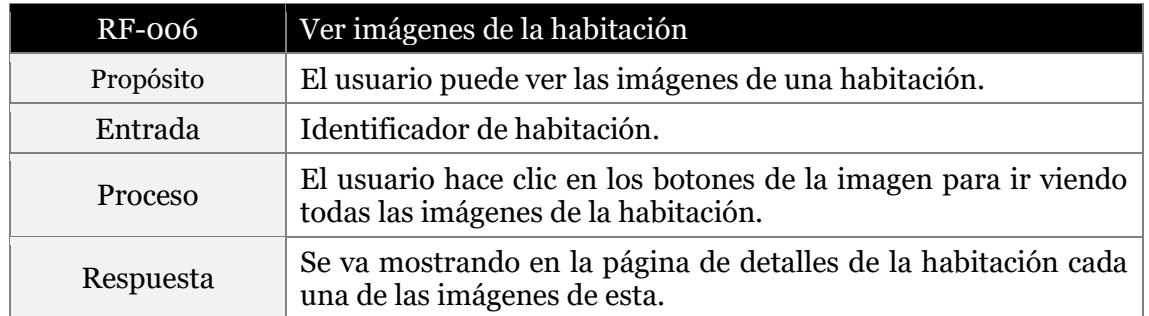

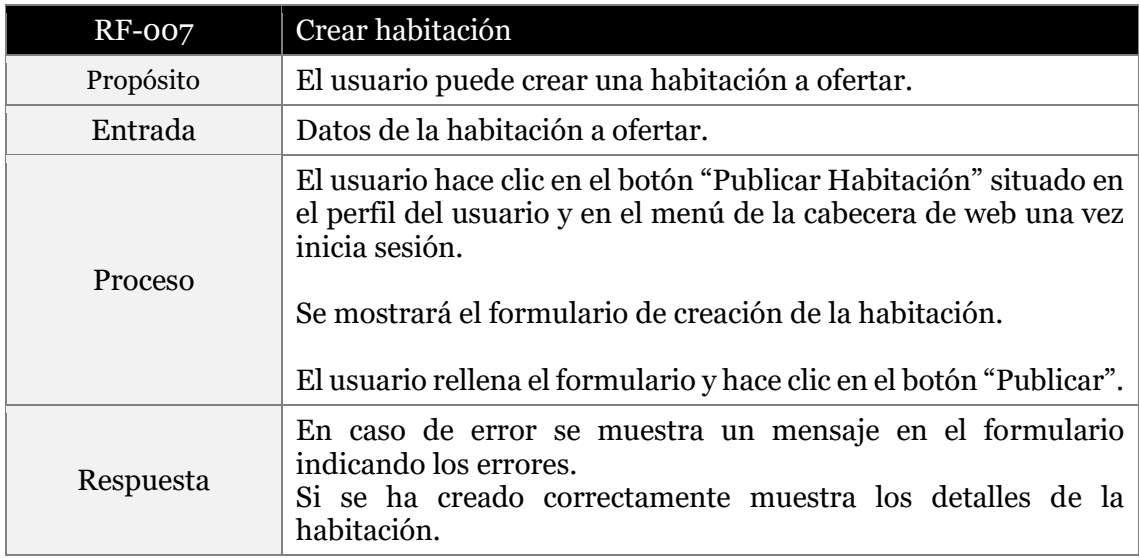

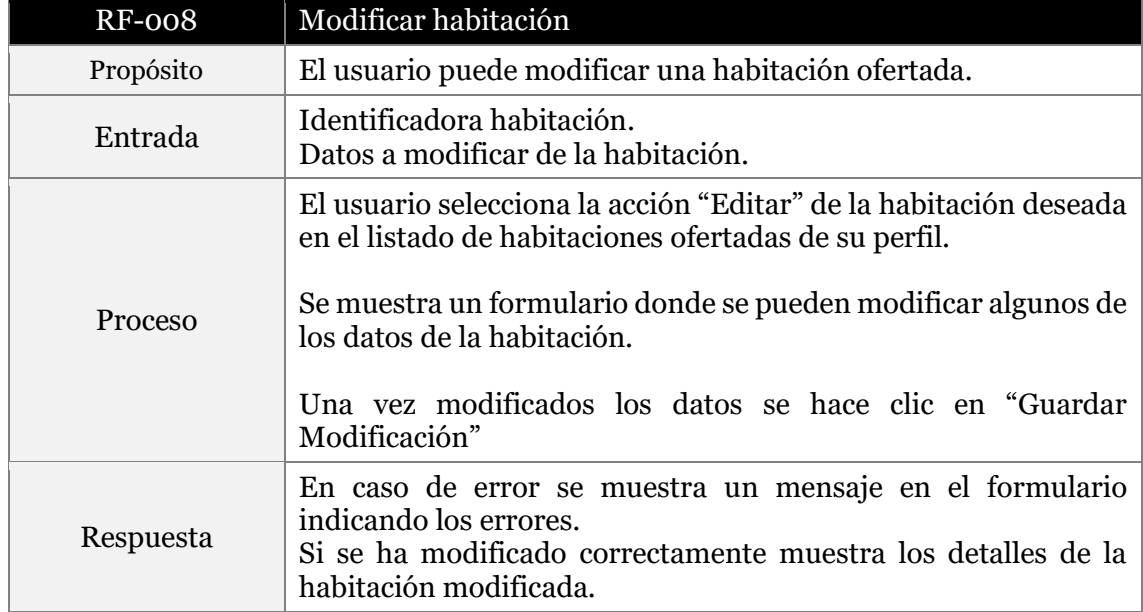

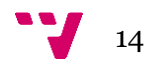

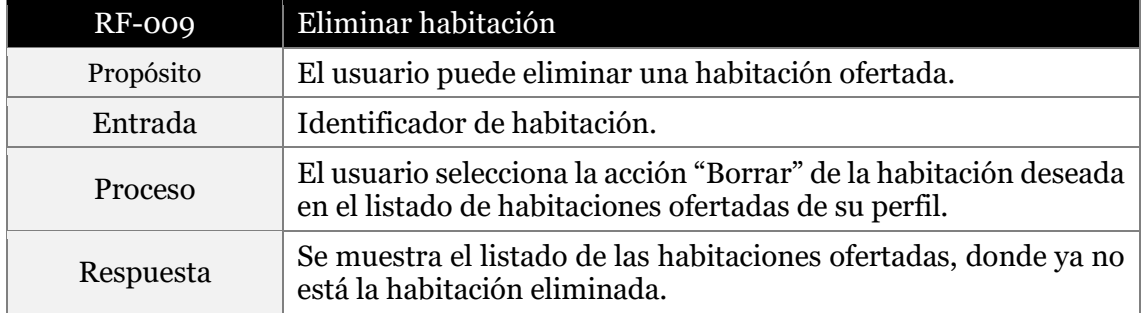

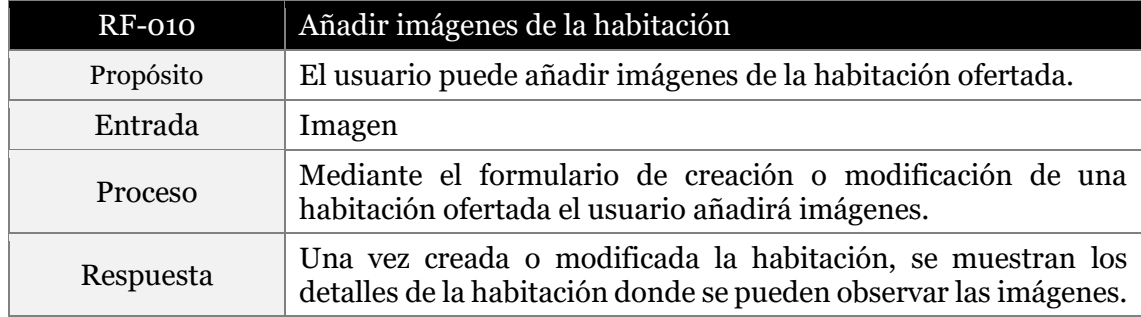

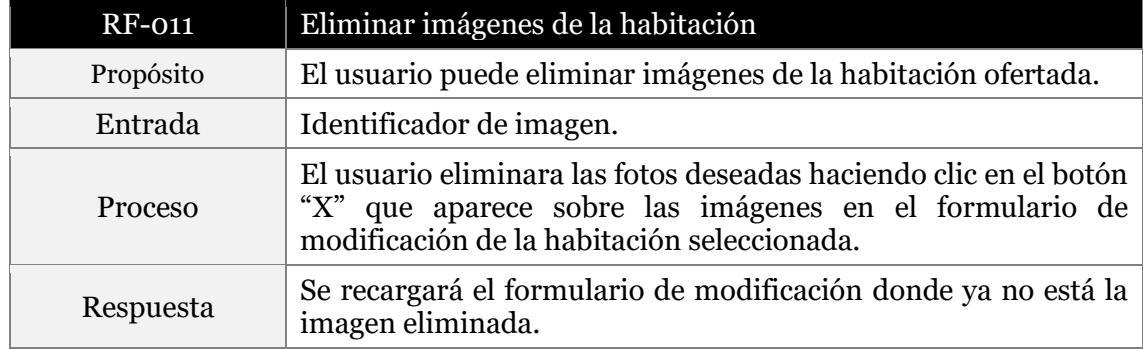

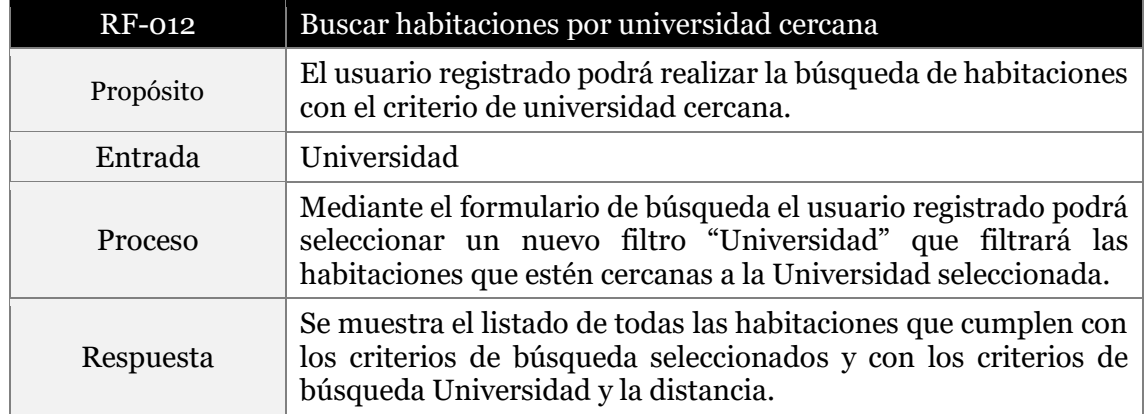

Diseño de un portal web para alquiler de habitaciones a estudiantes

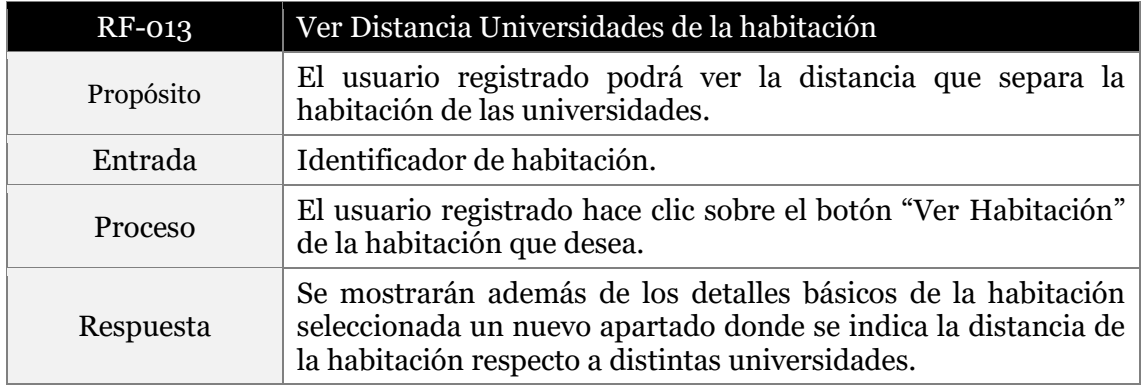

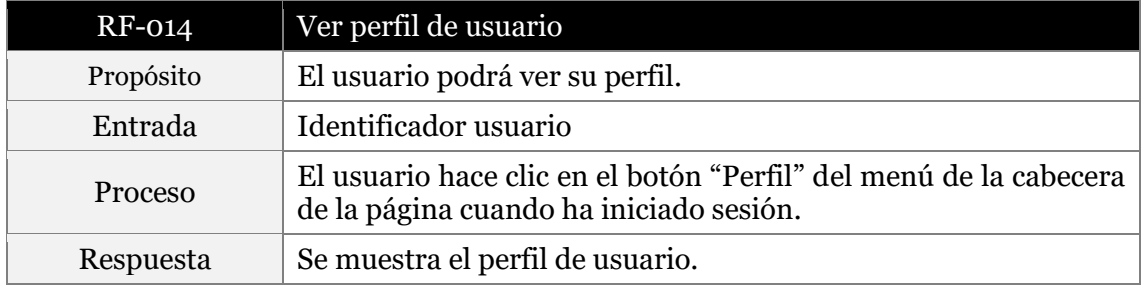

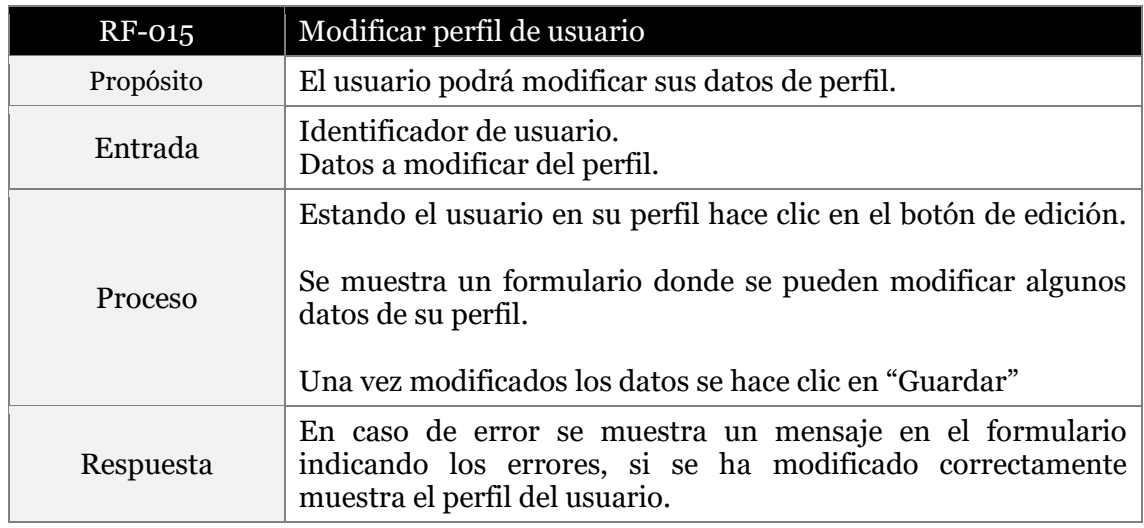

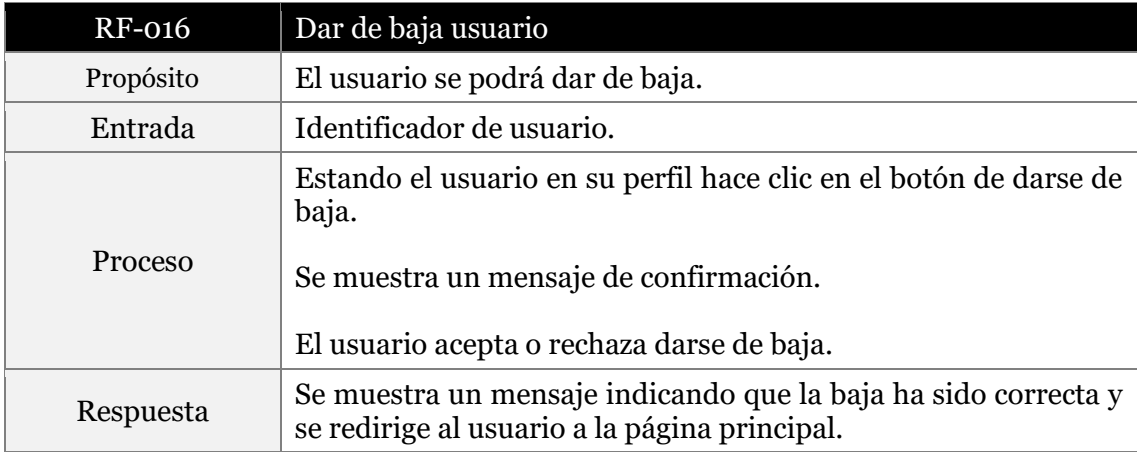

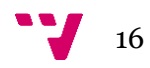

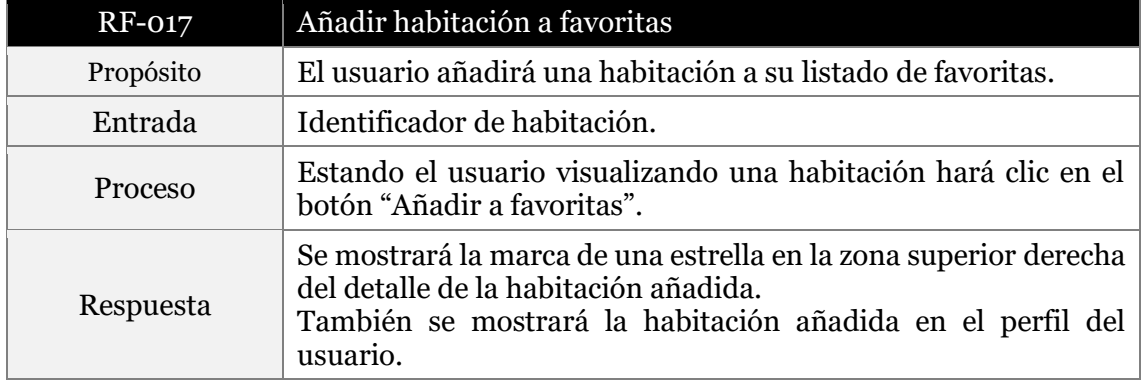

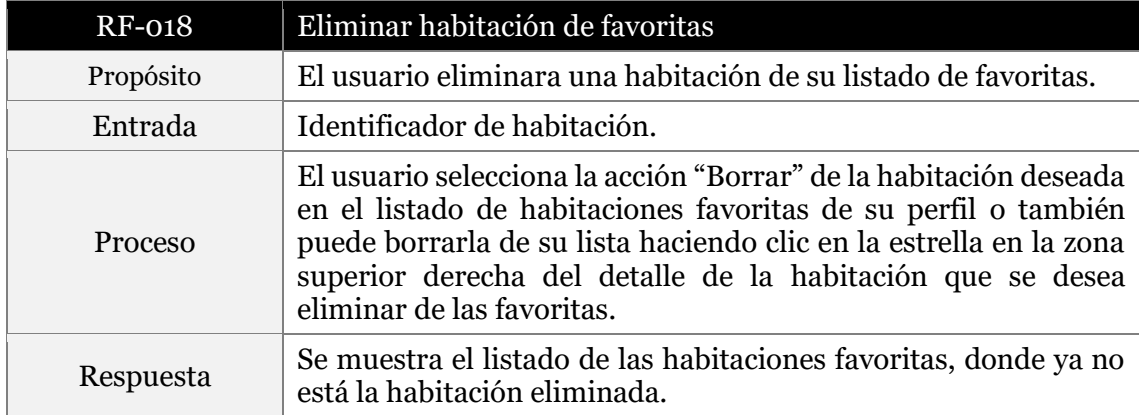

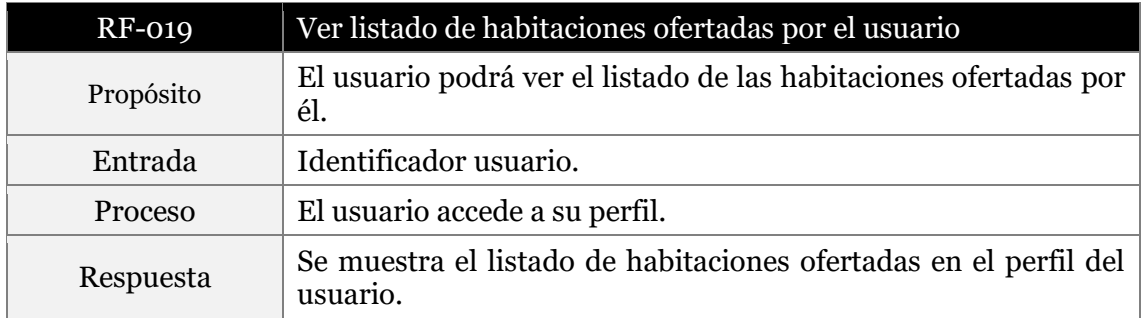

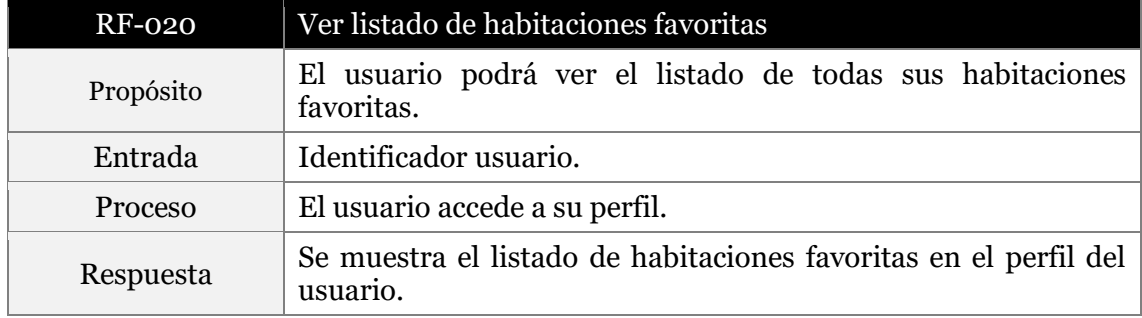

Diseño de un portal web para alquiler de habitaciones a estudiantes

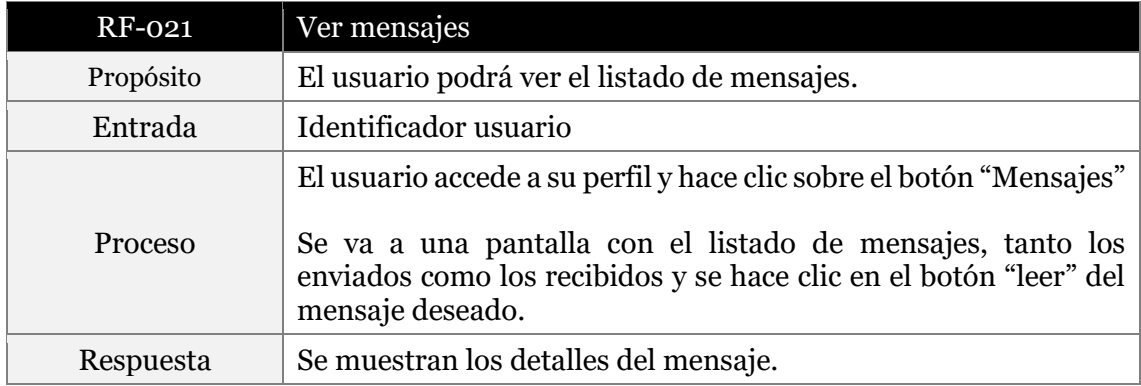

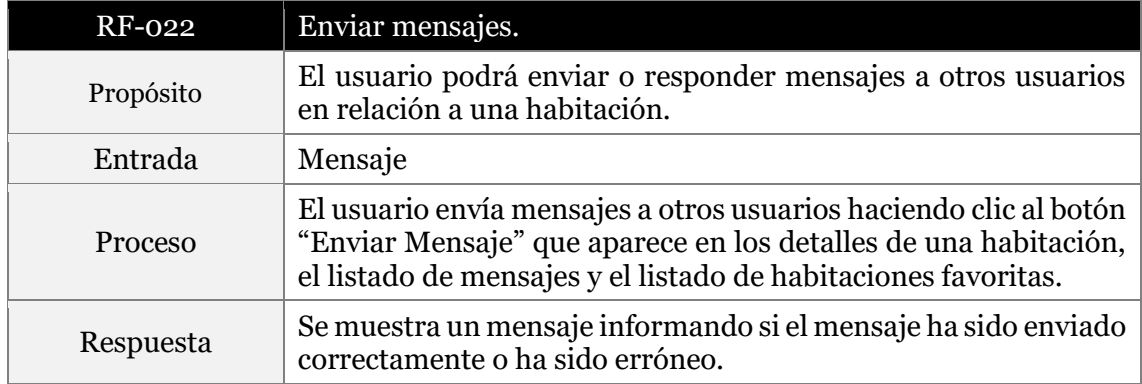

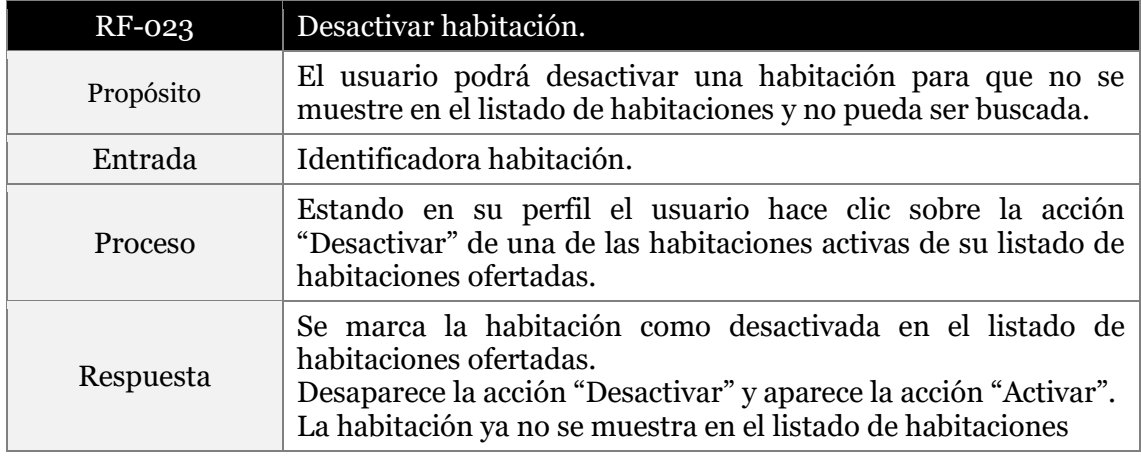

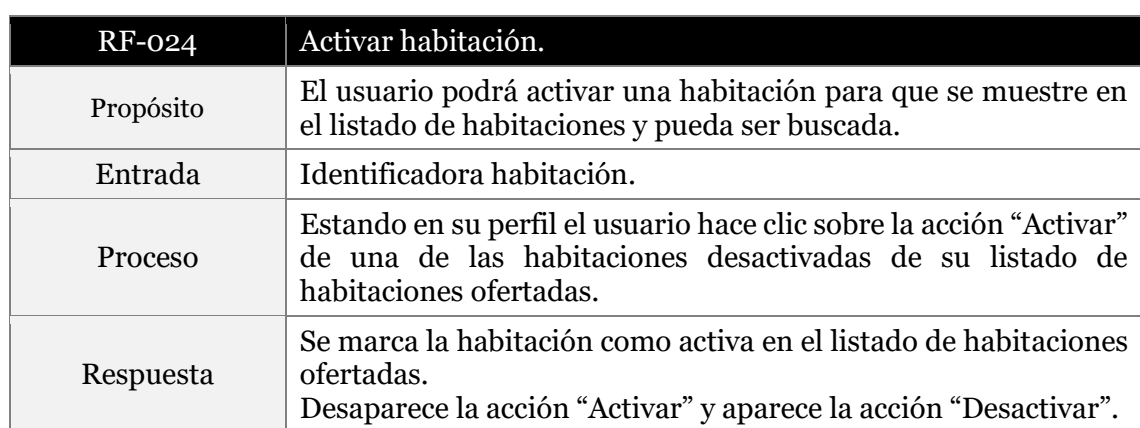

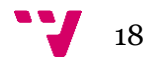

#### <span id="page-18-0"></span>**2.3.3 Atributos del sistema**

#### <span id="page-18-1"></span>*2.3.3.1 Mantenimiento*

La aplicación deberá ser diseñada para que sea fácil realizar su mantenimiento, por lo que se debe utilizar una arquitectura en la aplicación que ayude a ello, además de cumplir con los principios de diseño.

#### <span id="page-18-2"></span>*2.3.3.2 Portabilidad*

La aplicación deberá ser portable permitiendo que se pueda hacer uso de esta en diferentes sistemas operativos, dependiendo únicamente de que el usuario tenga un navegador web.

Por otra parte, la aplicación podrá ser desplegada fácilmente en cualquier servidor web, sin realizar modificaciones. En cuanto a el servidor de base de datos se debe poder cambiar a diferentes motores de bases de datos relacionales, sin cambiar el código de la aplicación.

#### <span id="page-18-3"></span>*2.3.3.3 Seguridad*

La aplicación tiene que tener un sistema de autenticación para que se pueda acceder a las funcionalidades avanzadas de la aplicación. Conjuntamente, se hará uso de un mecanismo para autorizar las acciones de los usuarios sobre cualquier recurso del sistema, siendo permitidas solo las acciones para el propietario de este.

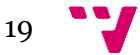

# <span id="page-19-0"></span>3 Análisis

En este capítulo se detallará el análisis inicial realizado sobre la aplicación a desarrollar describiendo la funcionalidad y estructura que debe tener la aplicación mediante el uso de diagramas.

# <span id="page-19-1"></span>**3.1 Introducción**

Este análisis describirá las funcionalidades de la aplicación mediante diagramas UML, que es el lenguaje de modelado de sistemas de software más conocido y esta estandarizado bajo la normativa ISO/IEC 19505-1 e ISO/IEC 19505-2.

UML se utiliza en este proyecto para visualizar los aspectos conceptuales tales como procesos y funciones del sistema de forma gráfica, teniendo así un modelo a la hora de desarrollar la aplicación.

Para la descripción del proyecto se va hacer uso de diagramas UML como:

- Diagramas de casos de uso
- Diagramas de actividad
- Diagrama de clases

# <span id="page-19-2"></span>**3.2 Casos de uso**

### <span id="page-19-3"></span>**3.2.1 Actores**

La aplicación tiene dos actores que son: Usuario no Registrado y Usuario Registrado.

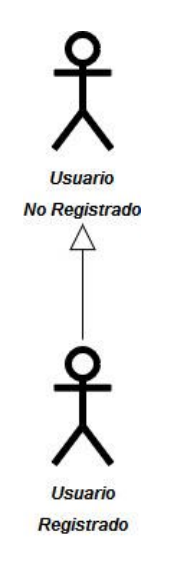

*Imagen 3.1 Actores Aplicación*

El usuario no registrado podrá realizar tan solo acciones de consulta de información muy básica en la aplicación, así como acciones de registro o inicio de sesión.

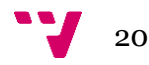

El usuario registrado podrá realizar todas las acciones de las que dispone la aplicación, incluyendo las que puede realizar el usuario no registrado.

## <span id="page-20-0"></span>**3.2.2 Caso de uso: Usuario no Registrado**

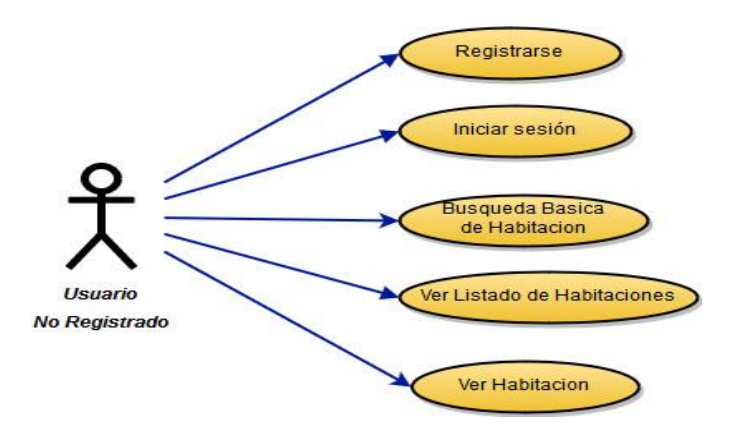

*Imagen 3.2 Caso de Uso Usuario No Registrado*

El usuario no registrado es el más básico de la aplicación, el usuario no registrado tan solo tendrá acceso a contenido principalmente informativo.

Las acciones que puede llevar a cabo este usuario son la búsqueda básica de habitación, ver el listado de habitaciones que se ofertar, ver el detalle básico de una de las habitaciones que se ofertan, así como acciones de inicio de sesión y de registro en la aplicación.

# <span id="page-20-1"></span>**3.2.3 Caso de uso: Usuario Registrado**

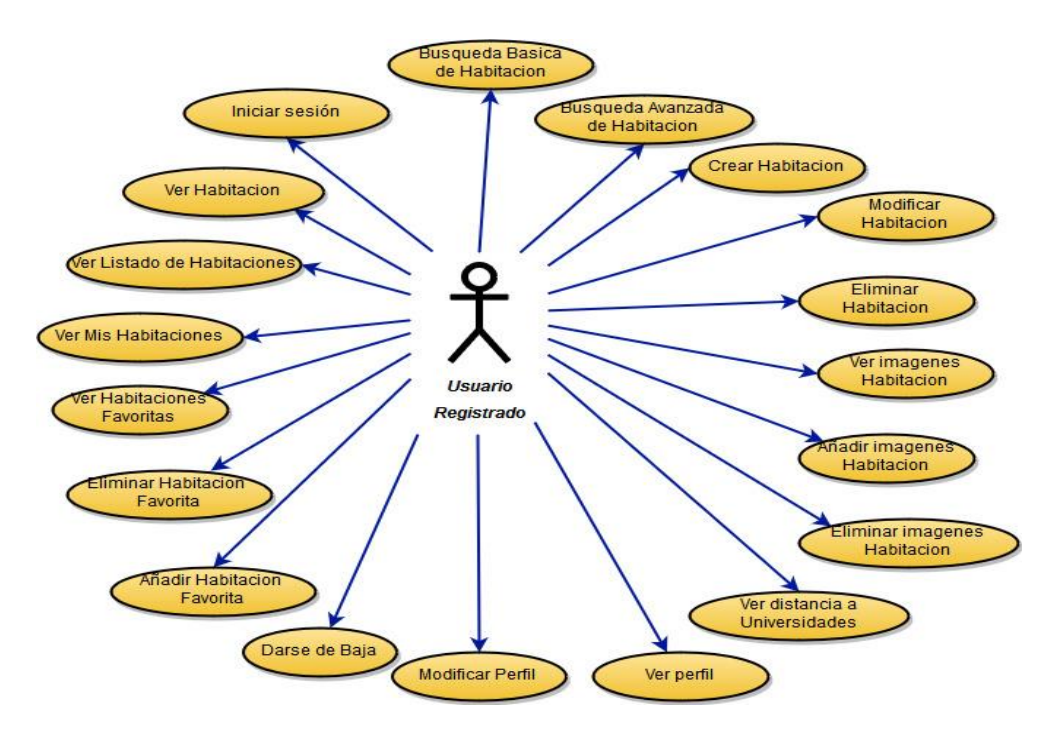

*Imagen 3.3 Caso de Uso Usuario Registrado*

En usuario registrado podrá realizar acciones adicionales respecto al usuario no registrado que le permitirán obtener información más detallada, así como acceder a funcionalidades más avanzadas de la aplicación.

#### <span id="page-21-0"></span>**3.2.4 Especificación de los casos de uso**

A continuación, se detallan los casos de uso de la aplicación describiendo los pasos que llevan a cabo los usuarios para realizar una operación en el sistema y el comportamiento de este mediante su interacción con los usuarios.

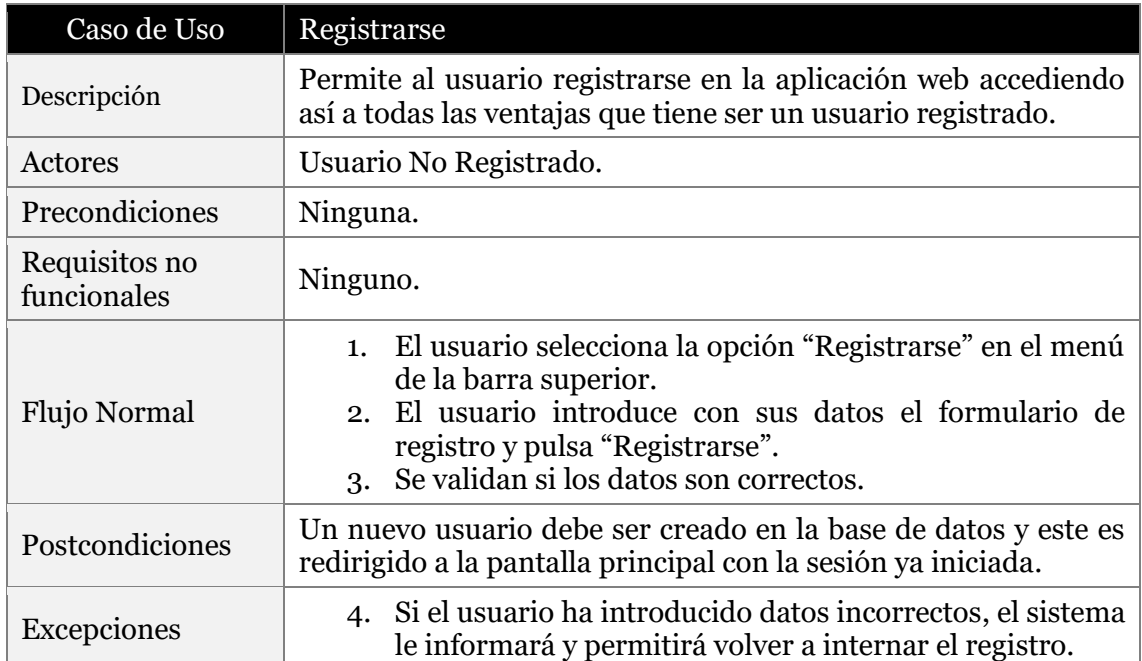

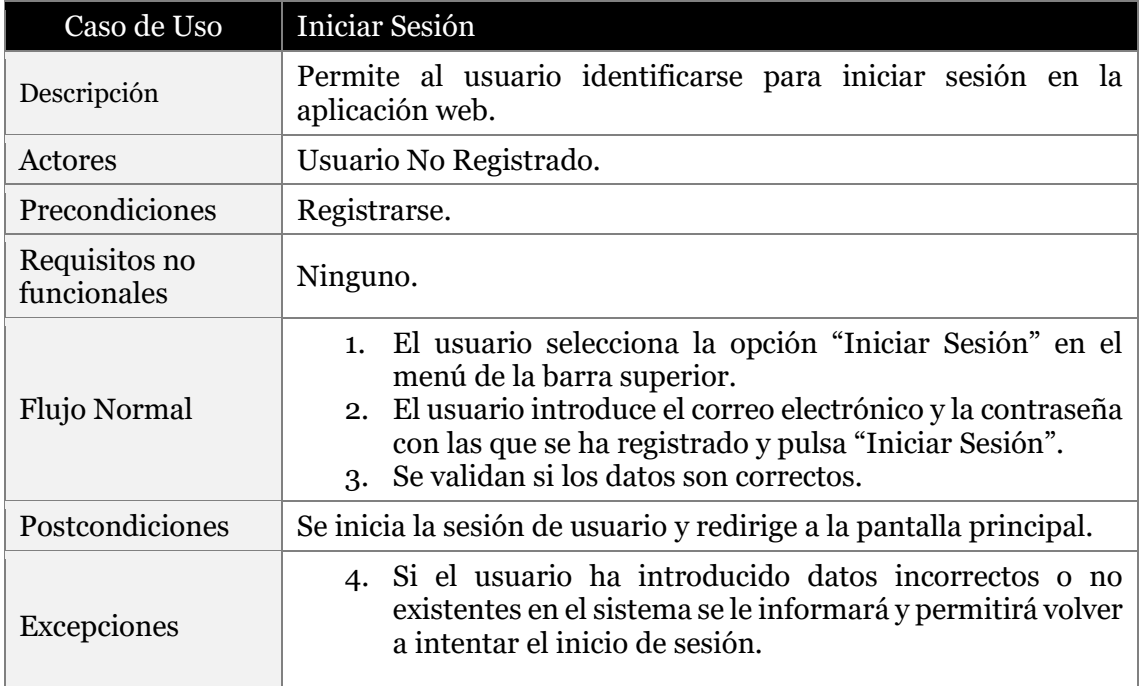

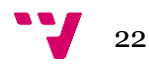

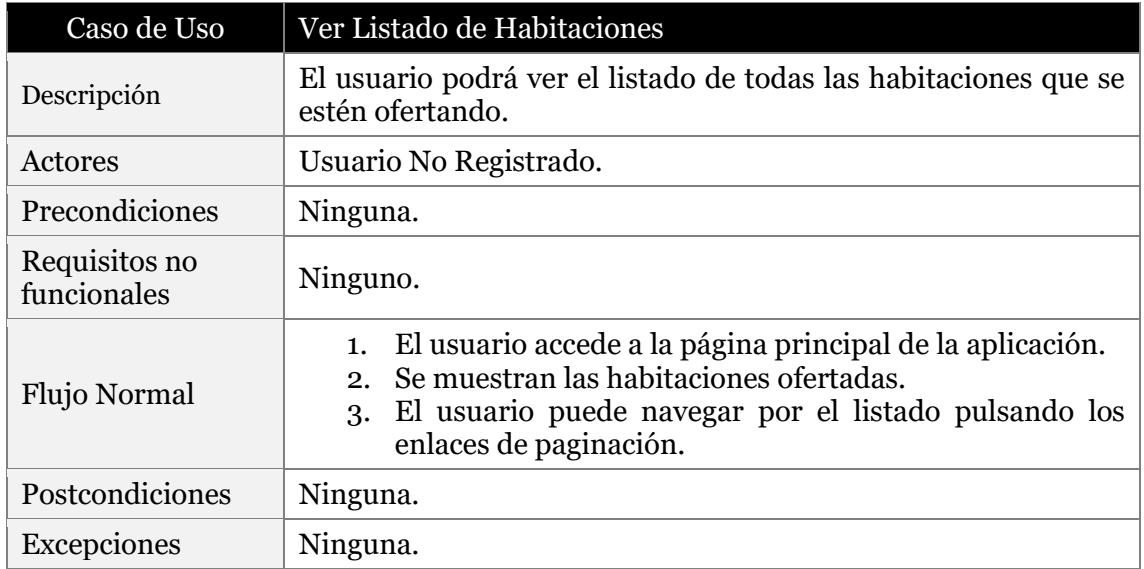

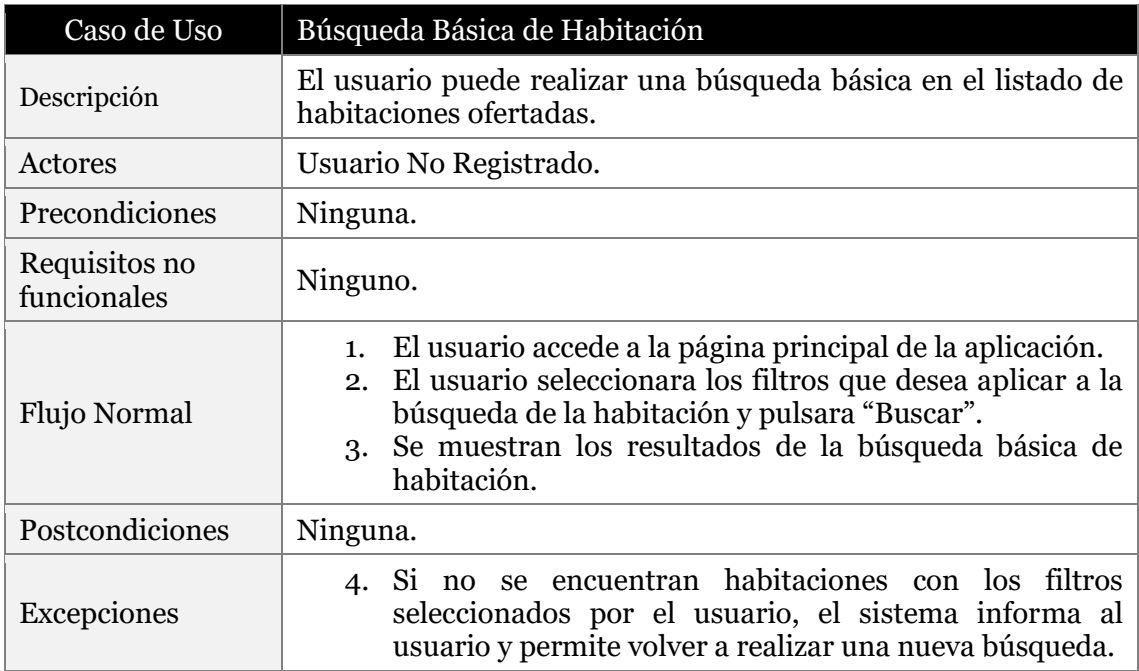

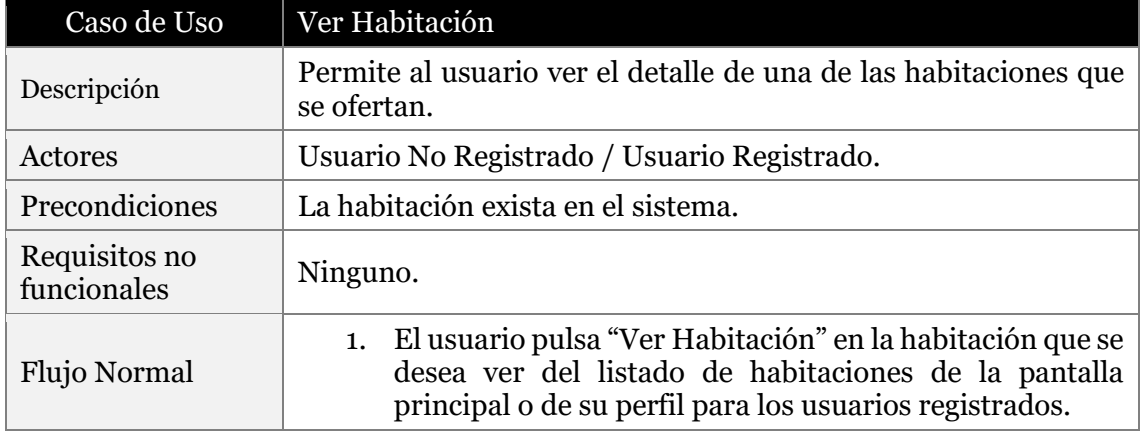

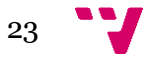

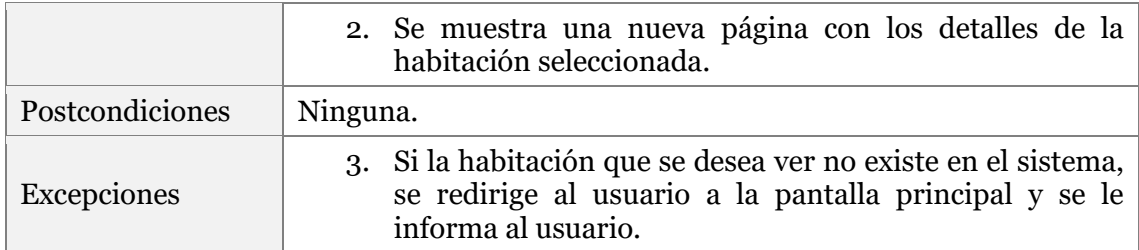

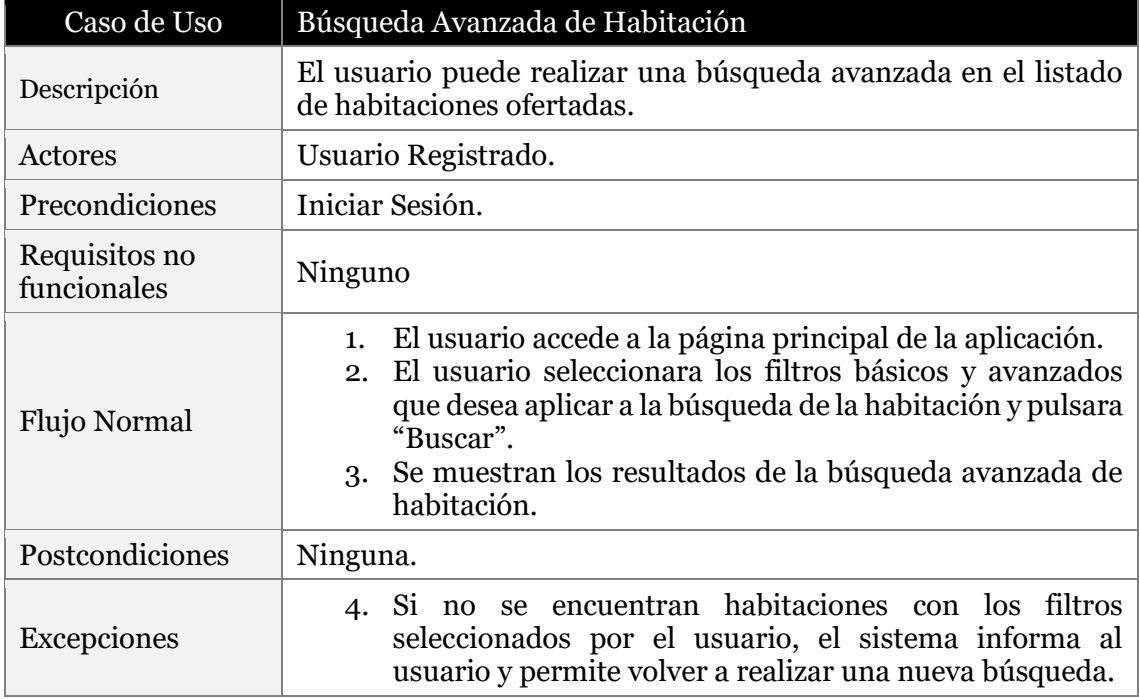

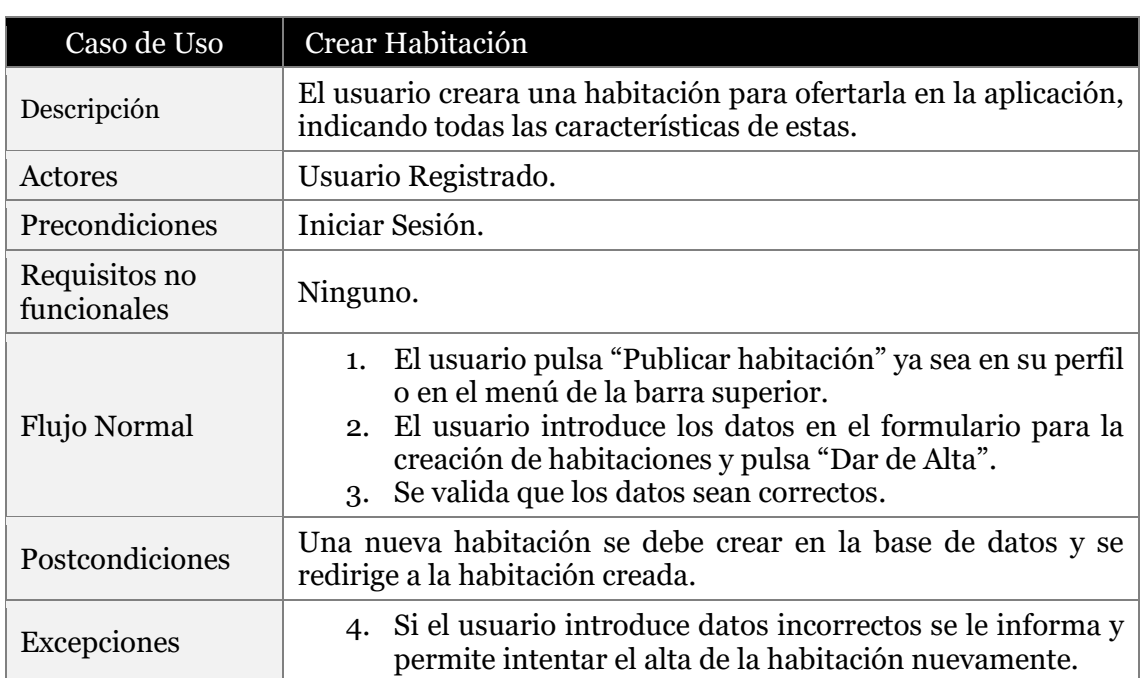

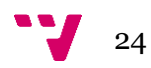

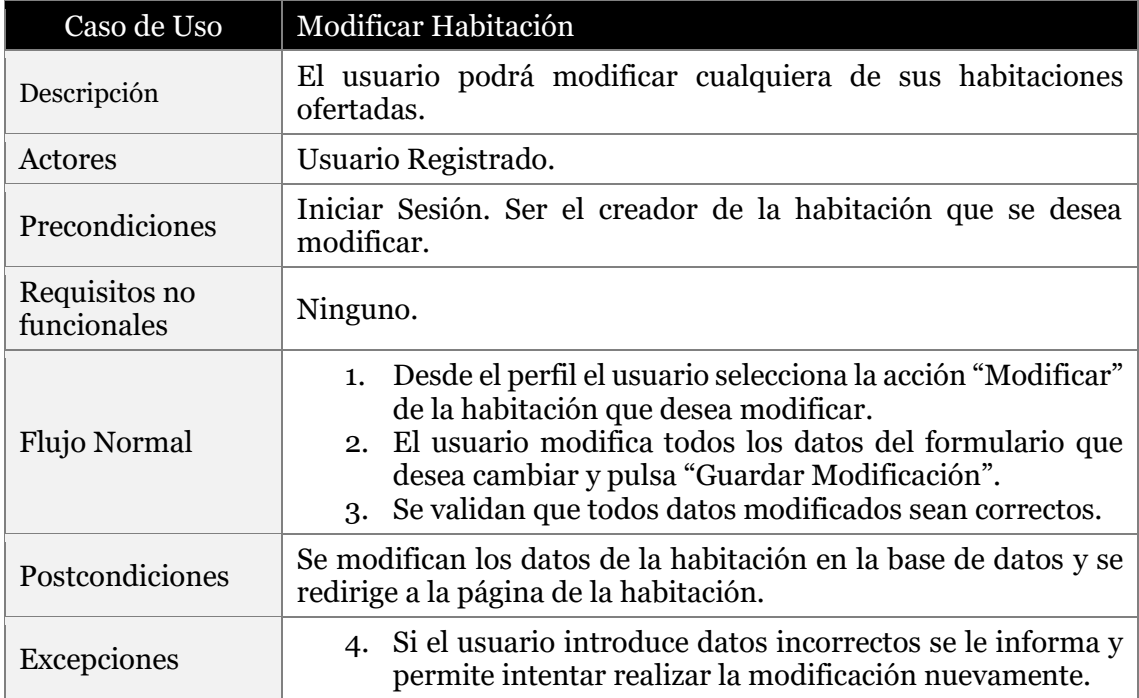

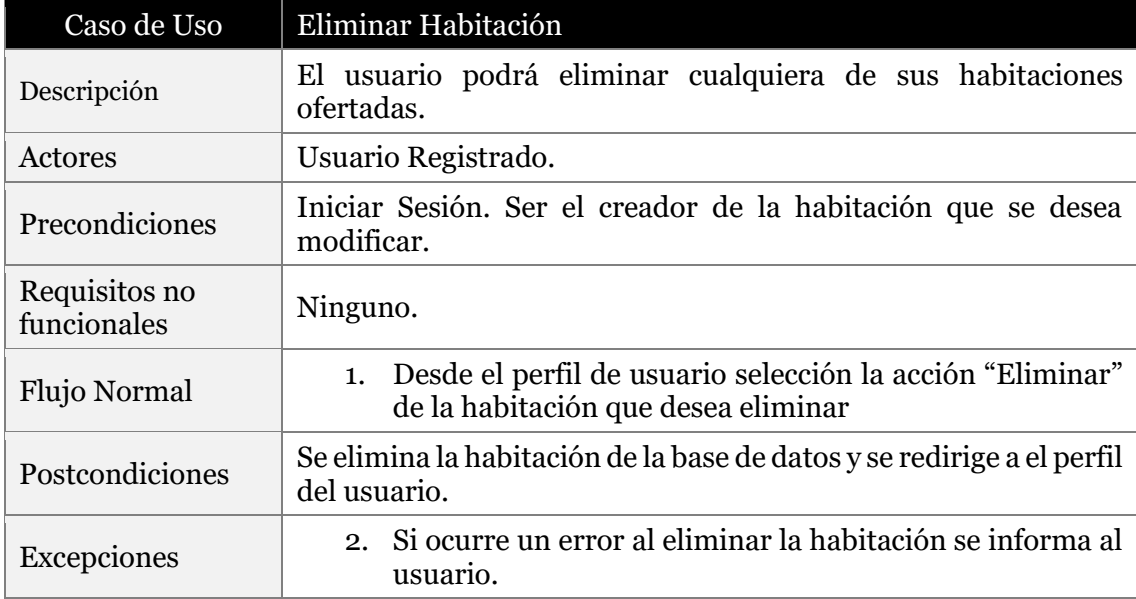

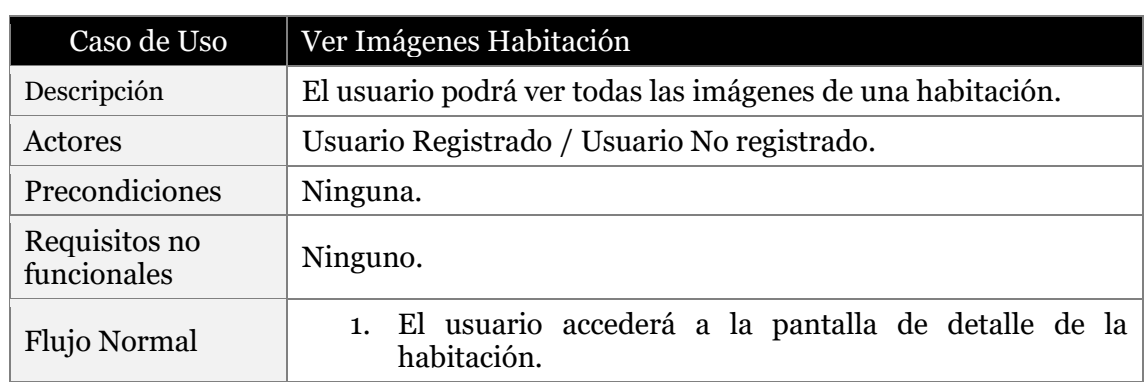

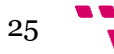

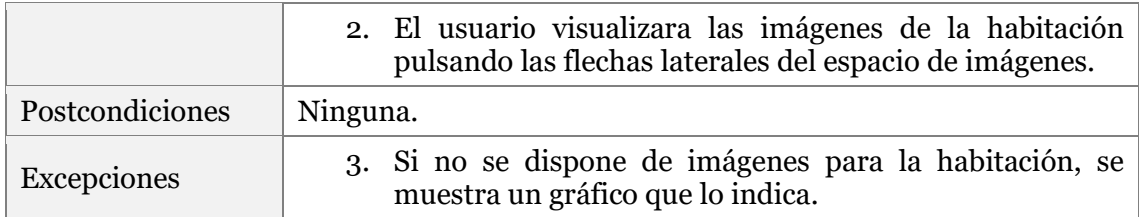

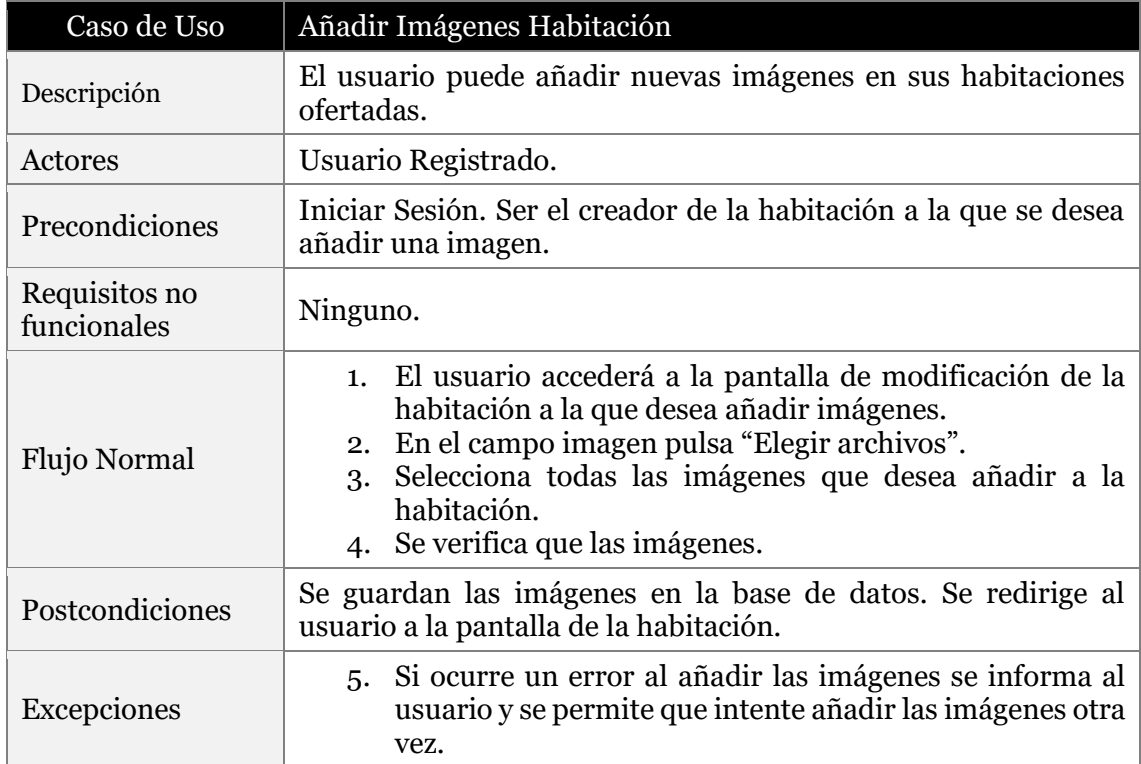

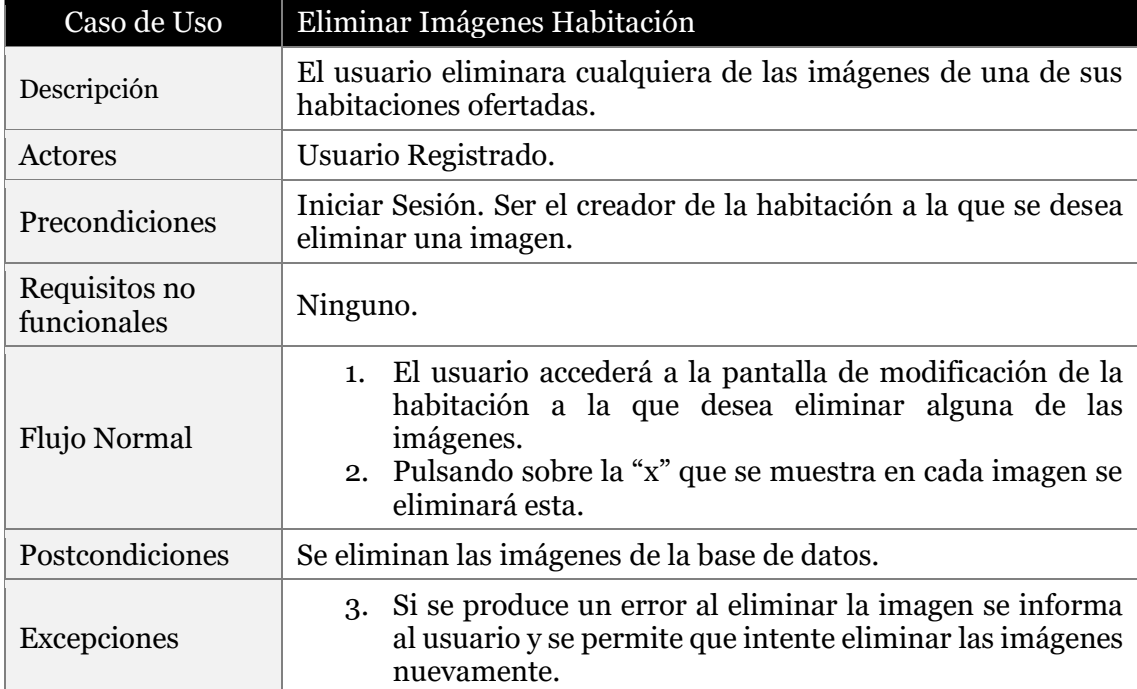

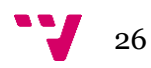

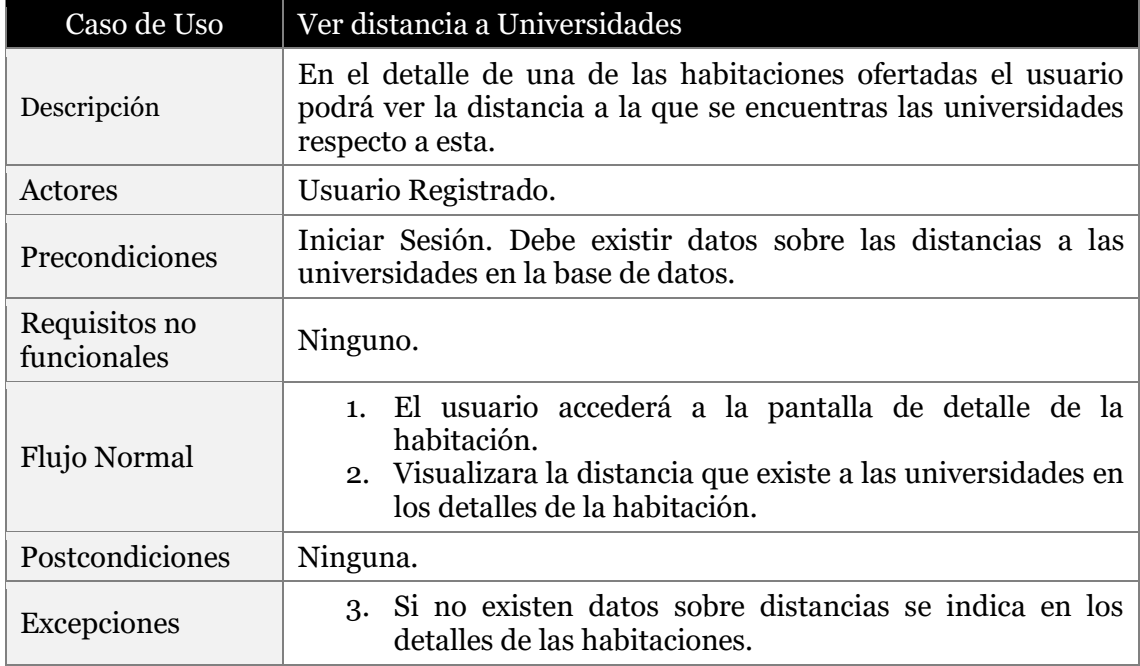

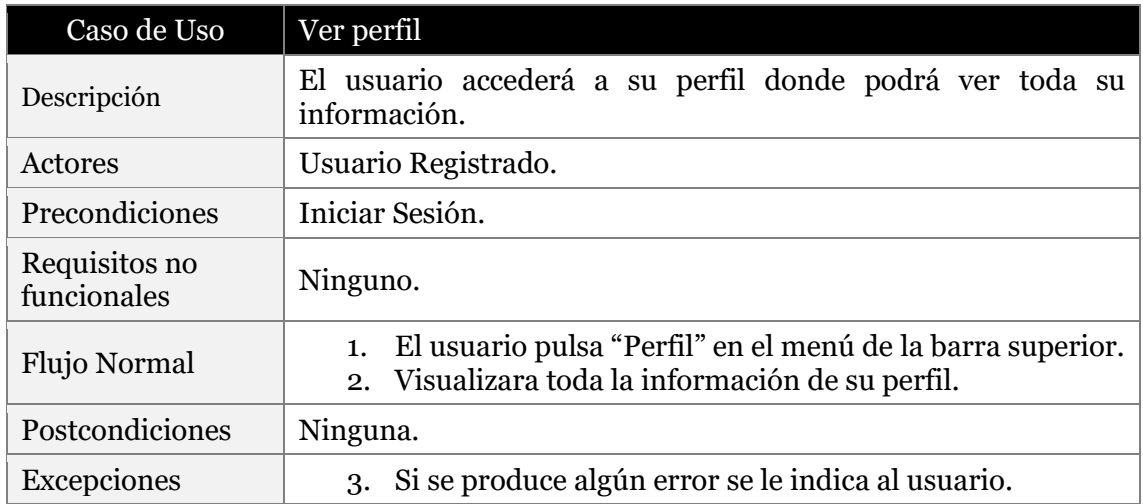

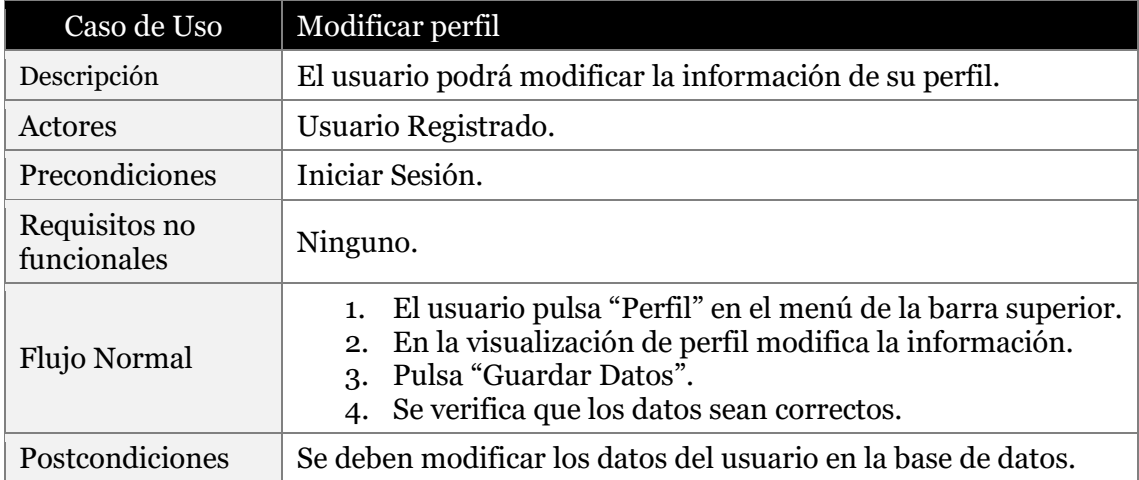

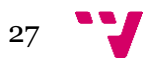

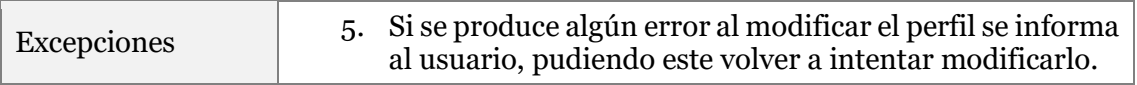

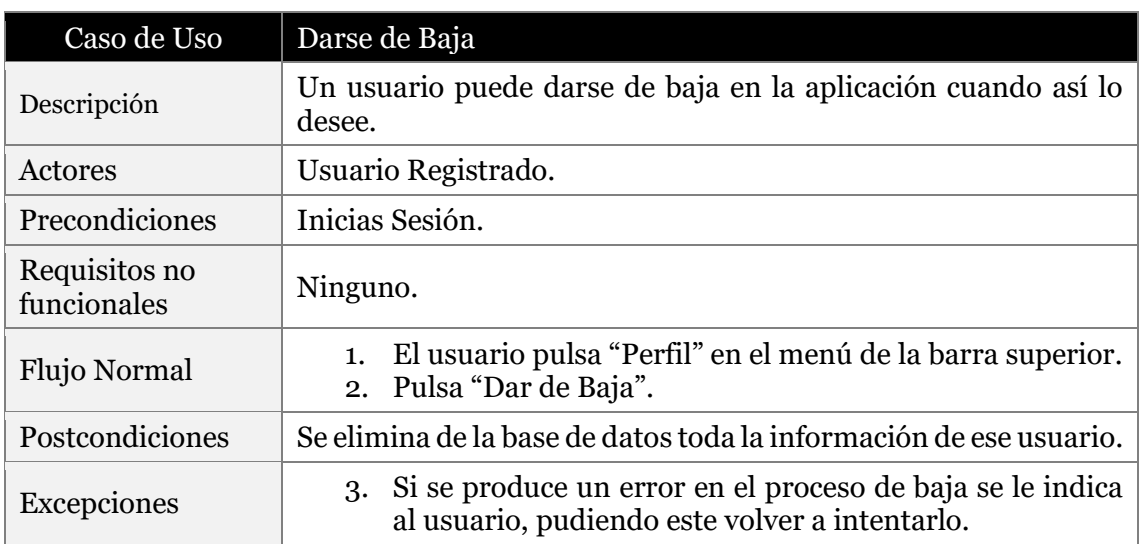

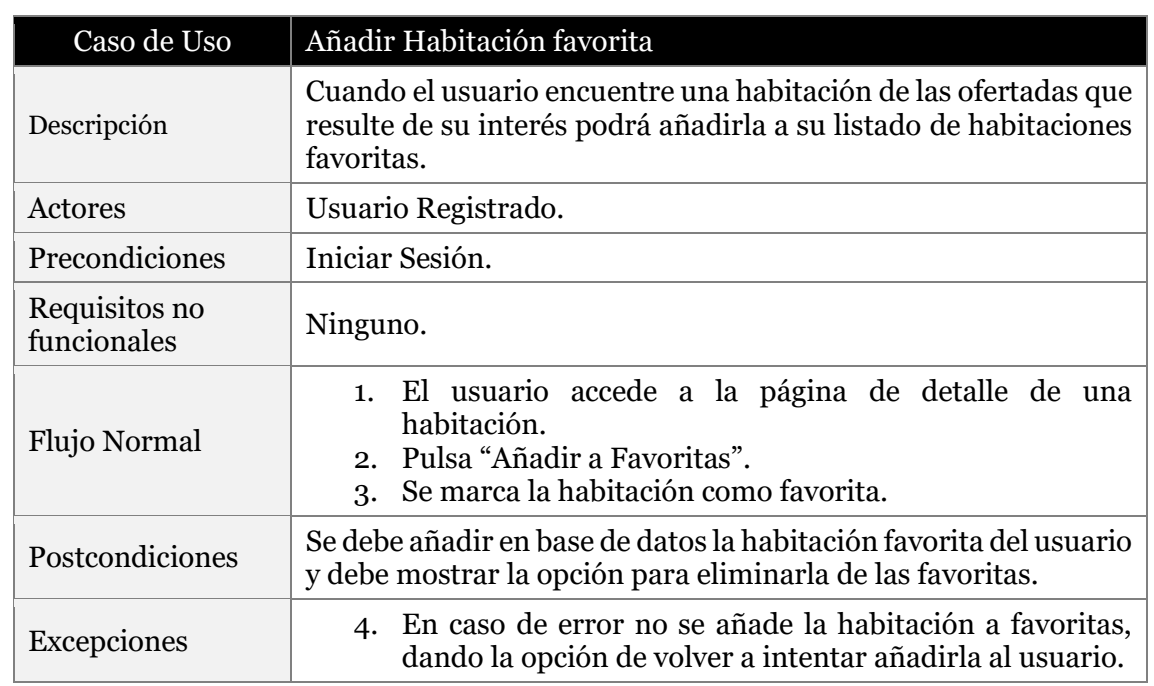

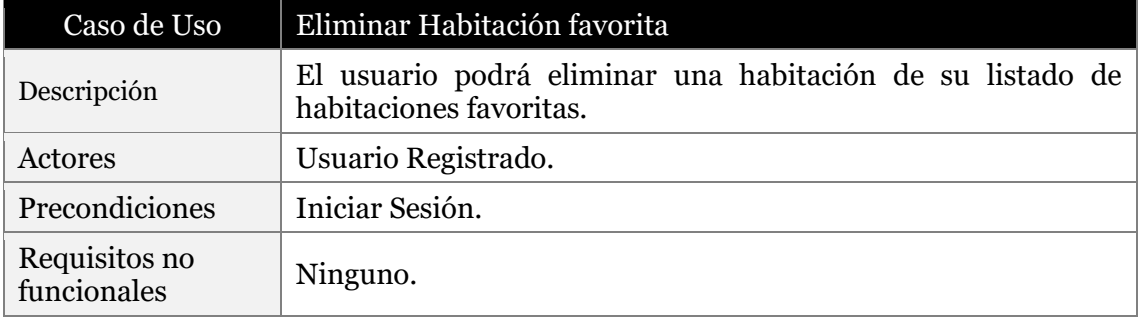

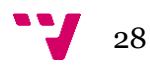

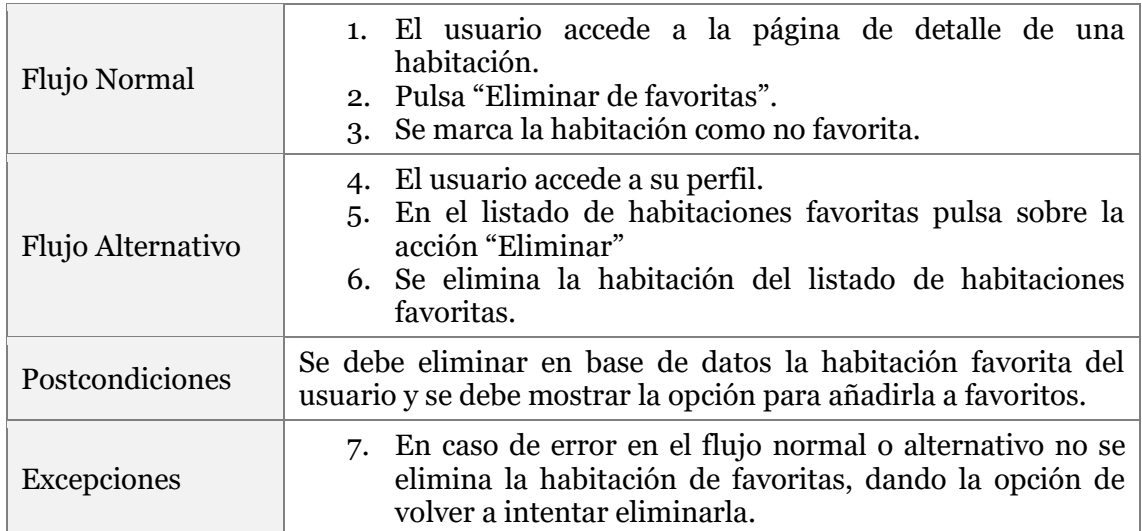

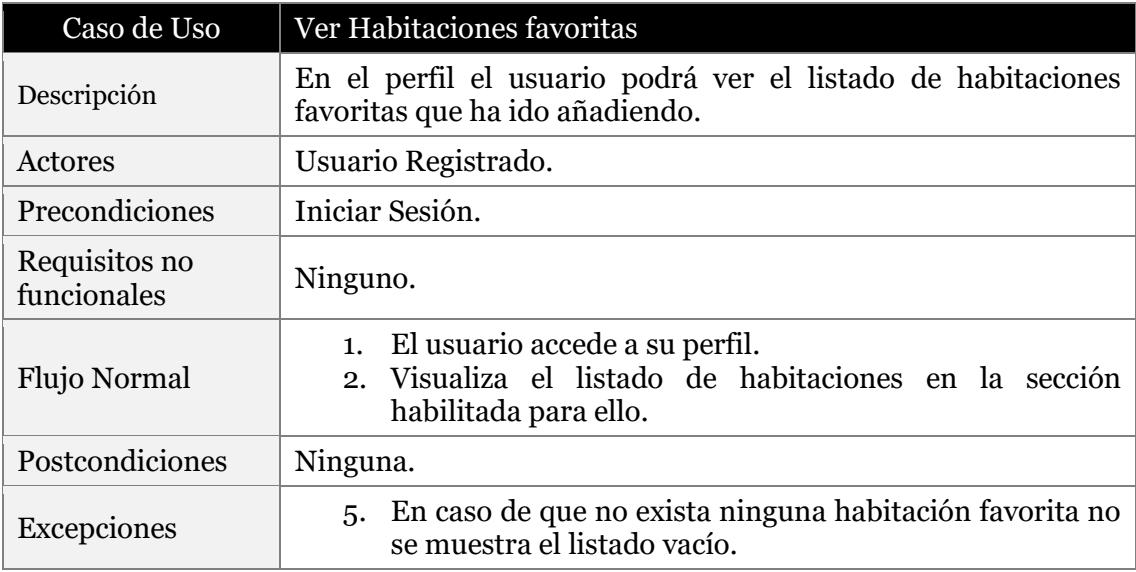

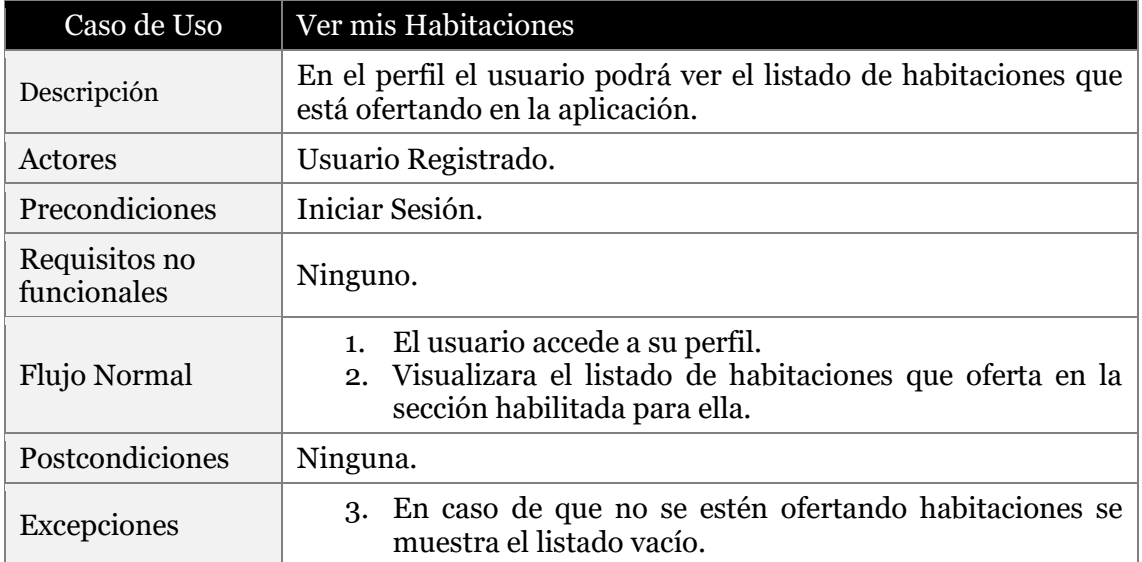

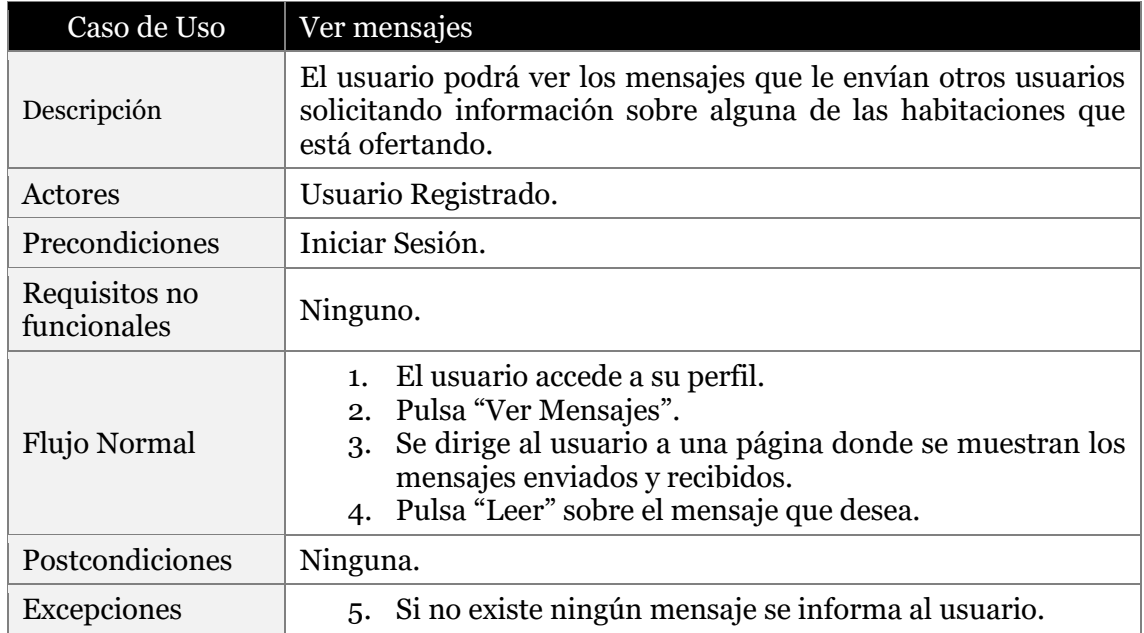

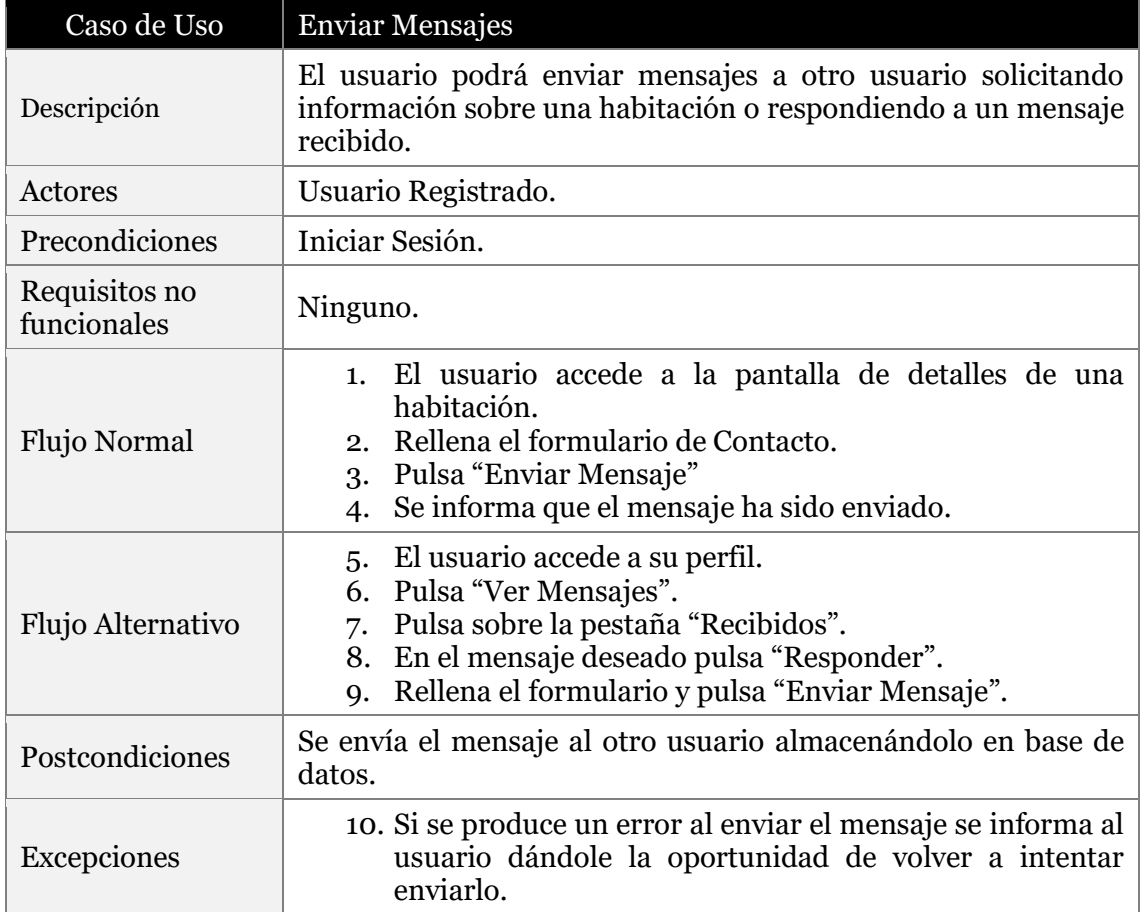

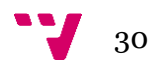

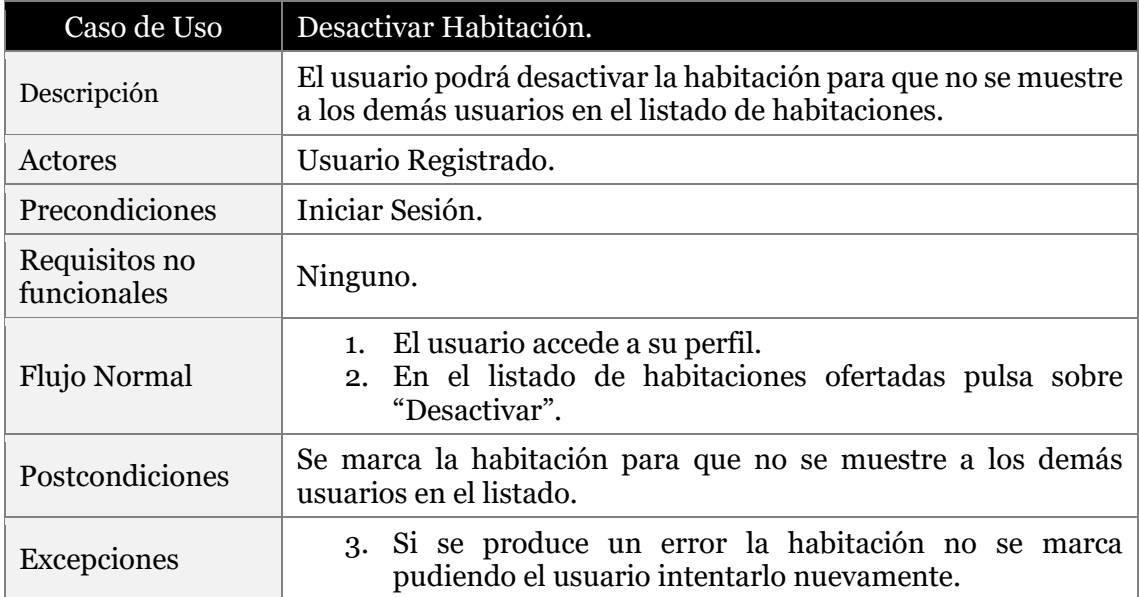

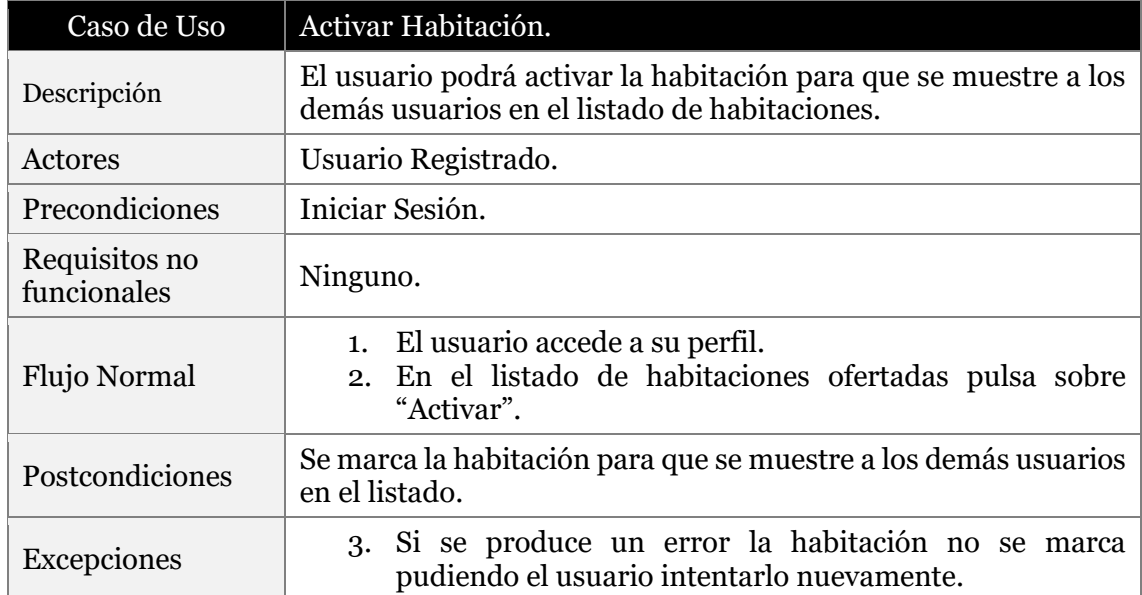

# <span id="page-30-0"></span>**3.3 Diagramas de actividad**

El diagrama de actividad nos permite representar de forma gráfica los procesos de la aplicación, siendo este útil ya que permite identificar problemas y oportunidades de mejora del proceso, además favorece la compresión del proceso. En los diagramas que se muestran a continuación podemos ver tres procesos de la aplicación web que se ha desarrollado.

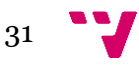

### <span id="page-31-0"></span>**3.3.1 Diagramas de actividad Búsqueda**

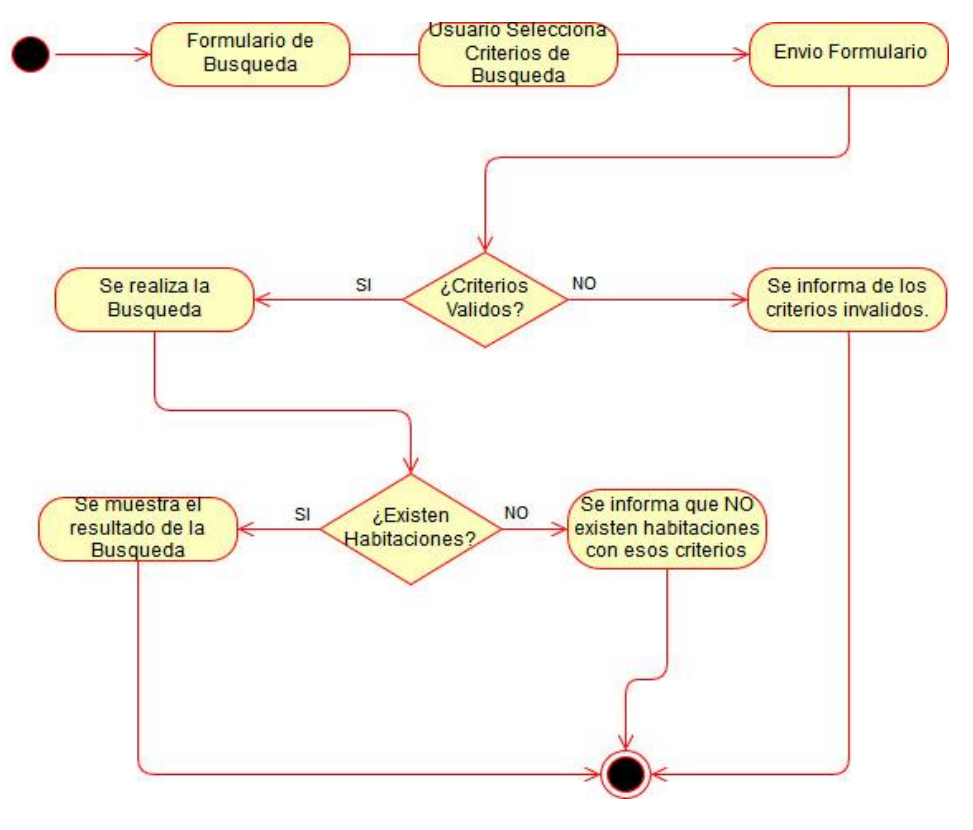

*Imagen 3.4 Búsqueda*

### <span id="page-31-1"></span>**3.3.2 Diagramas de actividad Inicio Sesión**

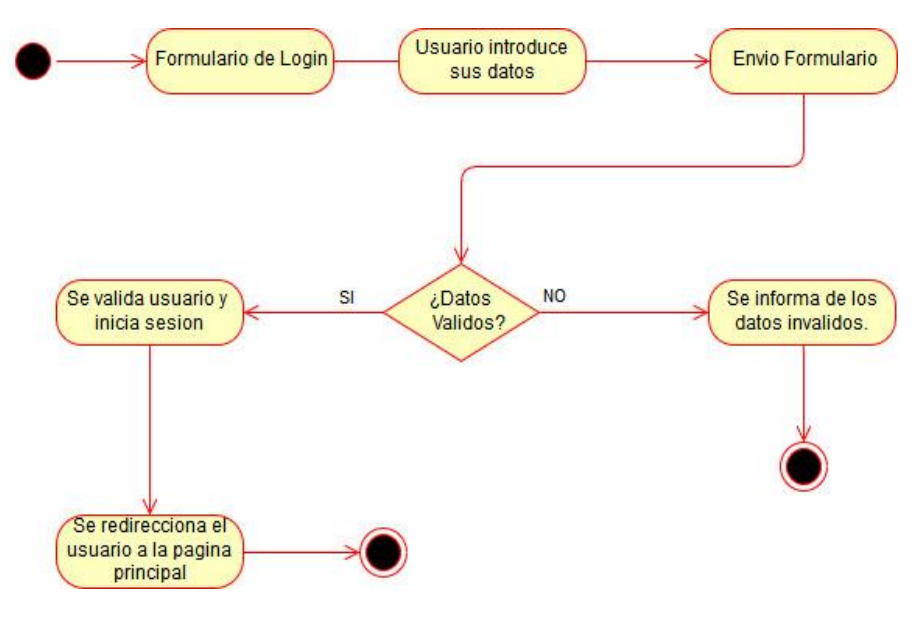

*Imagen 3.5 Inicio Sesión*

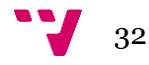

## <span id="page-32-0"></span>**3.3.3 Diagramas de actividad Publicar Habitación**

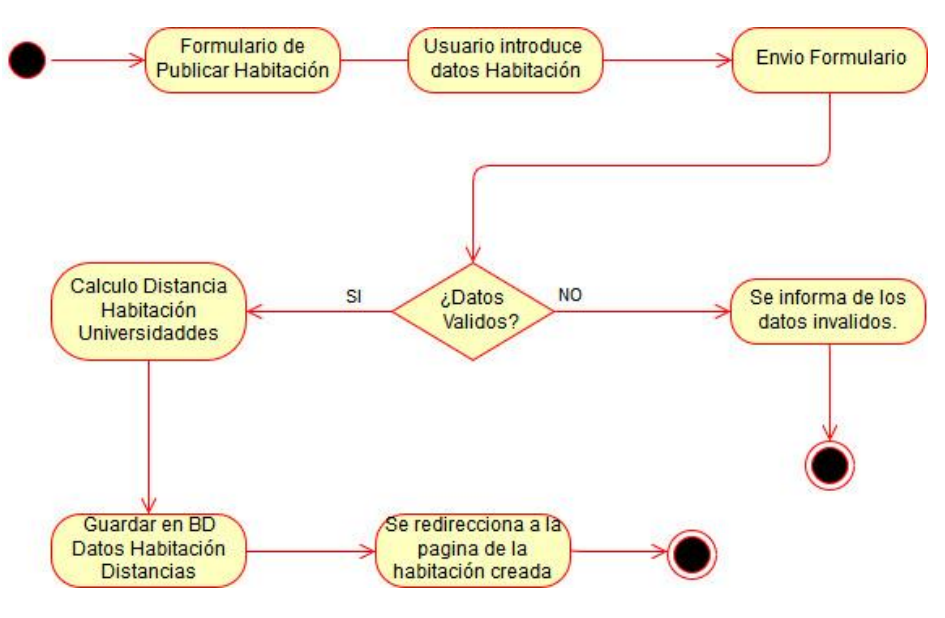

*Imagen 3.6 Publicar Habitación*

# <span id="page-32-1"></span>**3.4 Diagrama de clases**

El diagrama de clases representa las principales entidades que intervienen en la aplicación, mostrando sus clases y sus relaciones, para mayor claridad no se han descrito los métodos, ni los atributos.

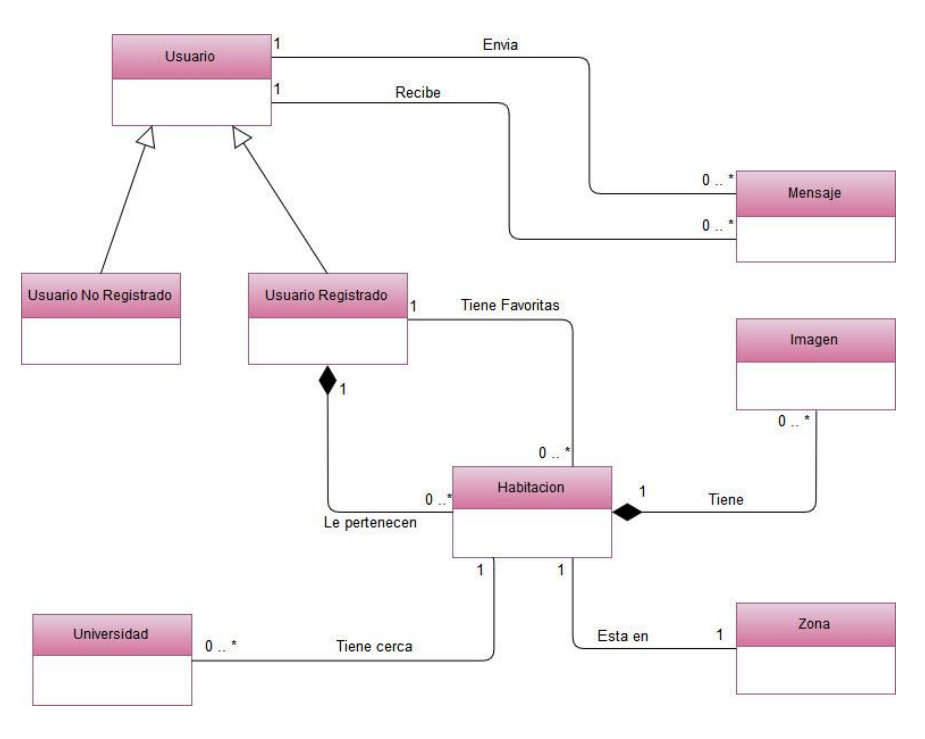

*Imagen 3.7 Diagrama de Clases*

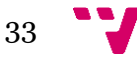

# <span id="page-33-0"></span>4 Diseño

En este capítulo de diseño se plantea como se va a llevar a cabo la implementación de la aplicación en base al análisis que se ha hecho previamente. En este capítulo se presentará el diseño separándolo en dos partes muy importantes la arquitectura física y la arquitectura de software.

# <span id="page-33-1"></span>**4.1 Introducción**

Para el diseño de la aplicación se tomado como base el patrón MVC que consta de tres componentes que son el modelo, la vista y el controlador.

Este patrón de diseño de software se fundamenta en la separación del código de los tres componentes mencionados anteriormente permitiendo así que se puedan separar la lógica de negocio, los datos de la aplicación y la interfaz de usuario.

El patrón de diseño se basa en la idea de permitir que el código de la aplicación sea reutilizable y exista una separación de conceptos buscando así facilitar el desarrollo y mantenimiento de la aplicación.

# <span id="page-33-2"></span>**4.2 Arquitectura física**

A continuación, se muestra los distintos componentes que forma parte de la arquitectura física de la aplicación.

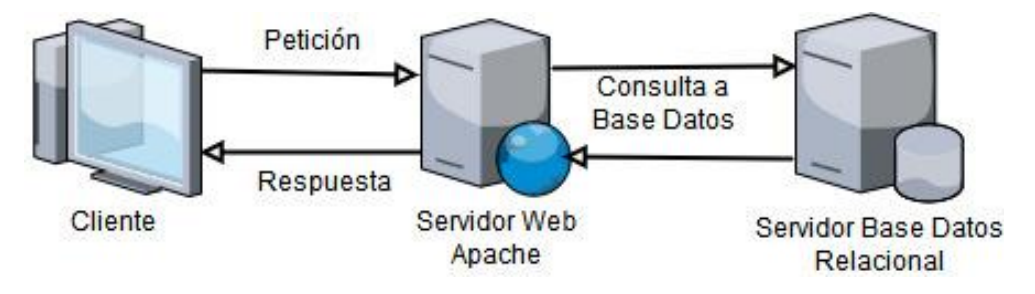

*Imagen 0.1 Arquitectura física de la aplicación.*

Esta arquitectura es dinámica tanto en la parte del cliente como en la del servidor debido a las tecnologías que se utilizan actualmente en el desarrollo de aplicaciones web y han sido utilizadas en el proyecto como son JavaScript para el dinamismo en el cliente, así como PHP para obtenerlo en la parte del Servidor Web.

Esta arquitectura nos permite modelar la aplicación mediante el modelo de tres capas, persistencia, lógica y presentación.

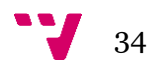

## <span id="page-34-0"></span>**4.3 Arquitectura de software**

La aplicación toma como base el patrón MVC añadiendo un componente adicional que es un módulo de enrutamiento de enrutamiento que permite procesar las peticiones HTTP que realiza el usuario de la aplicación, direccionando estas al controlador correspondiente. Este módulo aporta más claridad en el código, al separar la responsabilidad de enrutamiento, aportando así una mejora en la mantenibilidad el código.

Este diseño es muy útil en el desarrollo de una aplicación web ya que separa responsabilidades, permite reutilizar código y facilita el trabajo para equipos multidisciplinares pudiendo trabajar independientemente la parte Frontend y Backend de la aplicación sin sufrir afectaciones.

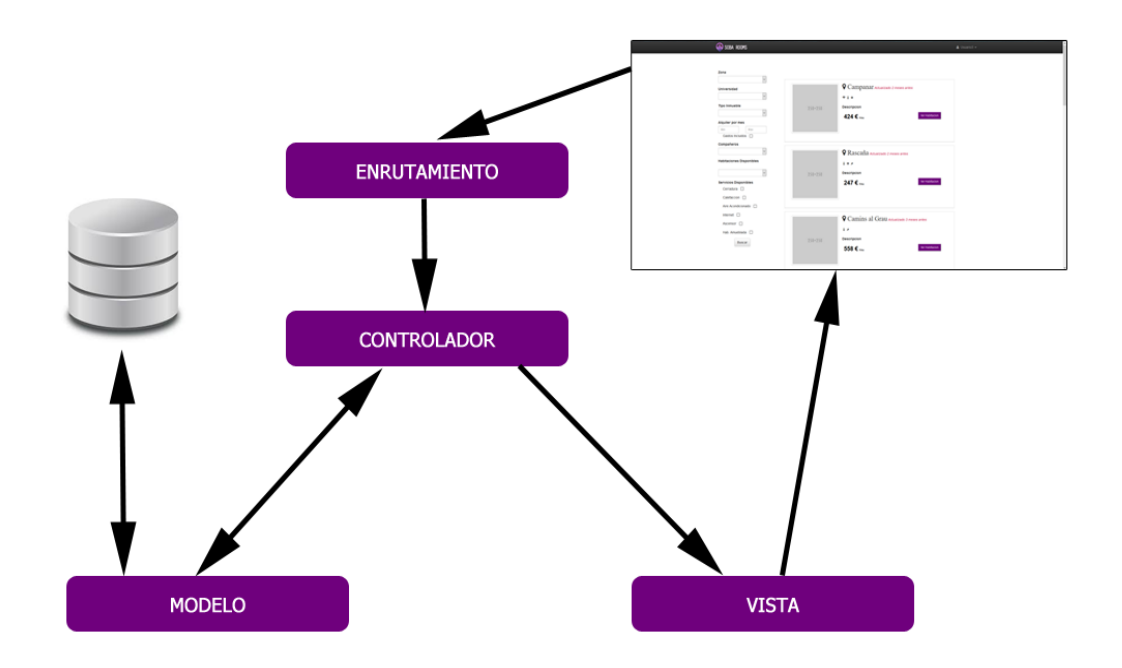

*Imagen 0.2 Patrón de diseño Aplicación*

Usando la arquitectura física mencionada anteriormente y el patrón MVC podemos modelar fácilmente la aplicación con una arquitectura software de tres capas.

#### <span id="page-34-1"></span>**4.3.1 Capa de persistencia**

En esta capa están representados y almacenados los datos de la aplicación, permitiendo realizar operaciones de consulta, modificación y mantenimiento, todas estas operaciones son solicitadas por la capa de lógica de la aplicación estableciendo así la comunicación entre el servidor web y el servidor de base de datos.

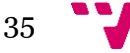

#### <span id="page-35-0"></span>*4.3.1.1 Modelo*

En la aplicación se representa los datos de la aplicación bajo el modelo que nos ofrece el patrón MVC de Laravel.

El modelo es el componente que representa la información en la base de datos mediante un conjunto de clases para ser gestionada por la aplicación.

Para la gestión de la información de la base de datos y la representación de esta mediante clases se utiliza un ORM que se encarga de hacer un mapeo de datos relacional.

Laravel nos ofrece el ORM Eloquent que permite la creación de los modelos, definir sus relaciones y realizar operaciones CRUD sobre la base de datos mediante objetos PHP sin hacer uso de código SQL. Además, nos permite tener independencia en relación al sistema gestor de base de datos sin realizar ningún cambio en el código.

#### <span id="page-35-1"></span>*4.3.1.2 Modelo entidad relación de la BBDD*

Para el almacenamiento de los datos de la aplicación se utiliza en este caso una base de datos relacional. Esta base de datos se transforma al modelo mediante ORM.

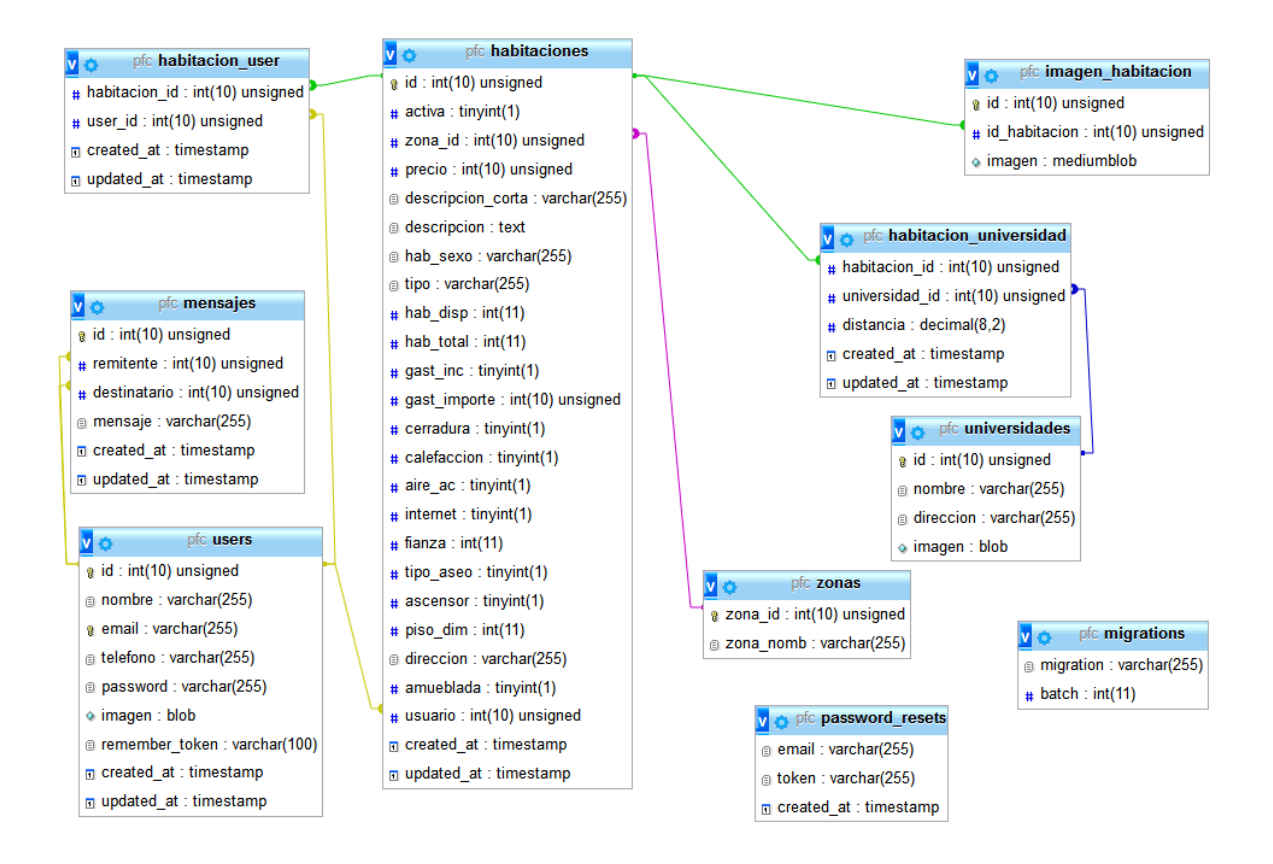

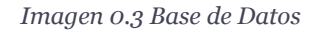

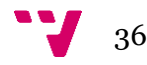

# <span id="page-36-0"></span>*4.3.1.3 Descripción detallada de tablas*

# **Tabla habitaciones**

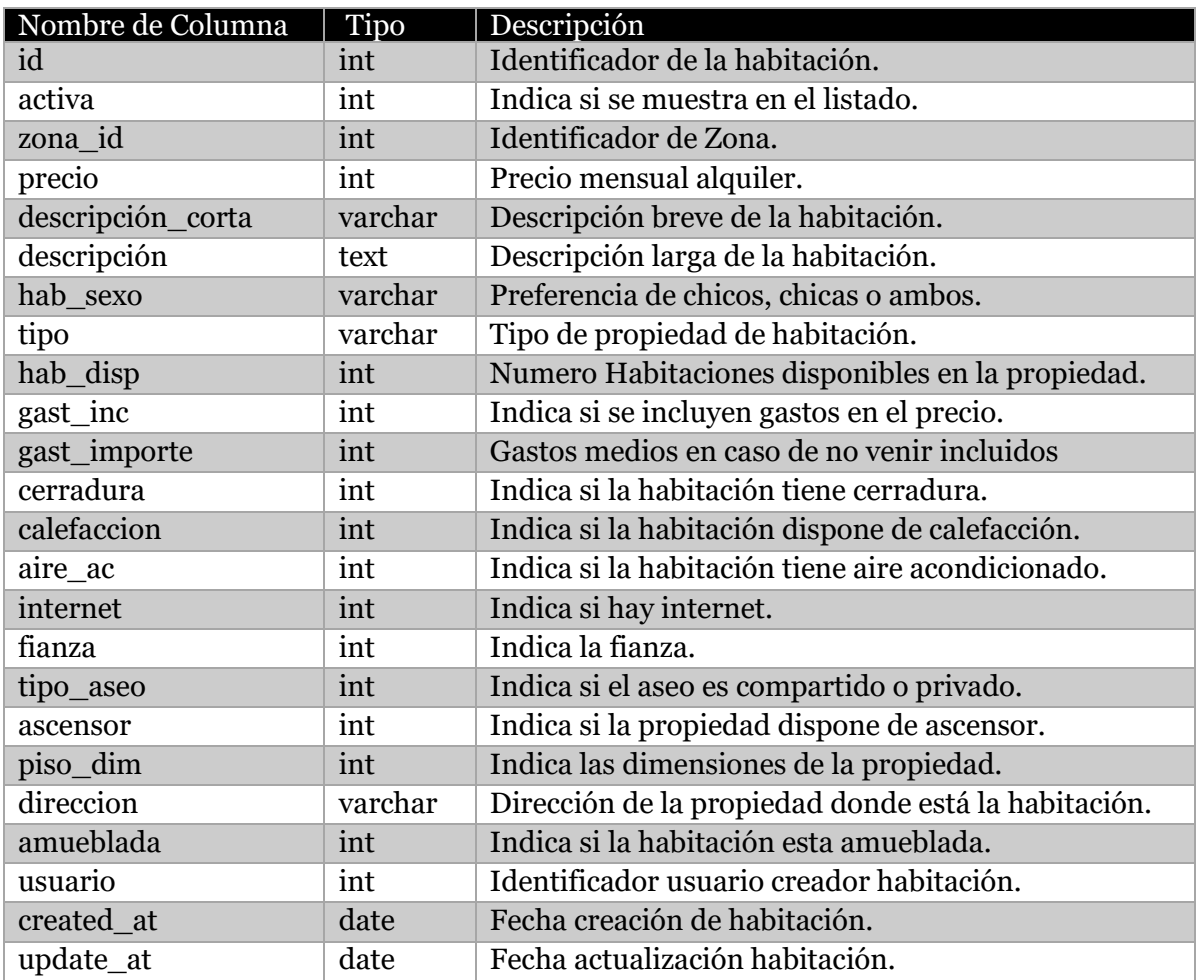

# **Tabla users**

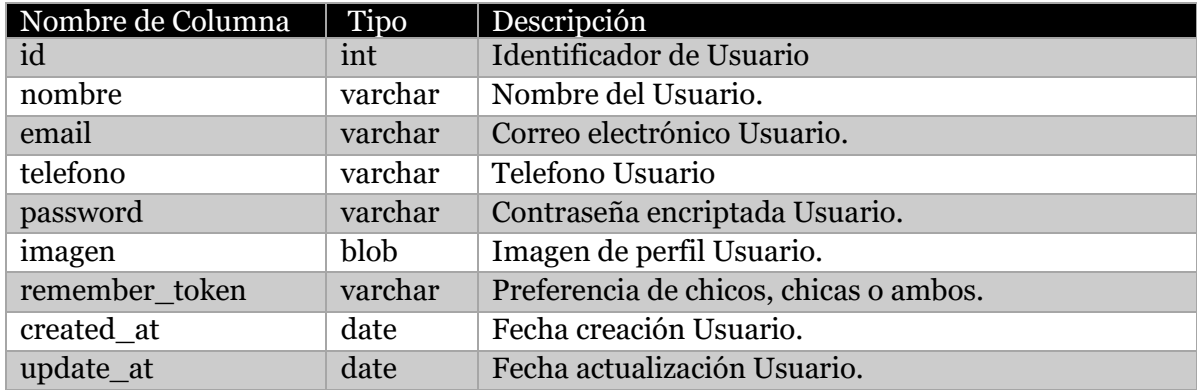

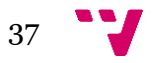

# **Tabla universidades**

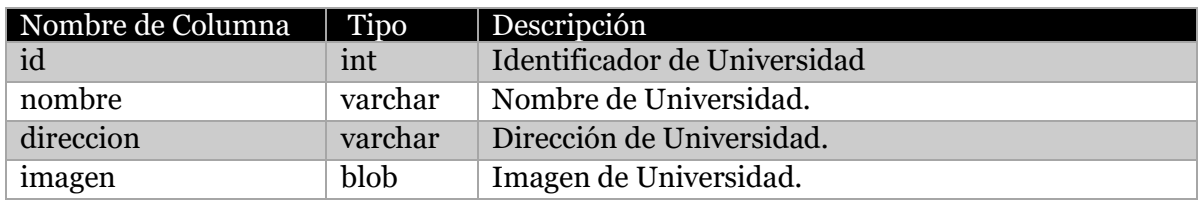

# **Tabla zonas**

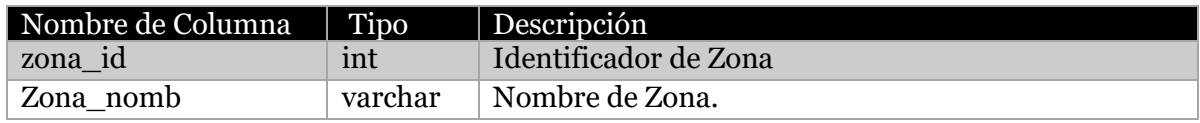

# **Tabla mensajes**

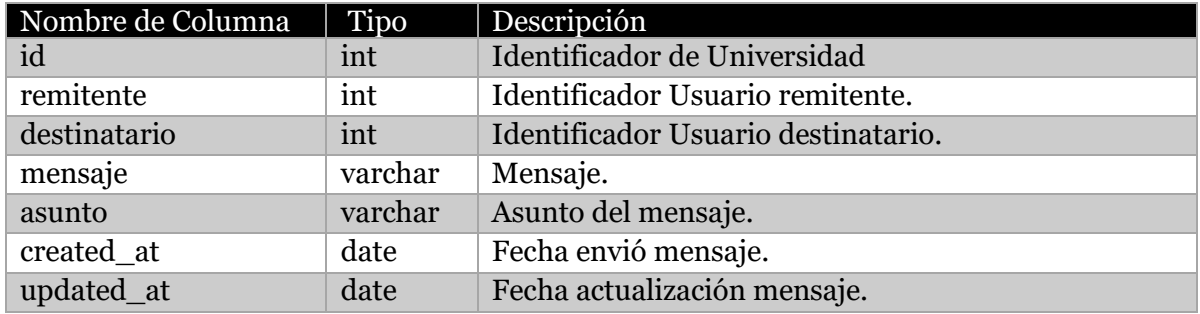

# **Tabla habitacion\_user**

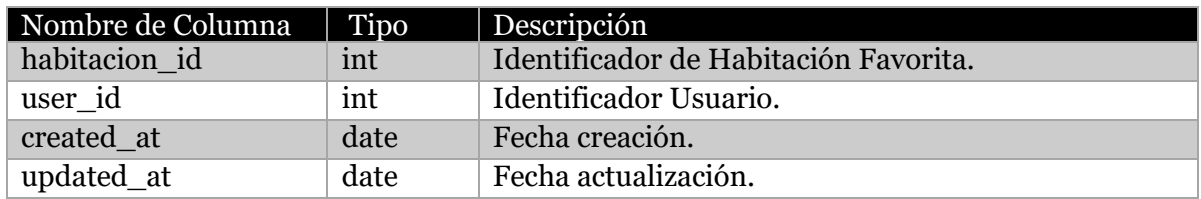

# **Tabla habitacion\_universidad**

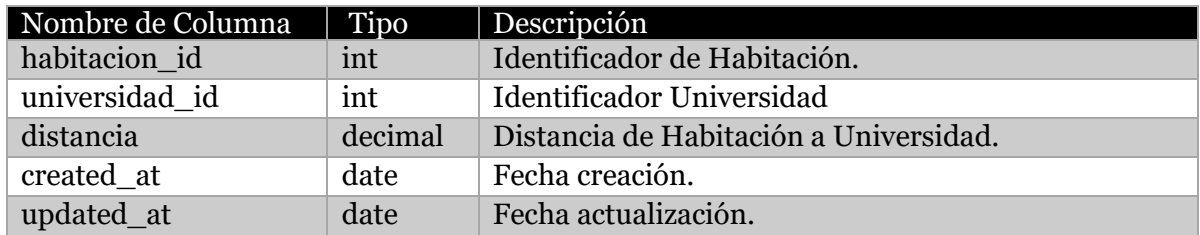

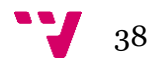

#### **Tabla imagen\_habitacion**

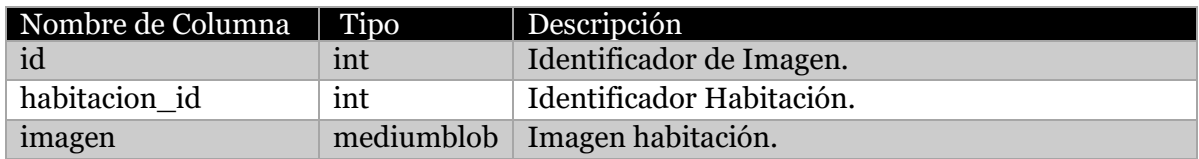

#### **Tabla password\_resets**

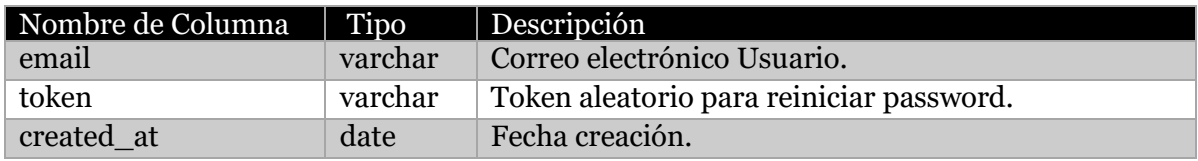

#### **Tabla migrations**

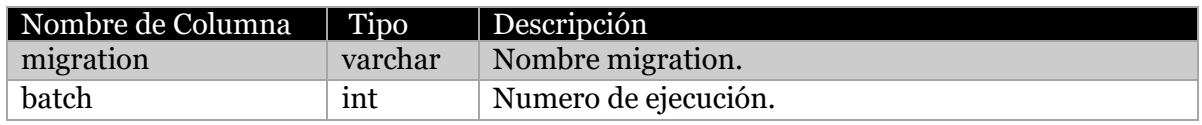

#### <span id="page-38-0"></span>**4.3.2 Capa de presentación**

Esta capa es la que permite al usuario interactuar con el sistema, se encarga de recoger la información del usuario y comunicarse con la capa de lógica. Una vez la capa de lógica ha procesado la información esta capa se encarga de generar la presentación mediante vistas.

#### <span id="page-38-1"></span>*4.3.2.1 Vista*

La vista se encarga presentar toda la información del modelo que nos proporciona el controlador. Estas contienen el código HTML con el que se va presentar la información al usuario.

Laravel nos ofrece el motor de plantillas Blade para generar las diferentes salidas que puede tener la aplicación, el motor aporta a la aplicación un gran modularidad gracias a la existencia de la herencia de plantillas.

Otra de las ventajas que nos otorga el motor es que gracias al uso de condicionales y bucles permite tener una menor cantidad de código repetido, controlar en qué casos se muestra el contenido y tener un código más limpio.

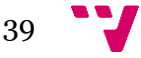

### <span id="page-39-0"></span>*4.3.2.2 Mockups web*

En este apartado se mostrará mediante mockups una representación del diseño de las principales páginas de la aplicación. Estos mockups enseñan cómo se visualizará el contenido, demuestran las funcionalidades básicas de manera estática y permiten revisar la parte visual de la aplicación fácilmente antes de realizar el diseño definitivo.

#### **Vista listado habitaciones**

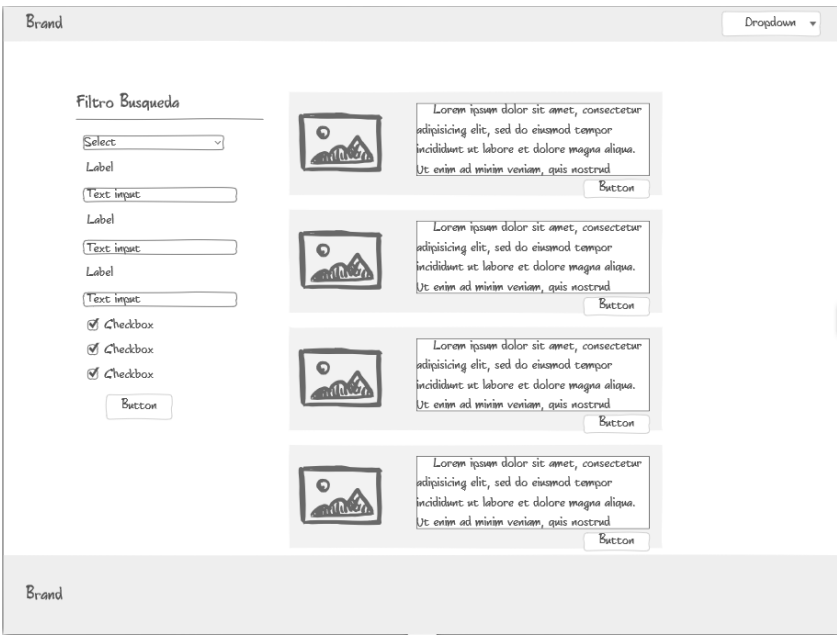

*Imagen 0.4 Mockup Vista Listado Habitaciones*

#### **Vista detalle habitación**

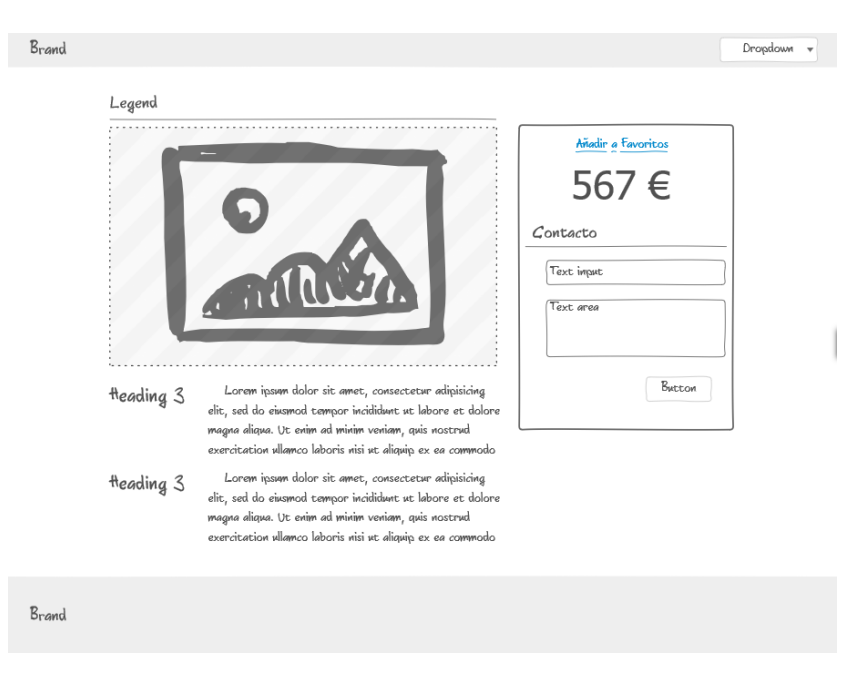

*Imagen 0.5 Mockup Vista Detalle Habitación*

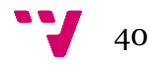

**Vista perfil**

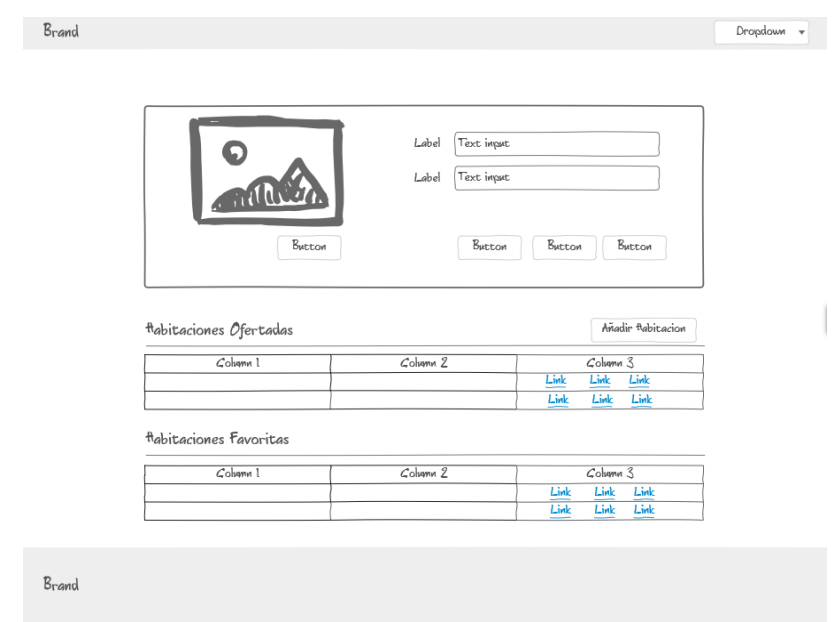

*Imagen 0.6 Mockup Vista Perfil*

#### <span id="page-40-0"></span>**4.3.3 Capa de lógica**

Esta capa se encarga de procesar las interacciones del usuario con la aplicación y realizar los cambios que sean necesarios en el modelo o en la vista. En nuestra aplicación esta capa está representada por el enrutamiento y controlador.

### <span id="page-40-1"></span>*4.3.3.1 Controlador*

El controlador es el que se encarga de responder a las acciones que se solicitan en la aplicación, gestionado toda la lógica de negocio.

Es además el encargado de invocar peticiones al modelo cuando se requiere y enlazar estos con las vistas, respondiendo a los mecanismos que puedan requerirse para implementar las necesidades de nuestra aplicación, como puede ser visualizar un elemento, realizar una búsqueda, etc.

#### <span id="page-40-2"></span>*4.3.3.2 Enrutamiento*

El enrutamiento que nos ofrece Laravel permite determinar cuál es la acción que se ejecuta ante una petición HTTP que realiza el usuario de la aplicación y también que controlador la debe ejecutar.

Todas las rutas de la aplicación están en un mismo fichero facilitando así su mantenimiento, además permiten crear grupos de rutas aplicándole algunas reglas para

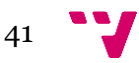

permitir su acceso para por ejemplo solo usuarios autorizados, así como validar el formato de los parámetros que se puedan recibir.

#### <span id="page-41-0"></span>*4.3.3.3 Mapa web*

A continuación, se muestra una imagen del mapa web de la aplicación donde podremos observar una vista general del contenido. Esto permite al usuario conocer lo que ofrece la aplicación de forma fácil y la mejor forma de navegar por esta.

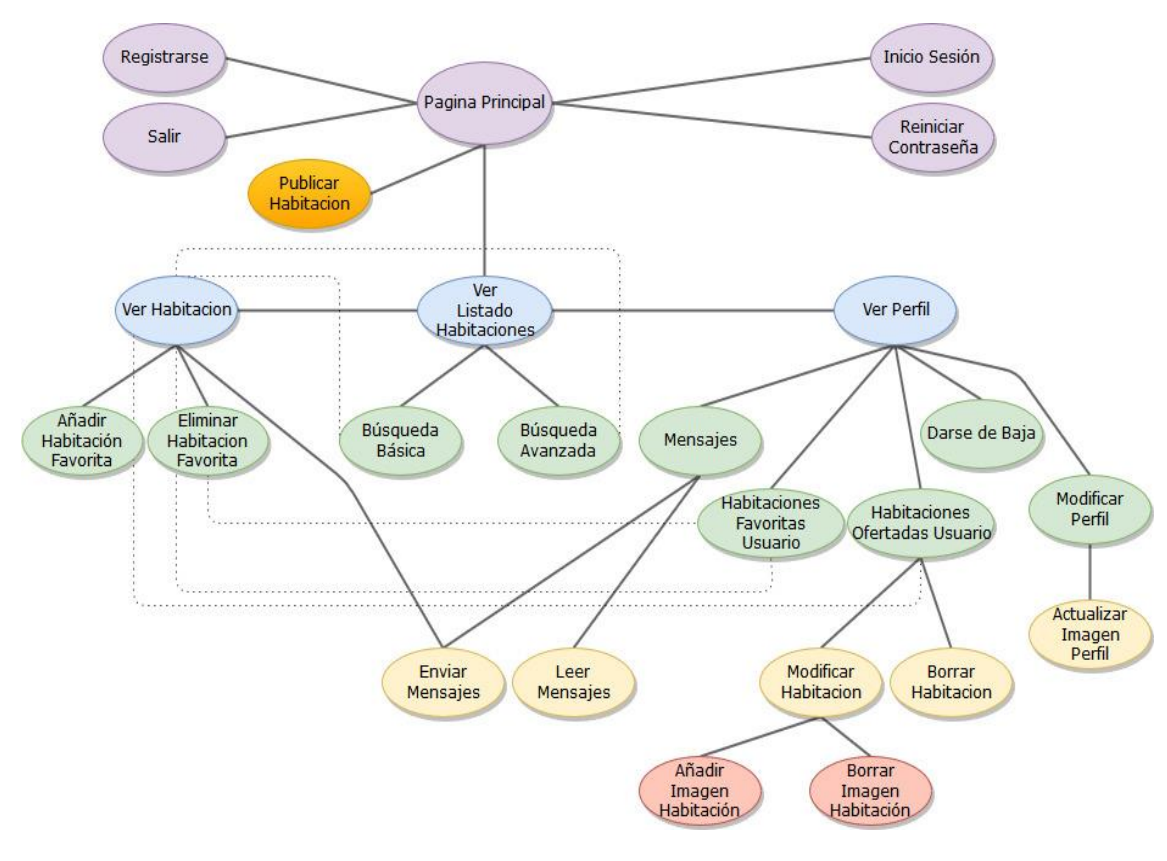

*Imagen 0.7 Mapa web*

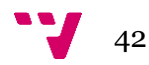

# <span id="page-42-0"></span>5 Desarrollo

En este capítulo se pretende mostrar las tecnologías con las cuales se ha construido la aplicación, así como el entorno y todas las herramientas que se han usado para la elaboración de la web.

# <span id="page-42-1"></span>**5.1 Tecnologías**

Actualmente existen gran número de tecnologías para el desarrollo de aplicaciones web, para llevar a cabo el desarrollo de la aplicación se ha optado por hacer uso de tecnologías que más se suelen utilizar en la industria informática.

A continuación, se detallarán las tecnologías que se van a usar diferenciando entre la parte frontend y la parte backend.

#### <span id="page-42-2"></span>**5.1.1 FrontEnd**

En la parte frontend están todas las tecnologías que se encargan de interactuar con el usuario y que el usuario puede ver. Estas tecnologías son ejecutadas del lado del cliente por el navegador web.

#### <span id="page-42-3"></span>*5.1.1.1 HTML*

HTML, sigla en inglés de HyperText Markup Language (lenguaje de marcas de hipertexto), este lenguaje de marcado es utilizado para el desarrollo de páginas web, para crear y representar visualmente la página. Determina el contenido de la página web, pero no su funcionalidad.

El lenguaje HTML es un estándar a cargo de la World Wide Web Consortium (W3C), organización dedicada a la estandarización de casi todas las tecnologías ligadas a la web.

#### <span id="page-42-4"></span>*5.1.1.2 CSS*

Las hojas de estilo en cascada o CSS, Siglas en ingles de Cascading StyleSheets es un lenguaje creado para controlar el aspecto o presentación de documentos estructurados escritos en un lenguaje de marcado como HTML.

El CSS está diseñado principalmente para marcar la separación del contenido del documento y la forma de presentación de este, características tales como las capas o layouts, los colores y las fuentes.

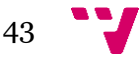

En la aplicación se ha hecho uso de las hojas de estilo para definir la presentación de los elementos de los documentos HTML.

#### <span id="page-43-0"></span>*5.1.1.3 JavaScript*

JavaScript es un lenguaje de programación interpretado, se utiliza principalmente en su forma del lado del cliente implementando como parte de un navegador web permitiendo mejoras en la interfaz de usuario y páginas web dinámicas.

El uso más común de JavaScript y por tanto el que se ha aplicado en el desarrollo de la aplicación es la interacción con documentos HTML, mediante la manipulación del árbol DOM (Document Object Model), así como el manejo de eventos.

#### <span id="page-43-1"></span>**5.1.2 BackEnd**

En la parte backend se encuentran todas las tecnologías que se ejecutan del lado del servidor. Estas tecnologías son las encargadas de procesar las peticiones que los usuarios efectúan desde el frontend.

#### <span id="page-43-2"></span>*5.1.2.1 PHP*

PHP es un lenguaje de programación de uso general de código del lado del servidor originalmente diseñado para el desarrollo web de contenido dinámico.

Fue creado originalmente por Rasmus Lerdorf, es un lenguaje libre publicado bajo la licencia PHP, siendo la implementación principal la producida por The PHP Group.

El gran parecido que posee con lenguajes de programación tan comunes como C, C++ o Java, su gran popularidad, la cantidad de documentación existente y la posibilidad de ejecutarse en la mayoría de servidores web son algunas de las ventajas más importantes del lenguaje PHP.

#### <span id="page-43-3"></span>*5.1.2.2 Laravel*

Laravel es un framework de código abierto para desarrollar aplicaciones y servicios web con PHP. Su filosofía es desarrollar código de forma elegante y simple. Intenta aprovechar lo mejor de otros frameworks y aprovechar las características de las últimas versiones de PHP.

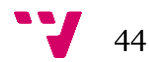

Las principales características que nos ofrece este framework son: sistema de enrutamiento, un motor de plantillas, sistema ORM, soporte para manejo de dependencias, así como el uso del patrón MVC.

En el proyecto se ha hecho uso de este framework y del lenguaje PHP para el desarrollo de toda la parte del lado del servidor.

## <span id="page-44-0"></span>*5.1.2.3 MySQL*

Para la persistencia de datos de la aplicación se ha optado por SQL y el sistema gestor de base de datos MySQL.

MySQL es uno de los sistemas de gestión de bases de datos relacionales open source más populares, donde se almacenarán los datos de la aplicación, comunicándose así con los modelos de esta para obtener y actualizar datos de la aplicación.

# <span id="page-44-1"></span>**5.2 Entorno de desarrollo**

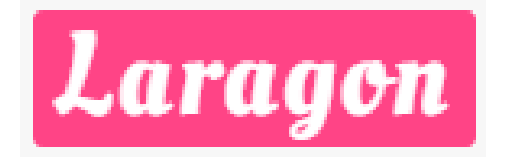

*Imagen 0.1 Laragon entorno WAMP*

En el desarrollo de la aplicación se ha hecho uso de una suite de desarrollo para PHP que funciona sobre Windows y que ha sido especialmente diseñada para trabajar con el framework Laravel.

La suite que se usa es Laragon la cual proporciona un entorno de desarrollo rápido, potente y aislado.

Este entorno es un WAMP (Windows, Apache, MySQl, PHP), es fácil de instalar, permite crear la estructura de un proyecto con Laravel de forma sencilla y además evita todo el proceso de configuración del entorno de desarrollo permitiendo que se pueda ir directamente al desarrollo de la aplicación.

# <span id="page-44-2"></span>**5.3 Herramientas utilizadas**

#### <span id="page-44-3"></span>**5.3.1 PhpStorm**

El Entrono de desarrollo Integrado (IDE) que se ha utilizado para el desarrollo es PhpStorm, este es un IDE comercial por lo cual se ha utilizado una licencia educativa que nos permite acceder a todas sus funcionalidades.

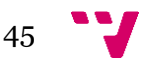

PhpStrom muy completo ya que ofrece la gran variedad de características que nos ofrecen todos los IDE, además de todo lo necesario para trabajar con el lenguaje PHP y soporte para el framework Laravel.

#### <span id="page-45-0"></span>**5.3.2 phpMyAdmin**

Para la administración de MySql se usa la herramienta phpMyAdmin que funciona a través de una interface web.

Mediante esta herramienta se pueden crear y eliminar Bases de Datos, crear, eliminar y modificar tablas, borrar, editar y añadir campos, administrar claves, privilegios y ejecutar cualquier sentencia SQL.

#### <span id="page-45-1"></span>**5.3.3 Composer**

Composer es un manejador de dependencias de proyectos desarrollados en PHP, es decir nos permite gestionar de manera ágil los paquetes de software en los que se basa un nuestro proyecto.

Esta herramienta nos permite declarar las librerías que deseamos utilizar en nuestro proyecto y nos ayuda a resumir las tareas de descarga y mantenimiento de las librerías.

La suite de desarrollo Laragon nos ofrece ya esta herramienta evitando así preocuparnos de su instalación.

#### <span id="page-45-2"></span>**5.3.4 Github**

Se ha hecho uso en el proyecto del sistema de control de versiones Git junto con la plataforma de desarrollo colaborativo GitHub.

El uso de Git nos ayuda a mantener todo el histórico de cambios que se han producido en el proyecto, pudiendo volver a algún punto de estos, también nos permite crear ramas de desarrollo paralelas de distintas funcionalidades.

Por su parte GitHub nos permite tener nuestro código fuente almacenado en la nube, pudiéndolo gestionar haciendo uso de Git. Además de ofertarnos características como pueden ser la creación de una wiki para el proyecto, información sobre el trabajo de los desarrolladores en el proyecto o bifurcaciones que hagan de este, la posibilidad de gestionar el proyecto mediante Kanban o funcionalidades propias de una red social como puede ser tener seguidores del proyecto.

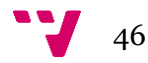

#### <span id="page-46-0"></span>**5.3.5 Artisan**

La herramienta Artisan es una de las herramientas que nos proporciona el framework Laravel para el desarrollo de aplicaciones.

Esta herramienta es una interfaz de línea de comandos donde el desarrollador puede dar instrucciones en forma de línea de comandos para realizar diferentes tareas durante el desarrollo e incluso cuando la aplicación se encuentra en producción.

## <span id="page-46-1"></span>**5.4 Estructura**

La estructura de directorios de la aplicación que se ha usado es la recomendada por Laravel.

#### <span id="page-46-2"></span>**5.4.1 Directorio app**

Es el directorio más importante de nuestro proyecto ya que es el que contiene la mayor parte de la aplicación como son las clases que ofrecen funcionalidad a la aplicación, archivos de configuración y demás ficheros importantes para la aplicación.

El directorio app tiene varios subdirectorios, pero el más importante y de los más utilizados es el directorio Http en el cuál ubicaremos nuestros Controllers, Middlewares y Requests en sus carpetas correspondientes, además dentro del subdirectorio Http encontremos también el archivo routes.php donde escribiremos las rutas de la aplicación.

A nivel de la raíz del directorio app se ubicarán los modelos, aunque igual es posible estructurarlos de la forma que queramos.

#### <span id="page-46-3"></span>**5.4.2 Directorio config**

La configuración tanto para el framework como para la aplicación se mantiene en este directorio. En la configuración de Laravel existe un conjunto de archivos PHP que contienen matrices clave-valor. Entre los archivos más usados del directorio config se encuentran:

- app.php: En este archivo nos puede interesar configurar el lenguaje de nuestra aplicación, la zona horaria, los providers y aliases de las clases más comunes.
- database.php: En este archivo podemos configurar principalmente el motor de base de datos al cuál deseamos conectarnos.

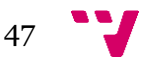

# <span id="page-47-0"></span>**5.4.3 Directorio database**

Aquí se encuentran los archivos relacionados con el manejo de la base de datos. Dentro de este directorio se encuentran:

- factories: Aquí escribiremos nuestras fábricas de modelos, que son muy útiles para la carga de datos de prueba y almacenar estos en la base de datos.
- migrations: Sistema que nos permite la creación de la base de datos mediante programación orientada a objetos.
- seeds: Almacena la clase que se encarga de rellenar con datos de prueba la base de datos haciendo uso para ello de los factories.

## <span id="page-47-1"></span>**5.4.4 Directorio public**

Dentro de este directorio están todos los recursos estáticos de nuestra aplicación, es decir, archivos css, js, imágenes y fuentes.

Es recomendable crear una carpeta por cada tipo de recurso.

### <span id="page-47-2"></span>**5.4.5 Directorio resources**

Dentro de este directorio se encuentran los subdirectorios:

- assets: Aquí se ubican todos los archivos less de nuestra aplicación.
- lang: Aquí se encuentran todos los archivos de internacionalización, es decir, los archivos para poder pasar nuestro proyecto de un idioma a otro. Normalmente habrá una carpeta por cada idioma.
- views: Aquí se ubican las plantillas php.blade que son llamadas por los controladores pasándoles los datos para que estas generen la respuesta final que se le muestra al usuario.

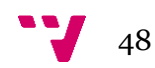

# <span id="page-48-0"></span>6 Pruebas

En este capítulo se tiene como objetivo presentar información sobre la calidad de la aplicación que se ha desarrollado. A continuación, se describen las pruebas que se han llevado a cabo para comprobar y asegurar el correcto funcionamiento de la aplicación

# <span id="page-48-1"></span>**6.1 Visualización en diferentes dispositivos**

Se prueba la aplicación en diferentes dispositivos para comprobar que se visualiza de forma correcta. Los dispositivos en lo que se ha probado son un ordenador de sobremesa con resolución 1920 x 1080, un portátil con resolución 1366 x 768 y un dispositivo móvil iPhone 6 Plus.

Aunque no se ha especificado que la aplicación deba funcionar en dispositivos móviles mediante alguna APP se realiza la prueba en móviles ya que estos podrán acceder a la aplicación a través de un navegador web.

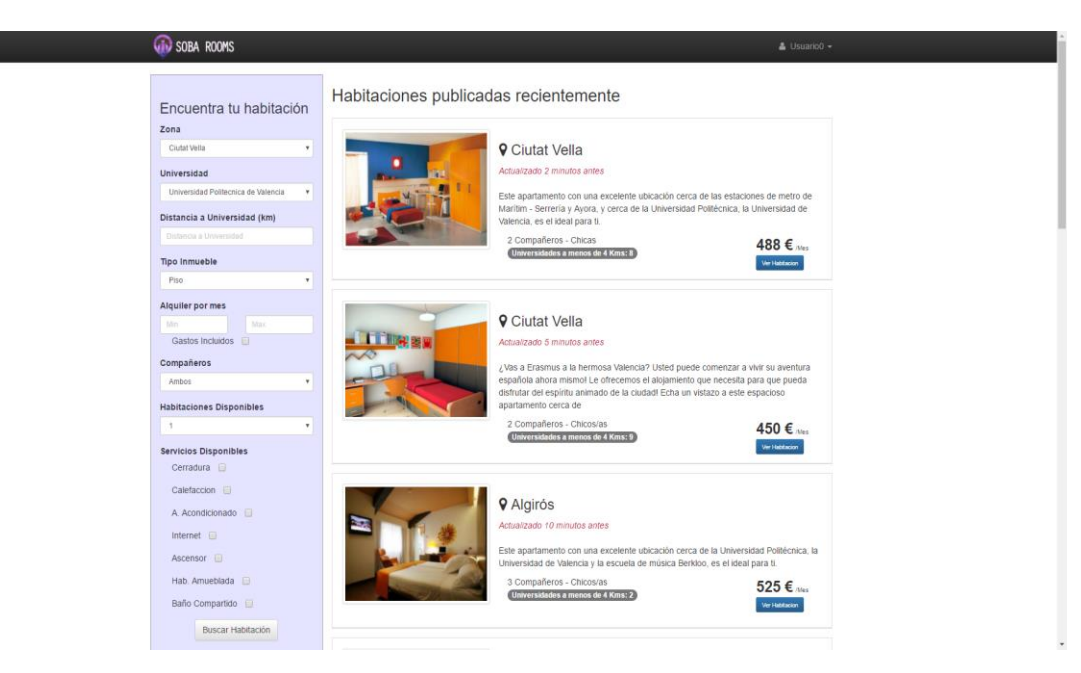

# **Visualización en ordenador de sobremesa, resolución 1920 x 1080**

*Imagen 6.1 Visualización en sobremesa*

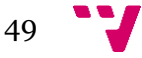

**Visualización en portátil, resolución 1366 x 768**

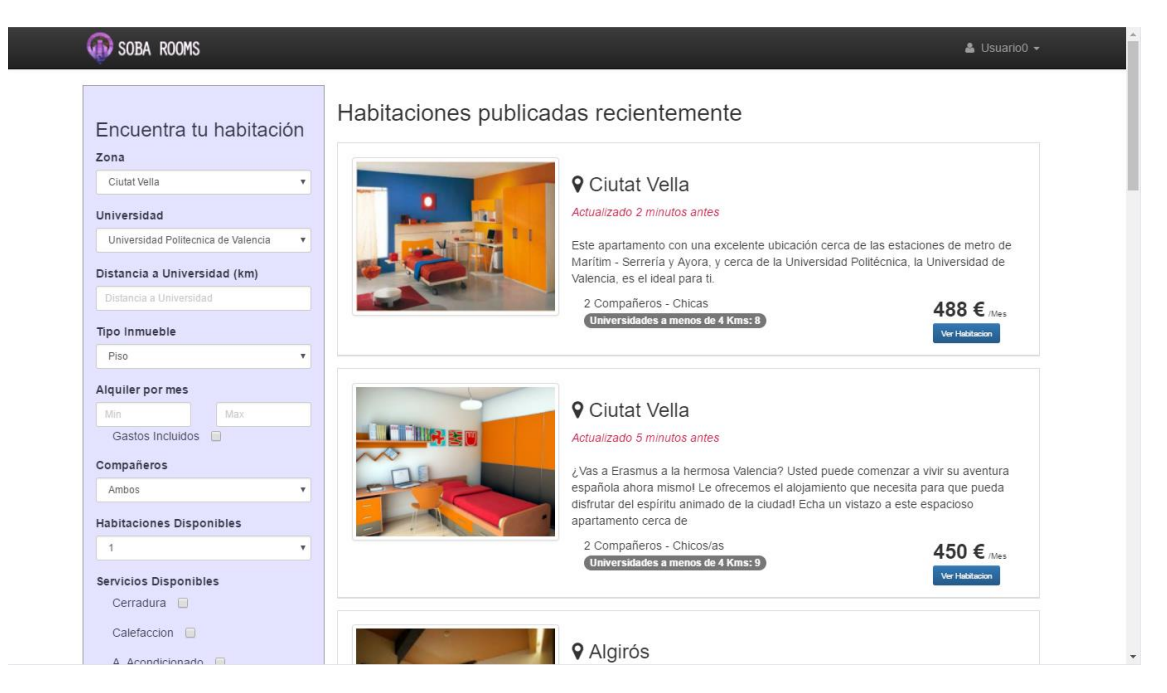

*Imagen 6.2 Visualización portátil*

## **Visualización en móvil, iPhone 6 Plus**

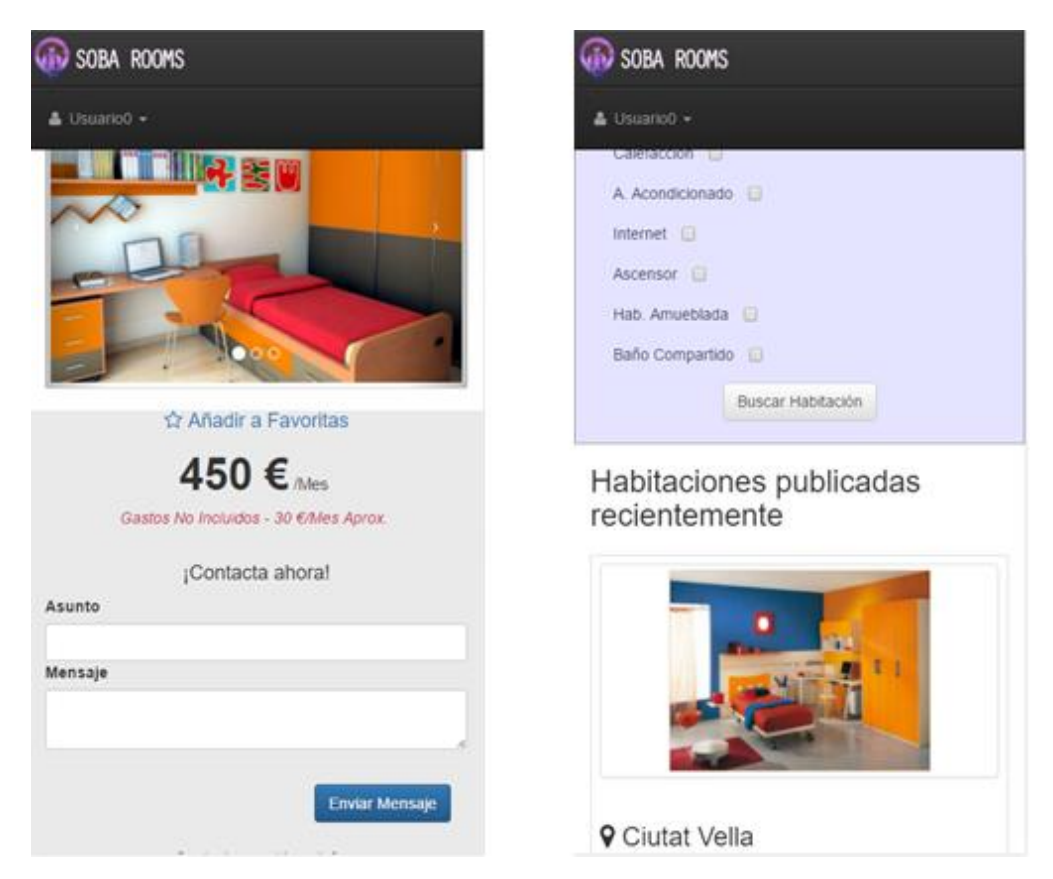

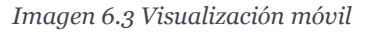

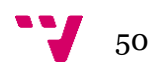

# <span id="page-50-0"></span>**6.2 Visualización en diferentes navegadores**

En esta prueba se verificará que la aplicación web se visualiza correctamente y no presenta ningún tipo de error en todos los navegadores para los cuales ha sido desarrollada.

### **Visualización en Microsoft Edge**

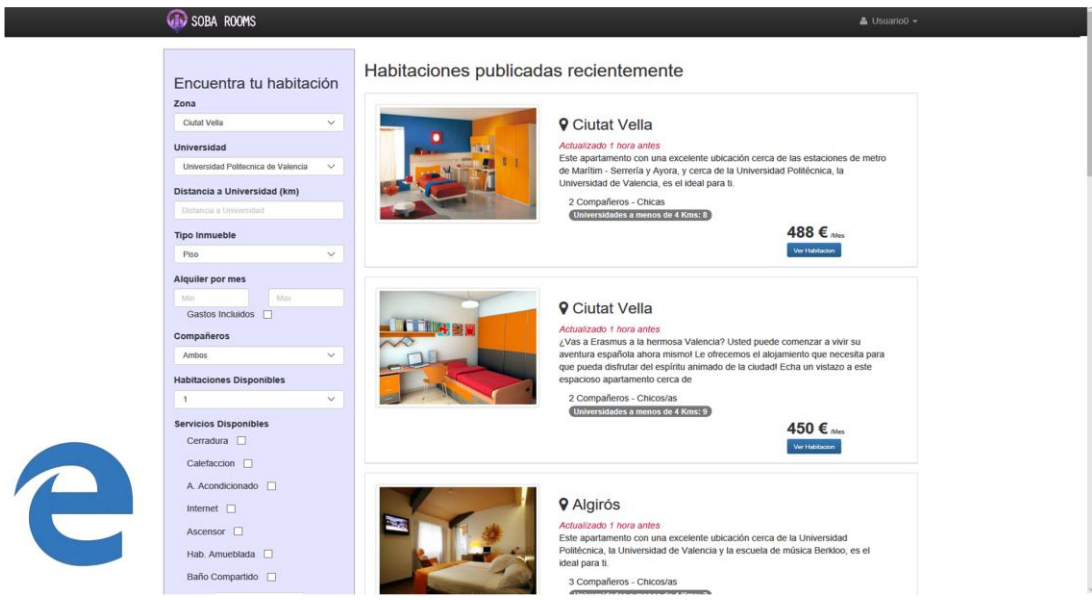

*Imagen 6.4 Visualización en navegador Edge*

### **Visualización en Mozilla Firefox**

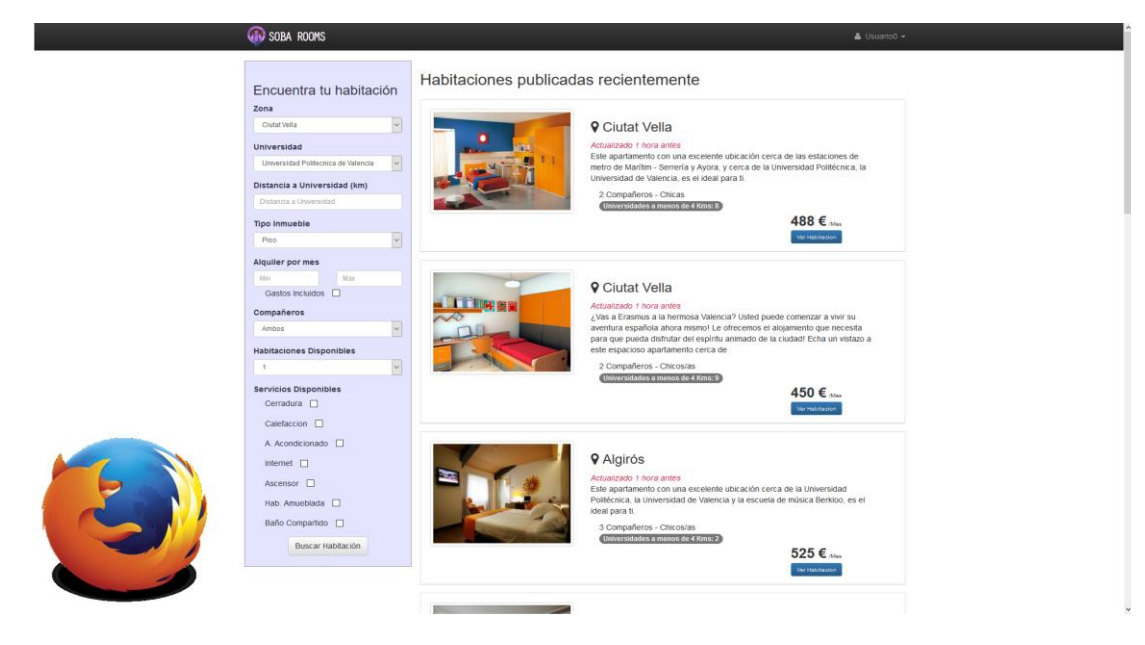

*Imagen 6.5 Visualización en navegador Firefox*

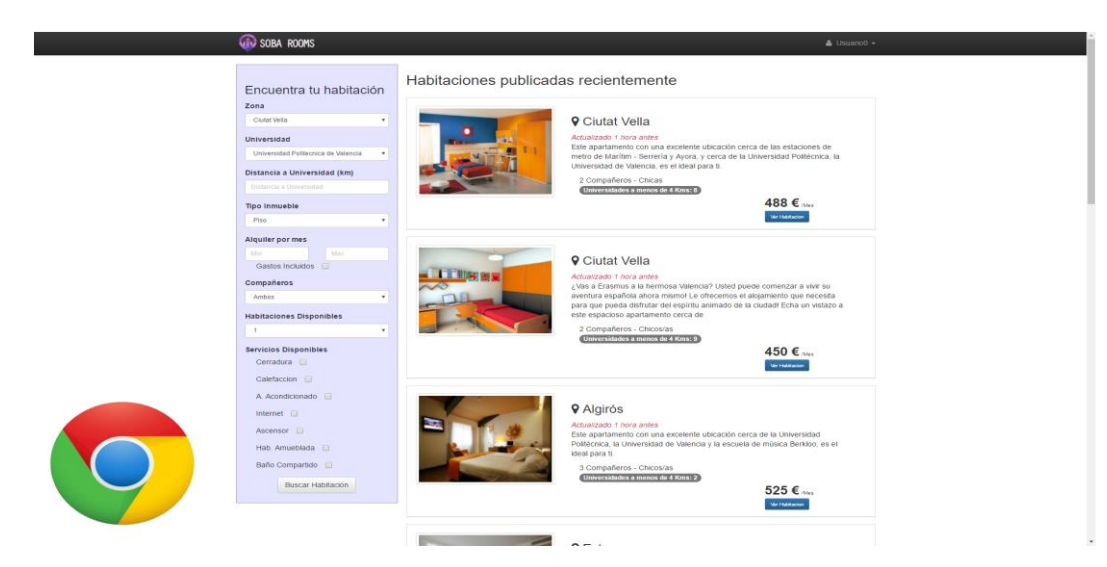

#### **Visualización en Google Chrome**

*Imagen 6.6 Visualización en navegador Chrome*

# <span id="page-51-0"></span>**6.3 Análisis estático**

Mediante el análisis estático de la aplicación web podremos medir la calidad del código mediante diferentes métricas, este análisis se realiza sobre el código fuente de la aplicación sin necesidad de ejecutarla.

Para la realización de este análisis se ha usado la plataforma para evaluar código fuente Sonarqube, esta plataforma utiliza diversas herramientas de análisis estático de código fuente para obtener métricas que pueden ayudar a mejorar la calidad del código.

| sonarqube<br>Cuadros de mando v                                                                                     | Evidencias Medidas                                                                       |                                                         | Reglas                      |                    | Perfiles           | Umbrales                          | Configuración       |                                                                                                    |                                                                                | Administrator -                                   | $\bullet$<br>$Q -$ |
|----------------------------------------------------------------------------------------------------|------------------------------------------------------------------------------------------|---------------------------------------------------------|-----------------------------|--------------------|--------------------|-----------------------------------|---------------------|----------------------------------------------------------------------------------------------------|--------------------------------------------------------------------------------|---------------------------------------------------|--------------------|
| <b>PFG</b>                                                                                                    |                                                                                          |                                                         |                             |                    |                    |                                   |                     |                                                                                                    |                                                                                | <b>Configurar widgets</b>                         |                    |
| PROYECTO FINAL DE GRADO                                                                                             |                                                                                          |                                                         |                             |                    |                    | PROYECTO FINAL DE GRADO           |                     |                                                                                                    |                                                                                |                                                   |                    |
| Sin alertas.<br>PROYECTO FINAL DE GRADO<br>Complejidad<br>181<br>/Fichero<br>/Método<br>/Clase<br>3.2<br>1.6<br>4.7 | Distribución de la complejidad por ficheros<br>52<br>$\overline{c}$<br>5<br>$\mathbf{0}$ | $\overline{2}$<br>$\mathbf{0}$<br>10 <sup>°</sup><br>20 | $\bf{0}$<br>30 <sub>o</sub> | $\mathbf{1}$<br>60 | $\mathbf{0}$<br>90 | <b>Fvidencias</b><br>87           |                     | Deuda Técnica<br>$2h$ 10 $min$<br>Reliability<br>Remediation<br>Effort<br>0<br>Security<br>Remediation<br>Effort<br>0 | <b>O</b> Bloqueante<br><b>O</b> Crítica<br>Mayor<br><b>O</b> Menor<br>$Q$ Info | $\mathbf 0$<br>$\circ$<br>29<br>58<br>$\mathbf 0$ |                    |
| PROYECTO FINAL DE GRADO<br>Puntos críticos de Evidencias                                                            |                                                                                          |                                                         |                             |                    | Más                |                                   | Calificación SQALE  | PROYECTO FINAL DE GRADO                                                                                               | Ratio De Deuda Técnica                                                         |                                                   |                    |
| listar.blade.php<br>ver.blade.php<br>HabitacionTableSeeder.php                                                      |                                                                                          | 15<br>13                                                | 9                           |                    |                    | $\overline{A}$                    |                     | PROYECTO FINAL DE GRADO                                                                                               | 0.3%                                                                           |                                                   |                    |
| PerfilController.php<br>Habitacion.php                                                                              |                                                                                          |                                                         | 9<br>6                      |                    |                    | Duplicados<br>0.0%<br>Líneas<br>0 | <b>Bloques</b><br>0 | Ficheros<br>0                                                                                                    |                                                                                |                                                   |                    |

*Imagen 6.7 Cuadro de mandos SonarQube*

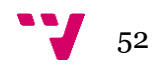

Haciendo un análisis obtenemos unos buenos resultados como podemos ver en la imagen del cuadro de mandos de Sonarqube, donde nos indica la existencia de 87 evidencias siendo mayormente de tipo Menor, también nos indica una buena calificación SQALE, así como un 0.0% en duplicados.

En cuanto a la complejidad ciclomática total del proyecto podemos ver que esta es de 181, sin embargo, este valor no nos aporta demasiado a la hora de determinar qué acciones llevar a cabo para mejorar la aplicación. Por tanto, nos centramos en el valor de la Complejidad/Método y Complejidad/Clase, donde podemos observar que el proyecto no tiene mucha complejidad ciclomática.

Por otra parte, en los puntos críticos de evidencias podemos ver como las plantillas en Blade son uno de nuestros mayores puntos críticos, accedemos al detalle de listar.blade.php donde podemos ver el detalle de las evidencias encontradas en este fichero.

| Proyecto Final de Grado   a resources/views/habitaciones/listar.blade.php                                                                                    |                                                                            |
|----------------------------------------------------------------------------------------------------|----------------------------------------------------------------------------|
| Replace all non line feed end of line characters in this file "listar.blade.php" by LF.                                                                      | hace 3 horas * % T *                                                       |
| п                                                                                                    | $\mathbf{S}$                                                               |
| Code Smell $\bullet$ <b>O</b> Menor $\bullet$ O Abiertas $\bullet$ Sin asignar $\bullet$ 2min effort Comentario                                              | $\bullet$ convention, psr2 $\bullet$                                       |
| Split this 135 characters long line (which is greater than 120 authorized).<br>п<br>Code Smell v @ Mayor v O Abiertas v Sin asignar v 1min effort Comentario | hace 3 horas ▼ L6 % T ▼<br>convention v                                    |
| Split this 126 characters long line (which is greater than 120 authorized).                                                                                  | hace 3 horas ▼ L21 % ▼▼                                                    |
| п                                                                                                    | $\rightarrow$                                                              |
| Code Smell v Mayor v O Abiertas v Sin asignar v 1min effort Comentario                                                                                       | $\bullet$ convention $\bullet$                                             |
| Split this 138 characters long line (which is greater than 120 authorized).                                                                                  | hace 3 horas ▼ L27 % ▼                                                     |
| □                                                                                                    | $\rightarrow$                                                              |
| Code Smell v @ Mayor v   Q Abiertas v Sin asignar v 1min effort Comentario                                                                                   | Convention v                                                               |
| Split this 142 characters long line (which is greater than 120 authorized).                                                                                  | hace 3 horas $\mathbf{v}$ L33 $\%$ $\mathbf{\mathbf{\nabla}}$ $\mathbf{v}$ |
| □                                                                                                    | $\rightarrow$                                                              |
| Code Smell v @ Mayor v   Q Abiertas v Sin asignar v 1min effort Comentario                                                                                   | $\bullet$ convention $\bullet$                                             |
| Split this 174 characters long line (which is greater than 120 authorized).                                                                                  | hace 3 horas ▼ L52 % ▼ ▼                                                   |
| □                                                                                                    | $\rightarrow$                                                              |
| Code Smell $\bullet$ Mayor $\bullet$ O Abiertas $\bullet$ Sin asignar $\bullet$ 1 min effort Comentario                                                      | Convention <b>v</b>                                                        |
| Split this 176 characters long line (which is greater than 120 authorized).<br>□<br>Code Smell v @ Mayor v O Abiertas v Sin asignar v 1min effort Comentario | hace 3 horas ▼ L58 % ▼ ▼<br>convention =                                   |
| Split this 172 characters long line (which is greater than 120 authorized).<br>□<br>Code Smell v A Mayor v O Abiertas v Sin asignar v 1min effort Comentario | hace 3 horas ▼ L105 % ▼▼<br>$\bullet$ convention $\bullet$                 |
| Split this 155 characters long line (which is greater than 120 authorized).                                                                                  | hace 3 horas ▼ L118 SS T ▼                                                 |
| □                                                                                                    | $\rightarrow$                                                              |
| Code Smell v @ Mayor v O Abiertas v Sin asignar v 1min effort Comentario                                                                                     | $\bullet$ convention $\bullet$                                             |
| Split this 132 characters long line (which is greater than 120 authorized).                                                                                  | hace 3 horas ▼ L120 % ▼ ▼                                                  |
| □                                                                                                    | $\rightarrow$                                                              |
| Code Smell v @ Mayor v O Abiertas v Sin asignar v 1min effort Comentario                                                                                     | $\bullet$ convention $\bullet$                                             |
| Split this 141 characters long line (which is greater than 120 authorized).                                                                                  | hace 3 horas ▼ L126 % ▼▼                                                   |
| □                                                                                                    | $\rightarrow$                                                              |
| Code Smell $\bullet$ Mayor $\bullet$ O Abiertas $\bullet$ Sin asignar $\bullet$ 1 min effort Comentario                                                      | $\bullet$ convention $\bullet$                                             |
| Split this 121 characters long line (which is greater than 120 authorized).                                                                                  | hace 3 horas ▼ L139 % ▼▼                                                   |
| □                                                                                                    | $\rightarrow$                                                              |
| Code Smell v @ Mayor v O Abiertas v Sin asignar v 1min effort Comentario                                                                                     | $\bullet$ convention $\bullet$                                             |
| Split this 132 characters long line (which is greater than 120 authorized).                                                                                  | hace 3 horas ▼ L140 % ▼                                                    |
| п                                                                                                    | $\rightarrow$                                                              |
| Code Smell v & Mayor v O Abiertas v Sin asignar v 1min effort Comentario                                                                                     | $\bullet$ convention $\bullet$                                             |
| Split this 121 characters long line (which is greater than 120 authorized).                                                                                  | hace 3 horas ▼ L143 % ▼▼                                                   |
| □                                                                                                    | $\rightarrow$                                                              |
| Code Smell v @ Mayor v   Q Abiertas v Sin asignar v 1min effort Comentario                                                                                   | $\gg$ convention $\sim$                                                    |
| Split this 194 characters long line (which is greater than 120 authorized).                                                                                  | hace 3 horas ▼ L145 % ▼ ▼                                                  |
| □                                                                                                    | $\rightarrow$                                                              |
| Code Smell v @ Mayor v   Q Abiertas v Sin asignar v 1min effort Comentario                                                                                   | $\bullet$ convention $\bullet$                                             |

*Imagen 6.8 Evidencias en Fichero del proyecto*

En la imagen podemos observar el detalle de evidencias para el fichero listar.blade.php, donde se observa que gran parte de las evidencias hacen referencia a líneas muy largar lo cual dificulta la lectura del código al tener que hacer scroll horizontal.

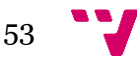

# <span id="page-53-0"></span>**6.4 Pruebas de uso**

Mediante esta prueba verificaremos que la aplicación se comporta como se ha descrito en la especificación de los casos de uso, se mostraran a continuación algunos de los casos de uso más representativos de la aplicación que se han probado.

#### <span id="page-53-1"></span>**6.4.1 Ver Perfil**

Una vez se ha iniciado sesión, somo redirigidos a la página principal de la aplicación, siendo esta una precondición de nuestro caso de uso procedemos realizar la prueba en sus distintos flujos.

#### **Flujo Normal**

En la barra de navegación superior se selecciona la opción "Perfil".

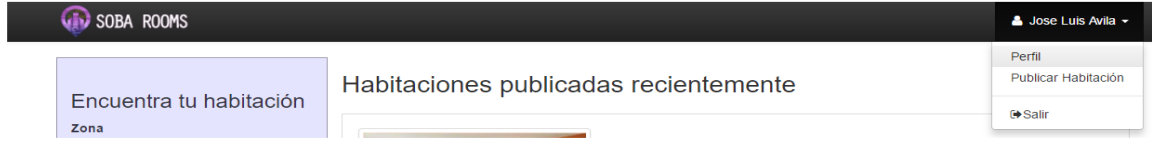

#### *Imagen 6.9 Ir a Perfil*

Se muestra entonces toda la información del perfil de usuario como se puede ver en la siguiente imagen.

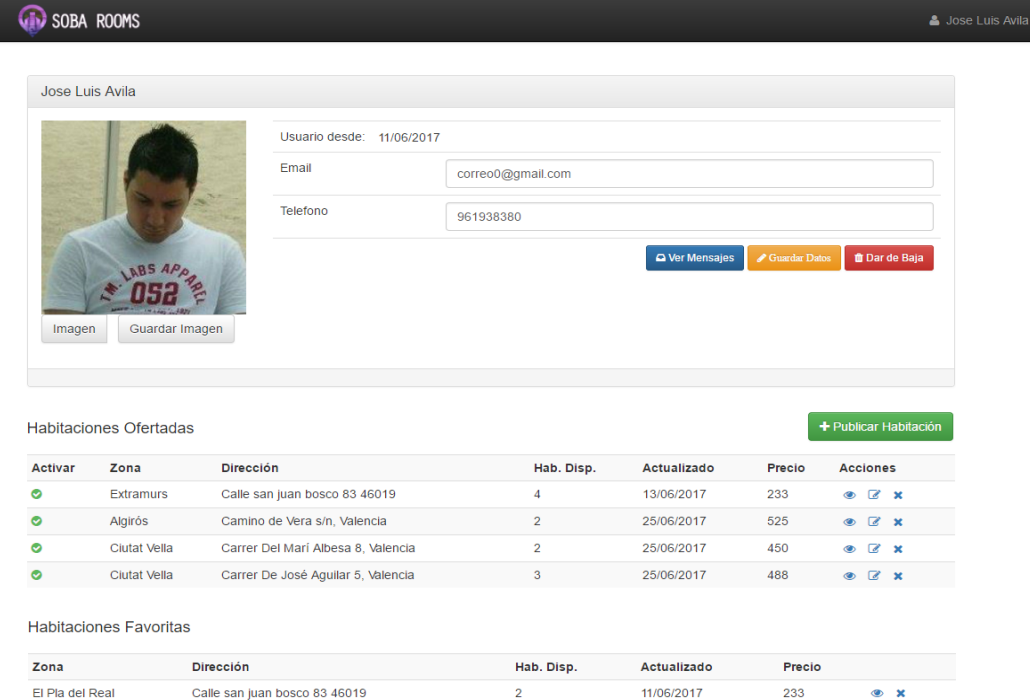

*Imagen 6.10 Ver Perfil*

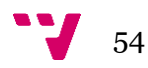

### <span id="page-54-0"></span>**6.4.2 Crear Habitación**

Una vez se ha iniciado sesión, somo redirigidos a la página principal de la aplicación, siendo esta una precondición de nuestro caso de uso procedemos realizar la prueba en sus distintos flujos.

## **Flujo Normal**

Estando en el perfil de usuario se pulsa sobre el botón "Publicar Habitación".

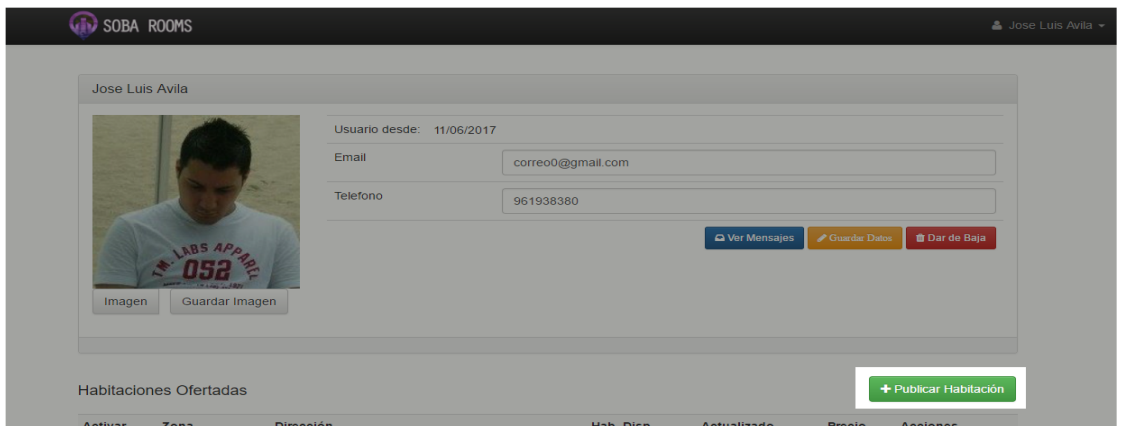

*Imagen 6.11 Ir Publicar Habitación*

Se nos dirige al formulario de creación de la habitación donde se deben rellenar los campos para su creación y pulsar en el botón "Dar de Alta".

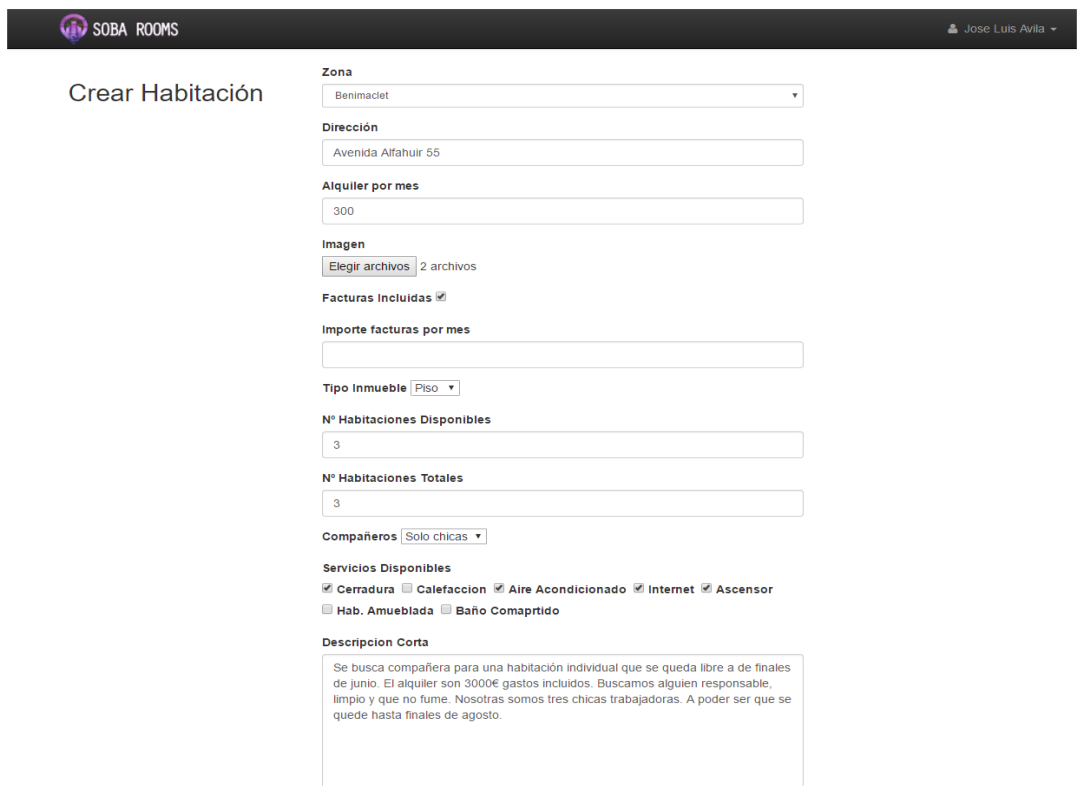

*Imagen 6.12 Formulario de creación Habitación*

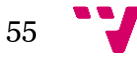

Una vez se han validado todos los datos del formulario de creación de la habitación se nos redirige correctamente a la habitación creada.

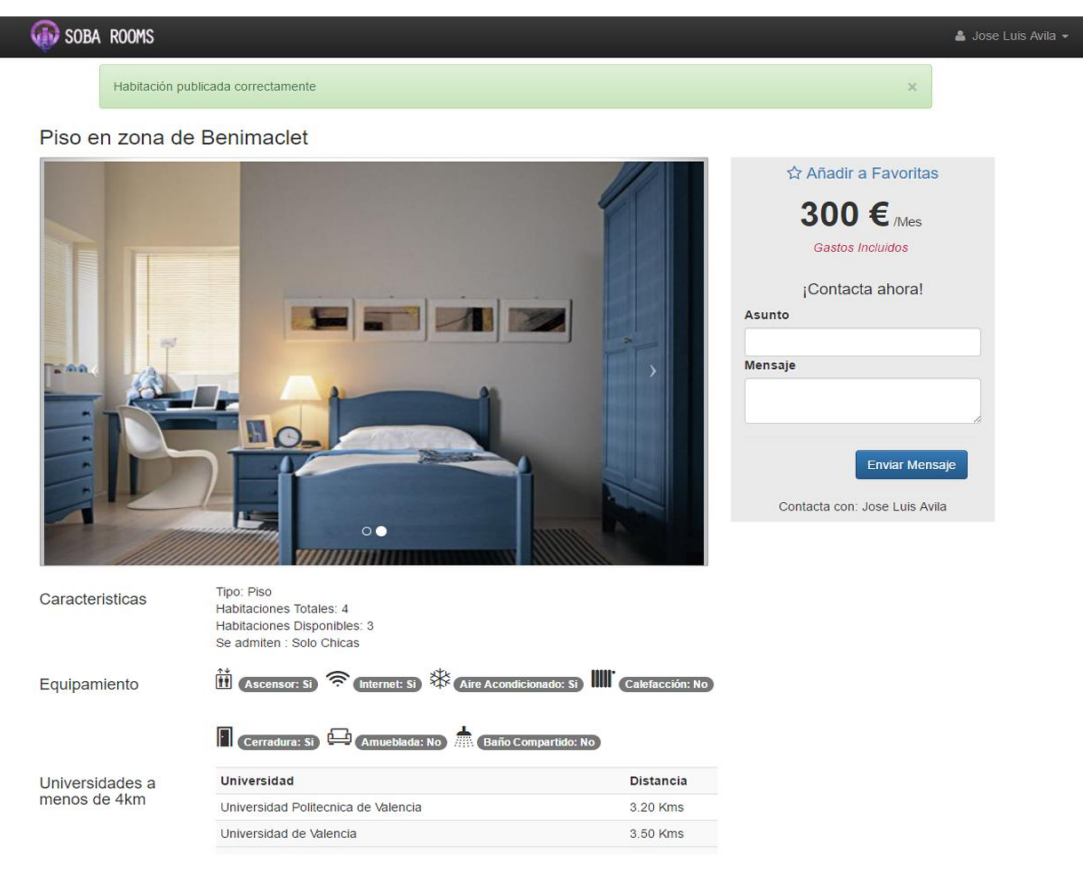

*Imagen 6.13 Habitación Creada*

### **Excepciones**

Cuando se produce algo fallo en la creación de la habitación se nos informa de los fallos que se han producido como se muestra en la siguiente imagen.

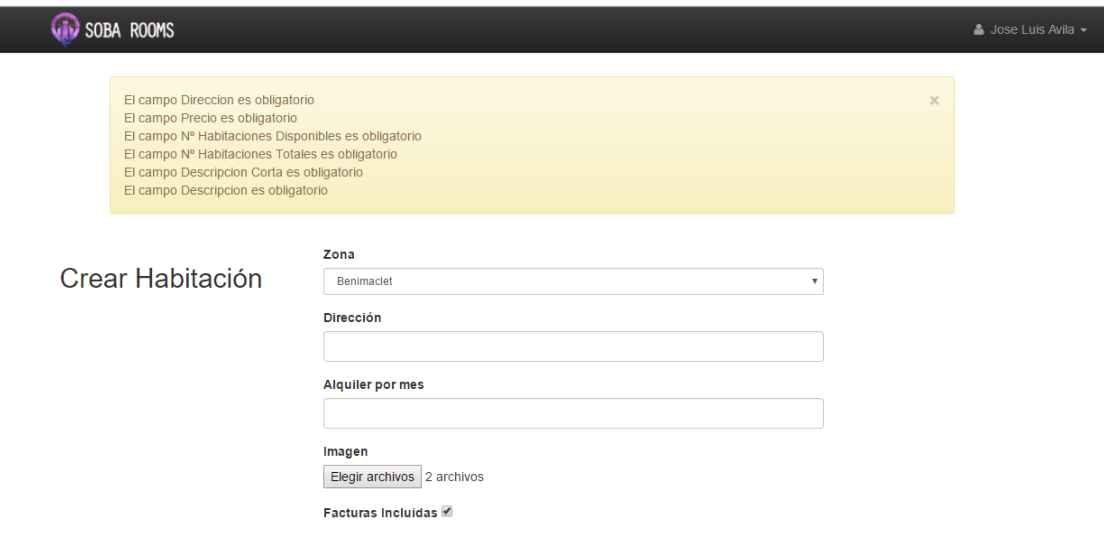

*Imagen 6.14 Campos Obligatorios*

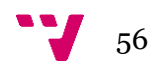

## <span id="page-56-0"></span>**6.4.3 Búsqueda Avanzada**

Una vez se ha iniciado sesión, somo redirigidos a la página principal de la aplicación, siendo esta una precondición de nuestro caso de uso procedemos realizar la prueba en sus distintos flujos.

## **Flujo Normal**

Estando en la página principal de la aplicación se seleccionan los criterios con los que se desea realizar la búsqueda avanzada de la habitación.

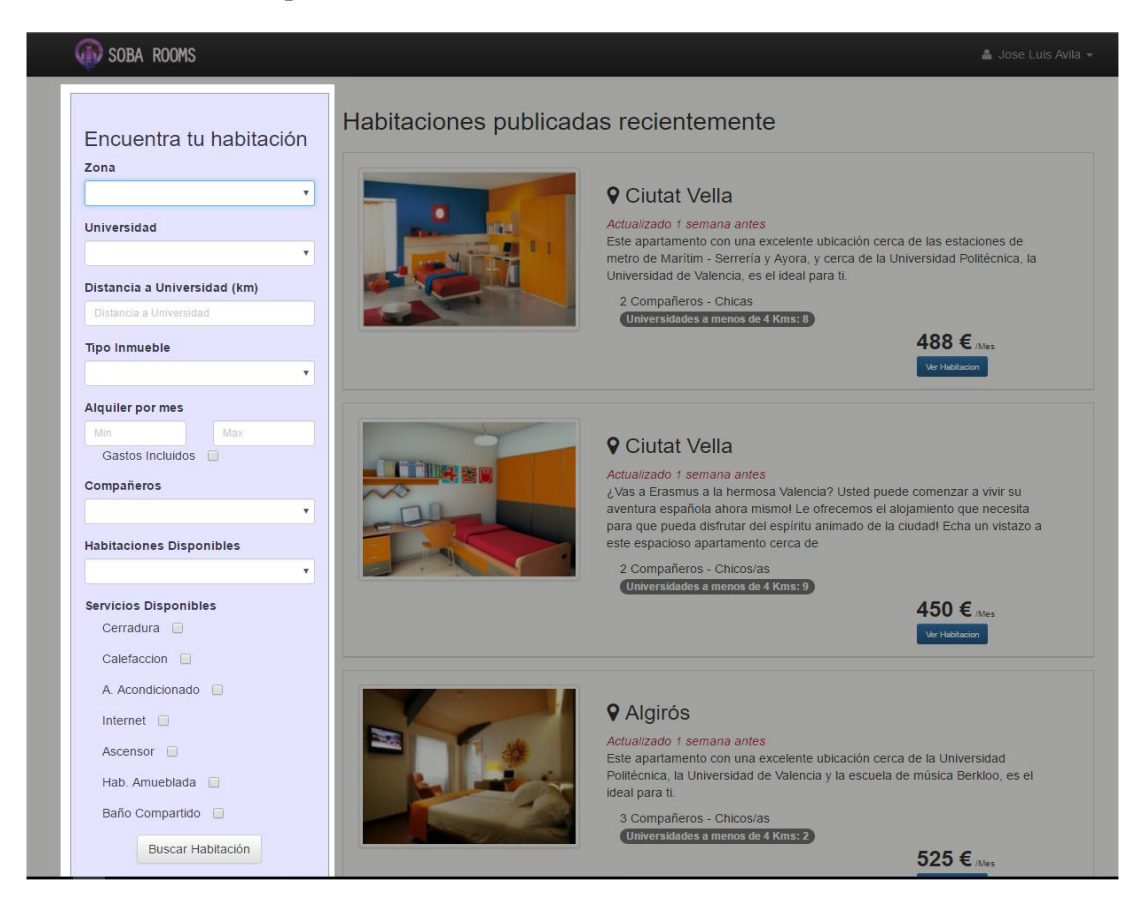

*Imagen 6.15 Selección de criterios*

Una vez se han seleccionado los criterios se pulsará el botón "Buscar Habitación" para realizar la búsqueda.

A continuación, se muestran los resultados de la búsqueda avanzada de habitaciones, donde se le indican además la cantidad de habitaciones encontradas.

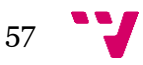

Diseño de un portal web para alquiler de habitaciones a estudiantes

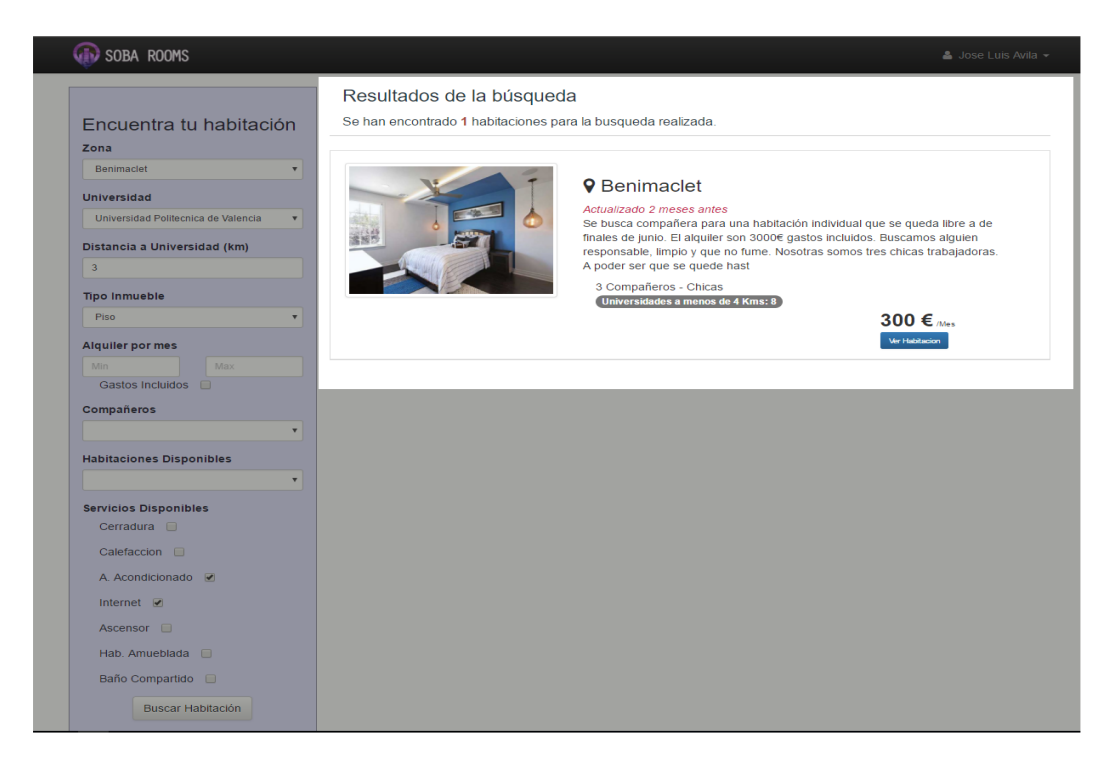

*Imagen 6.16 Resultado búsqueda*

#### **Excepciones**

Cuando se realiza una búsqueda en la aplicación y no se obtienen resultados el sistema nos informa de este caso, permitiéndonos volver a realizar una búsqueda si asi lo quisiéramos.

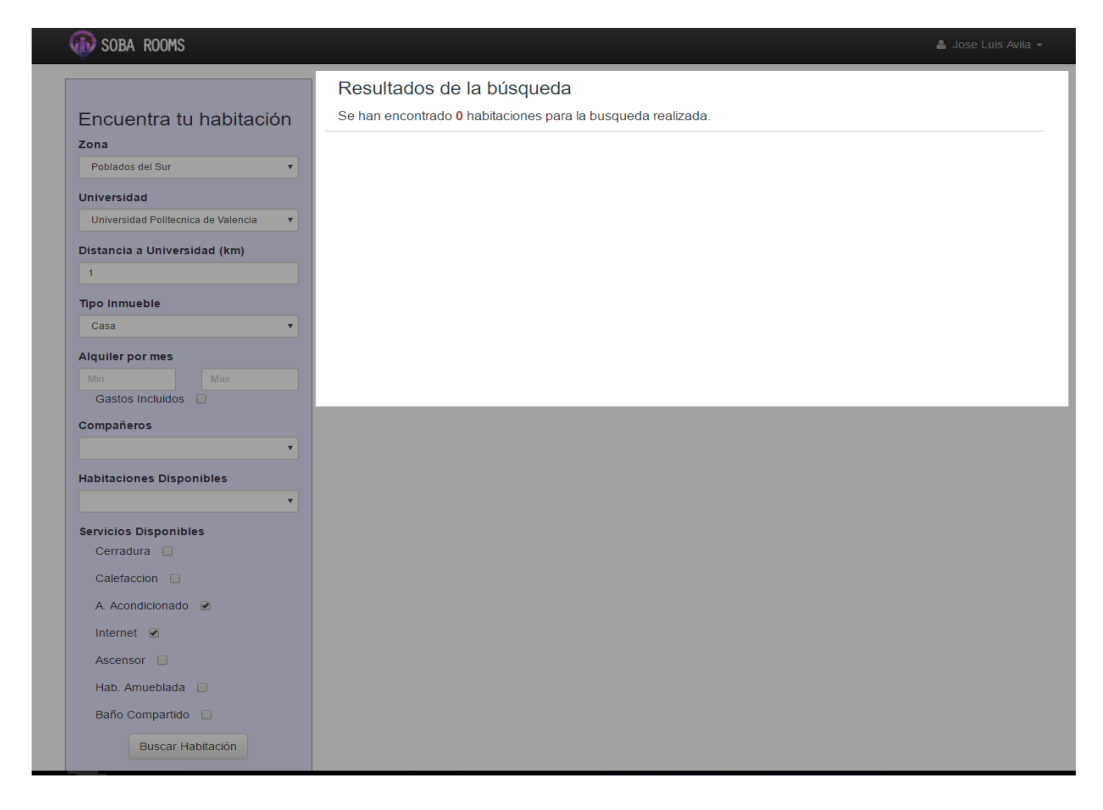

*Imagen 6.17 Búsqueda sin resultados*

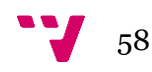

# <span id="page-58-0"></span>**6.4.4 Ver Habitación**

Haciendo uso de los resultados obtenidos en la prueba de búsqueda avanzada de habitaciones se probará el caso de uso de visualización de el detalle de una habitación.

### **Flujo Normal**

En el resultado de la búsqueda avanzada se ha encontrado una habitación, se pulsa sobre el botón "Ver Habitación" de la habitación que se desea ver, obteniendo como resultado la página de detalle de esta.

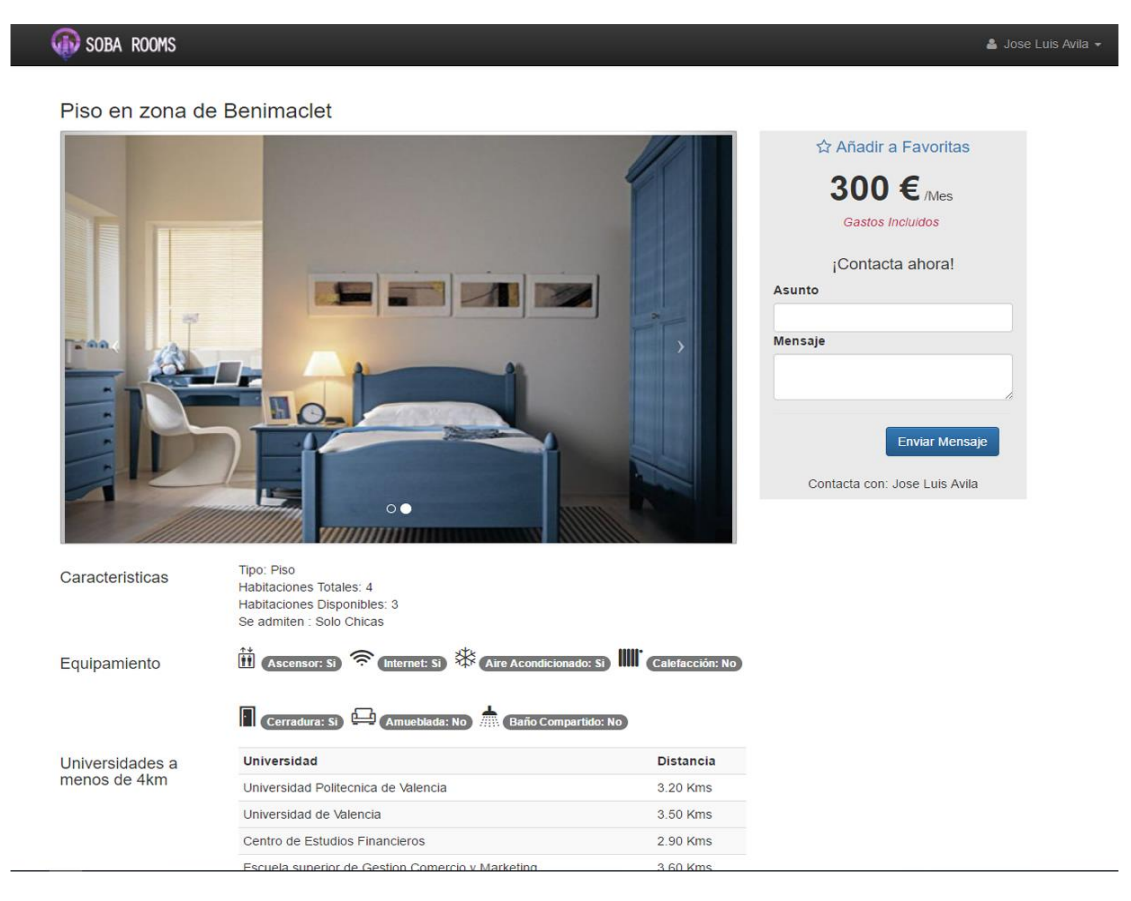

*Imagen 6.18 Ver Habitación*

### **Excepciones**

En caso de que se intente acceder a una habitación que no se encuentra ya disponible o no exista en nuestro sistema se redirecciona al usuario a la página principal de la aplicación.

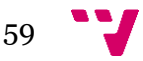

# <span id="page-59-0"></span>7 Conclusiones

En este proyecto final de carrera se ha desarrollado un portal web de alquiler de habitaciones a estudiantes que permite a estos la búsqueda de habitaciones, así como también la posibilidad de ofertarlas.

La aplicación ofrece al usuario una interfaz de muy fácil manejo con un aspecto visual sencillo y practico que hace la hace perfecta para el uso del usuario inexperto.

Se ha optado por el diseño de tres capas haciendo uso del patrón modelo, vista, controlador ya que este se adapta perfectamente a la constante evolución que requiere una aplicación web tanto en la parte frontend como en el backend.

Dado que el público objetivo de la aplicación son los estudiantes universitarios se buscó dar ese punto diferente respecto a las clásicas web de alquiler de habitaciones ofreciéndole al estudiante la distancia de las habitaciones que se ofertan respecto a las diferentes universidades.

En el desarrollo de la aplicación se han reforzado muchos de los conocimientos adquiridos durante el Grado, además de ello se ha hecho uso de muchas herramientas y tecnologías que no se han estudiado durante el grado, por lo que se han adquirido nuevos conocimientos.

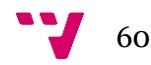

<span id="page-60-0"></span>Laravel. Routing. [En línea] - <https://laravel.com/docs/5.2/routing>

Laravel. Middleware. [En línea] - <https://laravel.com/docs/5.2/middleware>

Laravel. Controllers. [En línea] - <https://laravel.com/docs/5.2/controllers>

Laravel. Views. [En línea] - <https://laravel.com/docs/5.2/views>

Laravel. Blade Templates. [En línea] - <https://laravel.com/docs/5.2/blade>

Laravel. Application Structure. [En línea] - <https://laravel.com/docs/5.2/structure>

Laravel. Artisan. [En línea] - <https://laravel.com/docs/5.2/artisan>

Laravel. Eloquent. [En línea] - <https://laravel.com/docs/5.2/eloquent>

Laravel. Migrations. [En línea] - <https://laravel.com/docs/5.2/migrations>

Laravel. Seeding. [En línea] - <https://laravel.com/docs/5.2/seeding>

Laragon [En línea] - [https://styde.net/laragon-un-entorno-de-desarrollo-para-laravel](https://styde.net/laragon-un-entorno-de-desarrollo-para-laravel-en-windows/)[en-windows/](https://styde.net/laragon-un-entorno-de-desarrollo-para-laravel-en-windows/)

Especificación de Requisitos según el estándar de IEEE 830. Gonzalo Méndez, Universidad Complutense de Madrid [En línea] <http://www.fdi.ucm.es/profesor/Gmendez/docs/is0809/ieee830.pdf>

Manual PHP. [En línea] - <http://php.net/manual/es/index.php>

UML [En línea] - https://es.wikipedia.org/wiki/Lenguaje\_unificado\_de\_modelado

Introducción a XHTML [En línea] - <http://librosweb.es/libro/xhtml/>

HTML5 y CSS3 - Aurby, Christophe. 2012. Cornellà de Llobregat, Barcelona: Ediciones ENI.

**Composer. [En línea] - https://en.wikipedia.org/wiki/Composer** (software)

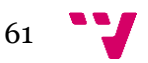